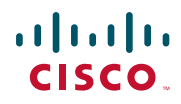

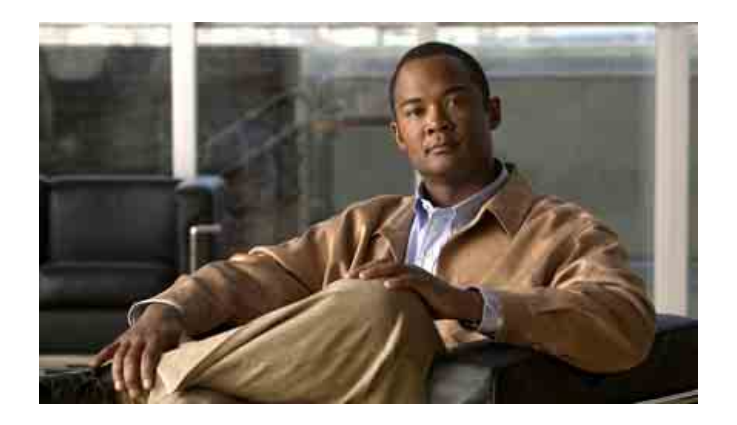

### **Guía de los teléfonos IP 7965G y 7945G de Cisco Unified para Cisco Unified Communications Manager 6.1 (SCCP y SIP)**

#### **Sede central de América**

Cisco Systems, Inc. 170 West Tasman Drive San José, CA 95134-1706 EE. UU. <http://www.cisco.com> Tel.: +1 408 526-4000 +1 800 553 NETS (6387) (en los EE. UU.) Fax: +1 408 527-0883

### <span id="page-2-1"></span>**Tareas telefónicas comunes**

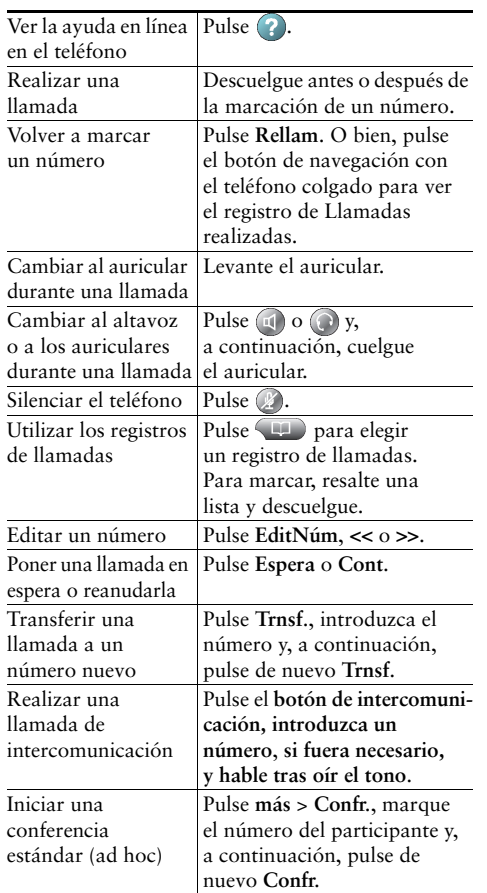

#### ahah **CISCO**

Cisco, Cisco Systems, the Cisco logo, and the Cisco Systems logo are registered trademarks or trademarks of Cisco Systems, Inc. and/or its affiliates in the United States and certain other countries. All other trademarks mentioned in this document or Website are the property of their respective owners. The use of the word partner does not imply a partnership relationship between Cisco and any other company. (0705R)

© 2007 Cisco Systems, Inc. All rights reserved.

### $\mathbf{d}$  and  $\mathbf{d}$ **CISCO**

#### **REFERENCIA RÁPIDA**

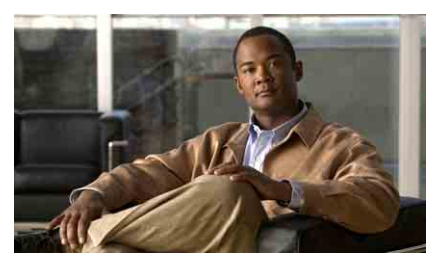

**Guía de los teléfonos IP 7965G y 7945G de Cisco Unified para Cisco Unified Communications Manager 6.1 (SCCP y SIP)**

[Definición de las teclas](#page-2-0) [programadas](#page-2-0)

[Iconos de la pantalla del teléfono](#page-3-0)

[Iconos de botones](#page-3-1)

[Tareas telefónicas comunes](#page-2-1)

### <span id="page-2-0"></span>**Definición de las teclas programadas**

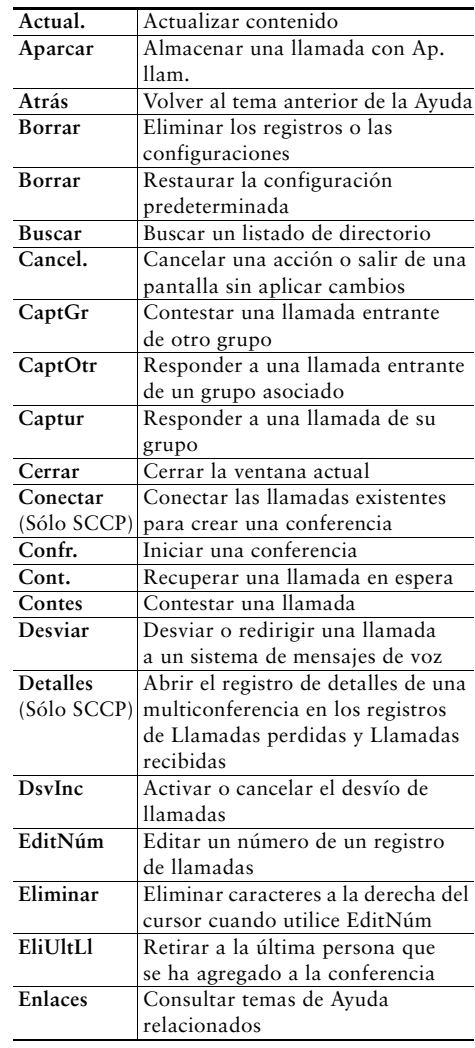

<span id="page-3-2"></span>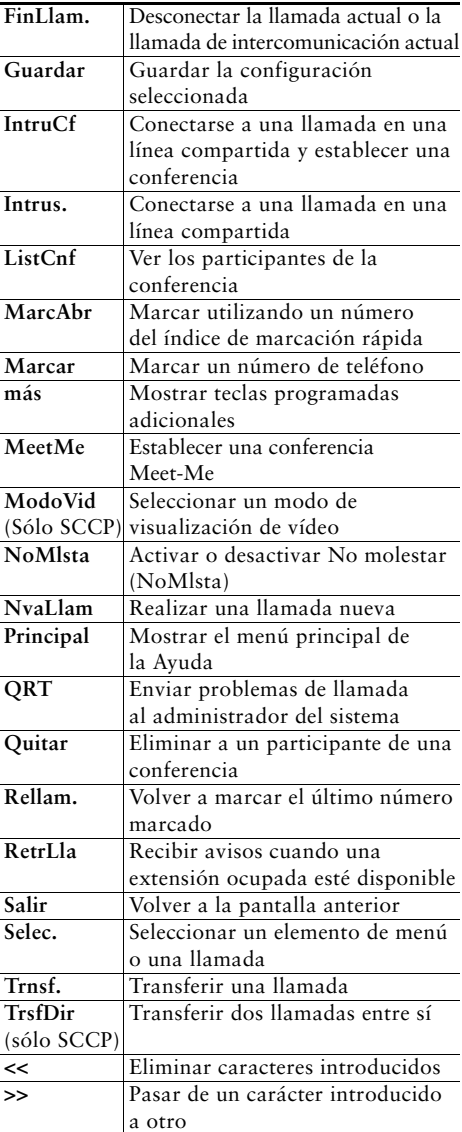

### <span id="page-3-0"></span>**Iconos de la pantalla del teléfono**

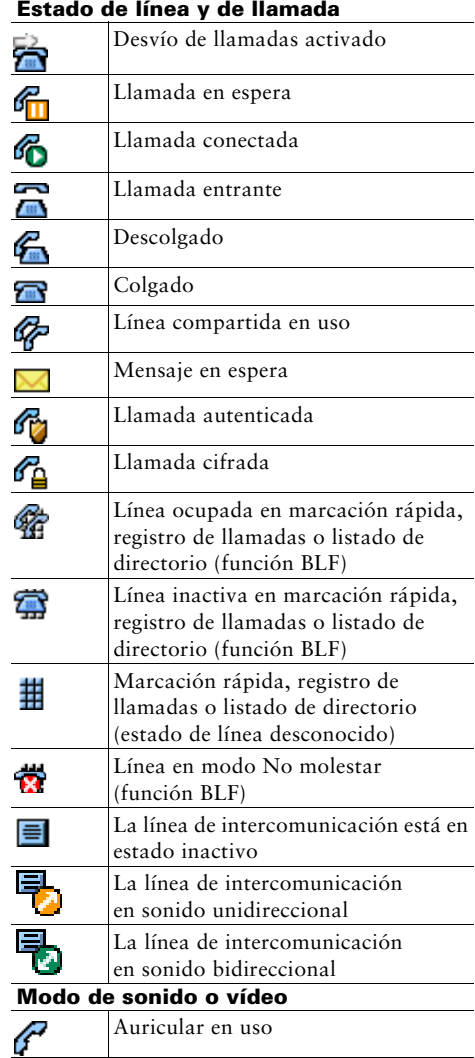

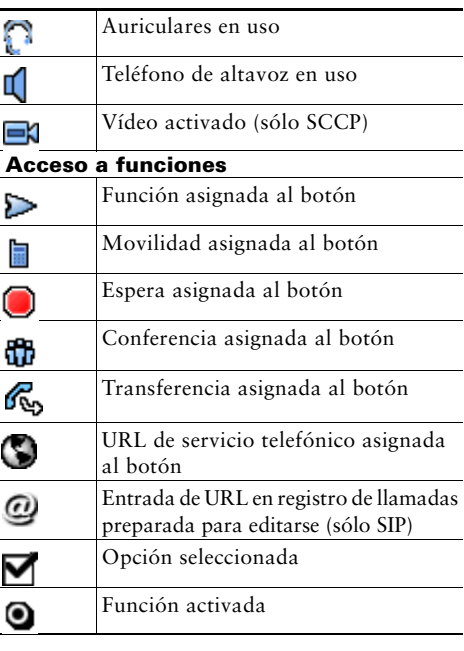

### <span id="page-3-1"></span>**Iconos de botones**

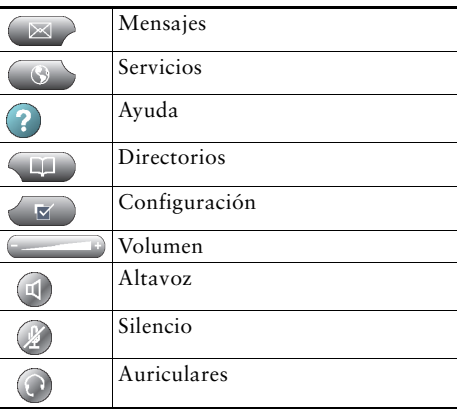

### **Contenido**

#### **[Introducción](#page-8-0) 1**

[Utilización de esta guía](#page-8-1) **1** [Búsqueda de información adicional](#page-9-0) **2** [Información sobre seguridad y rendimiento](#page-9-1) **2** [Descripción general de la seguridad de productos de Cisco](#page-10-0) **3** [Funciones de accesibilidad](#page-10-1) **3**

#### **[Conexión del teléfono](#page-11-0) 4**

#### **[Descripción del teléfono](#page-15-0) 8**

[Botones y hardware](#page-15-1) **8** [Descripción de líneas y llamadas](#page-19-0) **12** [Descripción de los iconos de línea y de llamada](#page-20-0) **13** [Funciones de la pantalla del teléfono](#page-21-0) **14** [Elección de elementos de la pantalla del teléfono](#page-22-0) **15** Limpieza y [mantenimiento de la pantalla del teléfono](#page-22-1) **15** [Activación del modo suspendido de la pantalla del teléfono](#page-22-2) **15** [Botones y menús de función](#page-23-0) **16** [Acceso al sistema de ayuda del teléfono](#page-23-1) **16** [Disponibilidad de funciones](#page-24-0) **17** [SIP frente a SCCP](#page-25-0) **18**

#### **[Manejo básico de llamadas](#page-26-0) 19**

[Realización de llamadas: Opciones básicas](#page-26-1) **19** [Realización de llamadas: Opciones básicas](#page-27-0) **20** [Respuesta de llamadas](#page-29-0) **22** [Finalización de una llamada](#page-31-0) **24** [Utilización de Espera y](#page-31-1) Continuar **24**

[Utilización de Silencio](#page-32-0) **25** [Slternancia entre varias llamadas](#page-33-0) **26** [Cambio de una llamada en curso a otro teléfono](#page-33-1) **26** [Visualización de varias llamadas](#page-34-0) **27** [Transferencia de llamadas](#page-34-1) **27** [Envío de una llamada a un sistema de mensajes de voz](#page-35-0) **28** [Desvío de llamadas a](#page-36-0) otro número **29** [Utilización de la función No molestar](#page-37-0) **30** [Realización de conferencias](#page-38-0) **31** [Uso de las funciones de conferencia](#page-38-1) **31** [Utilización de las conferencias](#page-39-0) **32** [Utilización de la función Conectar](#page-39-1) **32** [Uso de IntruCf](#page-40-0) **33** [Uso de Meet-Me](#page-41-0) **34** [Visualización o eliminación de los participantes de una conferencia](#page-42-0) **35** [Inicio de una conferencia Meet-Me o participación en ella](#page-43-0) **36** [Realización o recepción de llamadas de intercomunicación](#page-43-1) **36**

#### **[Manejo avanzado de llamadas](#page-45-0) 38**

[Marcación rápida](#page-45-1) **38** [Captura de llamadas redirigidas en su teléfono](#page-46-0) **39** Almacenamiento y [recuperación de llamadas aparcadas](#page-47-0) **40** [Desconexión de los grupos de salto](#page-49-0) **42** [Utilización de una línea compartida](#page-49-1) **42** [Líneas compartidas](#page-49-2) **42** [Uso de Intrus. para conectarse a una llamada de una línea compartida](#page-50-0) **43** [Funciones de intrusión](#page-50-1) **43** [Uso de las funciones de intrusión](#page-51-0) **44** [Cómo evitar que otras personas vean o entren en una llamada de una línea compartida](#page-52-0) **45** [Utilización de BLF para determinar el estado de línea](#page-52-1) **45** [Realización y recepción de llamadas seguras](#page-53-0) **46** [Seguimiento de llamadas sospechosas](#page-54-0) **47** Concesión de prioridad a [las llamadas importantes](#page-54-1) **47**

[Utilización de la Extensión móvil de Cisco](#page-56-0) **49** [Manejo de llamadas de negocios mediante un único número de teléfono](#page-57-0) **50**

#### **[Utilización del auricular, los](#page-59-0) auriculares y el teléfono de altavoz 52**

[Adquisición de los auriculares](#page-60-0) **53** [Utilización de la función de](#page-60-1) respuesta automática **53**

#### **[Cambio de las opciones del teléfono](#page-61-0) 54**

[Personalización de timbres e indicadores de mensajes](#page-61-1) **54** [Personalización de la pantalla del teléfono](#page-62-0) **55**

#### **[Utilización de los registros de llamadas y directorios](#page-63-0) 56**

[Utilización de registros de llamadas](#page-63-1) **56** [Marcación por directorio](#page-66-0) **59** [Utilización de directorios corporativos en el teléfono](#page-66-1) **59** [Utilización del Directorio personal en el teléfono](#page-67-0) **60**

#### **[Acceso a los mensajes de voz](#page-70-0) 63**

#### **[Utilización de las páginas Web Opciones de usuario](#page-71-0) 64**

Acceso a [las páginas Web Opciones de usuario](#page-71-1) **64** [Configuración de funciones y servicios en Internet](#page-72-0) **65** [Utilización del Directorio personal en Internet](#page-72-1) **65** [Utilización de la Libreta personal de direcciones en Internet](#page-73-0) **66** [Configuración de Marcaciones abreviadas en Internet](#page-73-1) **66** [Utilización de la herramienta de sincronización de la libreta de direcciones](#page-74-0) **67** [Configuración de marcaciones rápidas en Internet](#page-75-0) **68** [Configuración de servicios del teléfono en Internet](#page-76-0) **69** [Control de la configuración de usuario en Internet](#page-77-0) **70** [Control de la Configuración de línea en Internet](#page-78-0) **71** [Configuración de teléfonos y listas de acceso para la conexión móvil](#page-80-0) **73** [Utilización de Cisco](#page-83-0) WebDialer **76**

### **[Opciones de configuración adicionales](#page-85-0) 78**

#### **[Solución de problemas de su teléfono](#page-88-0) 81**

[Solución general de problemas](#page-88-1) **81** [Visualización de datos de administración telefónica](#page-89-0) **82** [Uso de la herramienta de generación de informes de calidad](#page-89-1) **82**

#### **[Términos de la garantía del hardware de Cisco limitada a un año](#page-90-0) 83**

**[Índice](#page-92-0) 85**

# <span id="page-8-0"></span>**Introducción**

### <span id="page-8-1"></span>**Utilización de esta guía**

Esta guía ofrece una descripción general de las funciones disponibles en el teléfono. Puede leerla en su totalidad si desea conocer a fondo las prestaciones del teléfono, o bien leer la tabla que aparece a continuación para saber cómo dirigirse a los apartados de consulta más frecuente.

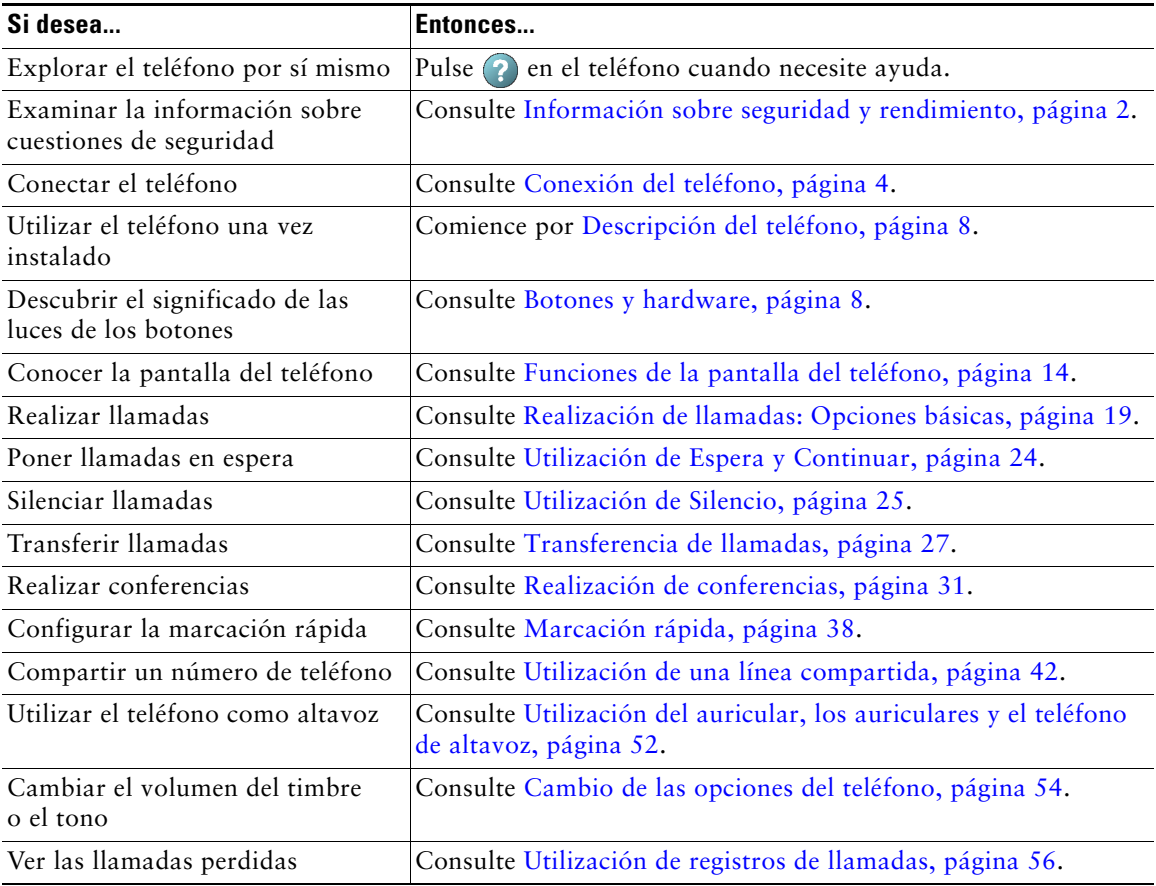

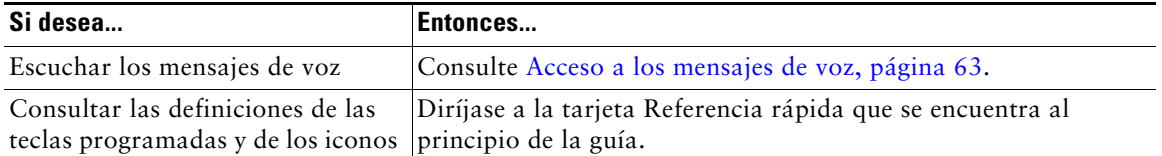

# <span id="page-9-0"></span>**Búsqueda de información adicional**

Puede obtener acceso a la documentación más actualizada del teléfono IP de Cisco Unified en la Web, en la siguiente dirección URL:

[http://www.cisco.com/en/US/products/hw/phones/ps379/products\\_user\\_guide\\_list.html](http://www.cisco.com/en/US/products/hw/phones/ps379/products_user_guide_list.html)

Puede acceder al sitio Web de Cisco en esta dirección:

[http://www.cisco.com/](http://www.cisco.com)

Es posible acceder a los sitios Web internacionales de Cisco desde esta dirección:

[http://www.cisco.com/public/countries\\_languages.shtml](http://www.cisco.com/public/countries_languages.shtml)

### <span id="page-9-1"></span>**Información sobre seguridad y rendimiento**

Consulte estas secciones para obtener información acerca del impacto de las interrupciones del suministro eléctrico y la influencia de otros dispositivos en el teléfono IP de Cisco Unified.

#### **Interrupción del suministro eléctrico**

El acceso a los servicios de emergencia mediante el teléfono depende de la conexión de alimentación del teléfono. En caso de que se produzca una interrupción del suministro eléctrico, no será posible llamar a los servicios de emergencia hasta que no se restablezca el suministro eléctrico. En caso de fallo o interrupción del suministro eléctrico, puede que sea necesario restablecer o volver a configurar el equipo antes de utilizar la marcación al servicio de emergencia.

#### **Utilización de dispositivos externos**

La siguiente información se refiere a la utilización de dispositivos externos con el teléfono IP de Cisco Unified:

Cisco recomienda utilizar dispositivos externos de buena calidad (como auriculares) que estén protegidos frente a señales de radiofrecuencia (RF) o audiofrecuencia (AF) no deseadas.

En función de la calidad de los dispositivos y de su cercanía a otros, como teléfonos móviles o radios bidireccionales, es posible que se produzcan sonidos no deseados. En ese caso, Cisco aconseja llevar a cabo una o varias de las acciones siguientes:

- **•** Aleje el dispositivo externo de la fuente emisora de señales de radio o audiofrecuencia.
- **•** Aparte los cables del dispositivo externo de la fuente emisora de señales de radio o audiofrecuencia.
- **•** Utilice cables apantallados con el dispositivo externo, o bien cables con conector y blindaje más adecuado.
- **•** Reduzca la longitud del cable del dispositivo externo.
- **•** Aplique ferritas u otros dispositivos similares a los cables del dispositivo externo.

Cisco no puede garantizar el rendimiento del sistema, ya que no controla la calidad de los dispositivos externos, cables o conectores de otros fabricantes. El sistema funcionará correctamente si se conectan dispositivos adecuados mediante cables y conectores de buena calidad.

**Precaución** En países pertenecientes a la Unión Europea, utilice únicamente auriculares externos que cumplan con la Directiva EMC [89/336/EC].

# <span id="page-10-0"></span>**Descripción general de la seguridad de productos de Cisco**

Este producto tiene funciones criptográficas y está sujeto a las leyes sobre importación, exportación, transferencia y uso tanto de Estados Unidos como del país local. El suministro de productos criptográficos de Cisco no otorga a terceros ningún derecho para la importación, exportación, distribución o uso del cifrado. Los importadores, exportadores, distribuidores o usuarios son responsables del cumplimiento de las leyes locales y de Estados Unidos. La utilización de este producto supone la aceptación del cumplimiento de las leyes y las normativas aplicables. Si no se pueden cumplir las leyes locales y estadounidenses, el producto debe devolverse de inmediato.

Se puede encontrar un resumen de las leyes estadounidenses que afectan a los productos criptográficos de Cisco en: <http://www.cisco.com/wwl/export/crypto/tool/stqrg.html>. Si necesita más información, póngase en contacto con nosotros enviando un correo electrónico a export@cisco.com.

# <span id="page-10-1"></span>**Funciones de accesibilidad**

Existe una lista de funciones de accesibilidad disponible a petición del usuario.

# <span id="page-11-1"></span><span id="page-11-0"></span>**Conexión del teléfono**

Es posible que el administrador del sistema conecte el teléfono IP de Cisco Unified a la red corporativa de telefonía IP. Si no es así, consulte el gráfico y la tabla que encontrará a continuación para conectar el teléfono.

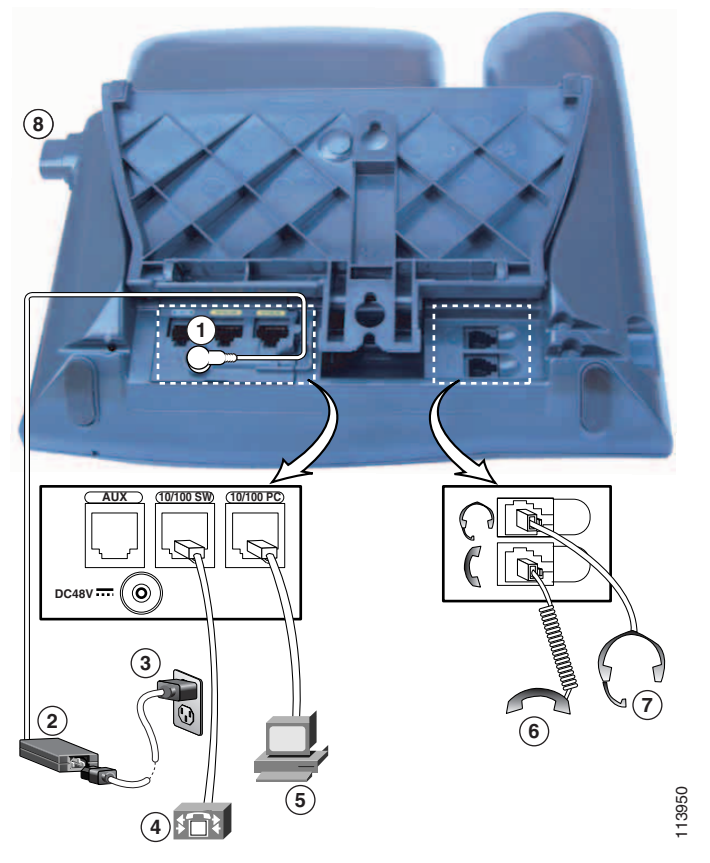

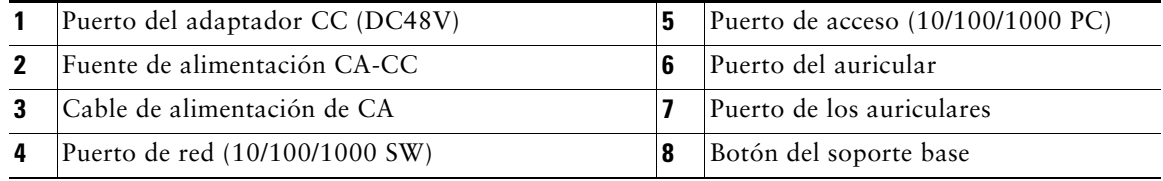

#### **Extracción del clip del gancho conmutador (obligatorio)**

Antes de utilizar el teléfono, retire el clip del gancho conmutador del área de acoplamiento. Una vez retirado el clip, el gancho conmutador se levanta ligeramente cuando coge el auricular.

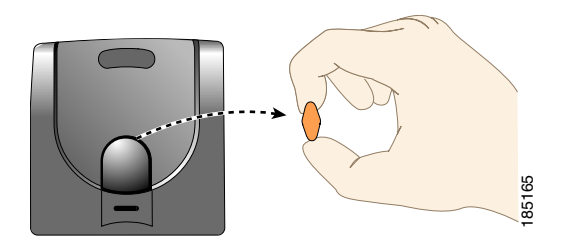

#### <span id="page-12-0"></span>**Ajuste del soporte del auricular (opcional)**

Cisco recomienda ajustar el soporte del auricular, en especial al montar los teléfonos en la pared, ya que esta medida asegurará que el auricular no se salga. Para obtener más instrucciones, consulte la tabla que aparece a continuación.

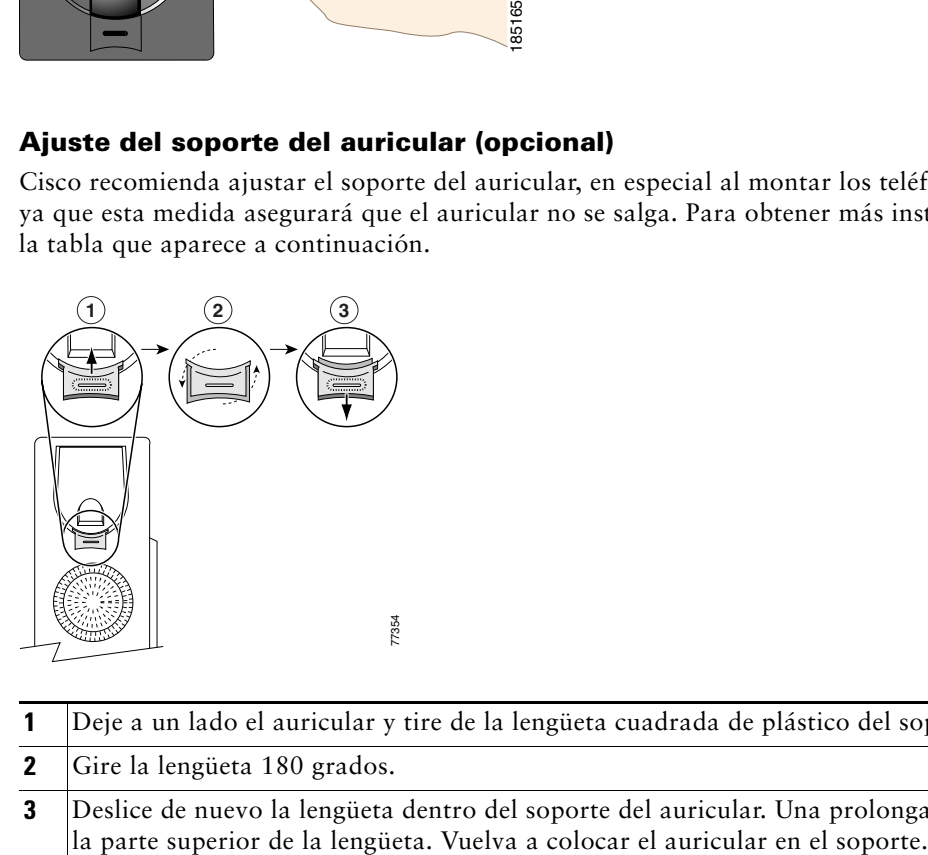

![](_page_12_Picture_78.jpeg)

**2** Gire la lengüeta 180 grados.

**3** Deslice de nuevo la lengüeta dentro del soporte del auricular. Una prolongación sobresale de la parte superior de la lengüeta. Vuelva a colocar el auricular en el soporte.

#### **Ajuste del soporte base (opcional)**

Para cambiar el ángulo de la base del teléfono, ajuste el soporte base pulsando el botón correspondiente.

#### **Registro mediante TAPS**

Una vez que haya conectado el teléfono a la red, el administrador del sistema puede solicitarle que registre automáticamente el teléfono mediante TAPS (herramienta para la asistencia de teléfonos registrados automáticamente). TAPS se puede utilizar en un teléfono nuevo o para sustituir un teléfono existente.

Para registrar mediante TAPS, levante el auricular, marque la extensión TAPS que le proporcione el administrador del sistema y siga las instrucciones de voz. Es posible que tenga que introducir la extensión completa, incluido el prefijo. Cuando el teléfono muestre un mensaje de confirmación, cuelgue. El teléfono se reiniciará.

#### **Información acerca de los auriculares**

Para utilizar auriculares, conéctelos al puerto correspondiente situado en la parte posterior del teléfono.

Aunque Cisco Systems realiza pruebas internas a auriculares de terceros para utilizarlos con los teléfonos IP de Cisco Unified, Cisco no certifica ni garantiza asistencia para productos de proveedores de auricular o auriculares. Debido a las incoherencias inherentes al entorno y al hardware en las ubicaciones donde se utilizan los teléfonos IP de Cisco Unified, no existe una única solución que sea la "mejor" para todos los entornos. Cisco recomienda que los clientes realicen pruebas para decidir qué auriculares funcionan mejor en su entorno antes de instalar un gran número de unidades en la red.

En algunos casos, la mecánica o electrónica de diferentes auriculares puede provocar que las personas que utilizan un dispositivo de forma remota oigan un eco de su propia voz cuando hablan con los usuarios de teléfonos IP de Cisco Unified.

Cisco Systems recomienda el uso de dispositivos externos de buena calidad, como auriculares con protección contra interferencias de señales de radiofrecuencia (RF) o audiofrecuencia (AF) no deseadas. Según la calidad de dichos dispositivos y la proximidad a otros, como teléfonos móviles o radios bidireccionales, es probable que se sigan creando interferencias.

La razón principal por la que unos auriculares serían inadecuados para el teléfono IP de Cisco Unified es la posibilidad de que aparezca un zumbido audible. Este zumbido puede ser audible sólo para la persona que utiliza el dispositivo de forma remota o tanto para ésta como para el usuario del teléfono IP de Cisco Unified. La posibilidad de aparición de zumbidos o pitidos puede deberse a una serie de fuentes externas como, por ejemplo, luces eléctricas, proximidad de motores eléctricos o monitores de equipos de gran tamaño. En algunos casos, es posible reducir o eliminar el zumbido que oye un usuario con un transformador estabilizado o un inyector de resonancia.

#### **Calidad de sonido subjetiva**

Aparte de las prestaciones físicas, mecánicas y técnicas, el sonido de los auriculares tiene que ser bueno tanto para el usuario como para la persona que se encuentre en el otro extremo. El sonido es subjetivo y Cisco no puede garantizar el rendimiento de ningún auricular o auriculares; sin embargo, algunos que pueden encontrarse en los sitios Web indicados a continuación han demostrado un buen funcionamiento en los teléfonos IP de Cisco Unified.

Sin embargo, sigue siendo responsabilidad del cliente comprobar este equipo en su propio entorno para determinar si experimenta un rendimiento adecuado.

Para obtener más información acerca de los auriculares, consulte la página:

[http://www.vxicorp.com/cisco](http://www.vxicorp.com/cisco and http://www.plantronics.com/cisco) <http://www.plantronics.com/cisco> [http://www.jabra.com](http://www.gnnetcom.com)

# <span id="page-15-2"></span><span id="page-15-0"></span>**Descripción del teléfono**

Su teléfono IP de Cisco Unified es un dispositivo con funciones muy completas que permite establecer comunicación por voz a través de la misma red de datos que emplean los ordenadores. Esto hace posible realizar y recibir llamadas telefónicas, situar llamadas en espera, transferir llamadas, realizar conferencias, etcétera.

Además de las funciones básicas de manejo de llamadas, el teléfono IP de Cisco Unified proporciona funciones con una productividad ampliada que aumentan las capacidades de manejo de llamadas: Dependiendo de su configuración, el teléfono es compatible con lo siguiente:

- **•** Acceso a los datos de red, aplicaciones XML y servicios basados en la Web.
- **•** Personalización en línea de las funciones y servicios del teléfono desde las páginas Web Opciones de usuario.
- **•** Un extenso sistema de ayuda en línea que muestra información en la pantalla del teléfono.

### <span id="page-15-3"></span><span id="page-15-1"></span>**Botones y hardware**

Los gráficos que aparecen a continuación puede servirle para identificar los botones y el hardware del teléfono.

#### **Teléfono IP 79**4**5G de Cisco Unified**

![](_page_15_Figure_9.jpeg)

![](_page_16_Picture_0.jpeg)

![](_page_17_Picture_258.jpeg)

![](_page_18_Picture_236.jpeg)

![](_page_19_Picture_253.jpeg)

# <span id="page-19-0"></span>**Descripción de líneas y llamadas**

Para evitar confusiones entre los conceptos líneas y llamadas, consulte las descripciones siguientes:

**•** Líneas: Cada una corresponde a un número de directorio o número de intercomunicación que otros pueden emplear para llamarle. Cada línea corresponde a un número de directorio o número de intercomunicación que otros pueden emplear para llamarle. El teléfono IP de Cisco Unified 7965G admite de una a seis líneas y el teléfono IP 7946G de Cisco Unified, de una a dos líneas, según la configuración. Las líneas de teléfono se encuentran en el lateral derecho de la pantalla del teléfono. Dispondrá de tantas líneas como números de directorio e iconos de líneas de teléfono:  $\frac{\pi}{2}$ .

**•** Llamadas: Cada línea admite varias llamadas. De forma predeterminada, el teléfono admite cuatro llamadas conectadas por línea pero el administrador del sistema puede ajustar este número según sus necesidades. Sólo puede estar activa una llamada en cada momento; las llamadas restantes se pondrán en espera automáticamente.

### <span id="page-20-0"></span>**Descripción de los iconos de línea y de llamada**

El teléfono muestra iconos para que le ayuden a determinar el estado de línea y de llamada.

![](_page_20_Picture_193.jpeg)

![](_page_21_Picture_172.jpeg)

### <span id="page-21-1"></span><span id="page-21-0"></span>**Funciones de la pantalla del teléfono**

Éste es el aspecto que podría tener la pantalla del teléfono con llamadas activas y varios menús de función abiertos.

![](_page_21_Figure_3.jpeg)

![](_page_21_Picture_173.jpeg)

![](_page_22_Picture_169.jpeg)

### <span id="page-22-0"></span>**Elección de elementos de la pantalla del teléfono**

Hay tres formas de elegir elementos de la pantalla sensible al tacto del teléfono.

![](_page_22_Picture_170.jpeg)

### <span id="page-22-1"></span>**Limpieza y mantenimiento de la pantalla del teléfono**

Utilice sólo un paño suave y seco para limpiar la pantalla del teléfono. No emplee líquidos o detergentes en el teléfono ya que pueden contaminar los componentes y provocar fallos.

### <span id="page-22-2"></span>**Activación del modo suspendido de la pantalla del teléfono**

Puede activar el modo suspendido de la pantalla del teléfono.

![](_page_22_Picture_171.jpeg)

### <span id="page-23-0"></span>**Botones y menús de función**

![](_page_23_Picture_139.jpeg)

Pulse un botón de función para abrir o cerrar un menú de función.

### <span id="page-23-1"></span>**Acceso al sistema de ayuda del teléfono**

El teléfono proporciona un sistema de ayuda en línea muy completo. Los temas de ayuda se muestran en la pantalla del teléfono.

![](_page_23_Picture_140.jpeg)

![](_page_24_Picture_186.jpeg)

### <span id="page-24-0"></span>**Disponibilidad de funciones**

Según la configuración del sistema del teléfono, es posible que algunas de las funciones que se incluyen en esta Guía del teléfono no estén disponibles o funcionen de forma diferente en su dispositivo. Póngase en contacto con el departamento de asistencia o con el administrador del sistema para obtener información sobre el funcionamiento o la disponibilidad de las funciones.

Puede acceder a numerosas funciones mediante las teclas programadas o los botones de línea. Puede configurar algunas funciones, pero es el administrador del sistema quien controla la mayor parte.

A continuación, se muestran detalles sobre el uso de teclas programadas y botones de línea para acceder a las funciones:

![](_page_24_Picture_187.jpeg)

![](_page_25_Picture_117.jpeg)

### <span id="page-25-0"></span>**SIP frente a SCCP**

Es posible configurar el teléfono para que funcione con uno de los dos protocolos de señalización siguientes: SIP (Protocolo de inicio de sesión) o SCCP (Protocolo de control de llamadas Skinny). El administrador del sistema es quien determina la configuración.

Las funciones del teléfono pueden variar dependiendo del protocolo. Esta Guía del teléfono indica las funciones que son específicas del protocolo. Para saber el protocolo que está utilizando el teléfono, puede preguntárselo al administrador del sistema, o bien seleccionar > **Información de modelo** > **Protocolo control de llamadas** en el teléfono.

<span id="page-26-3"></span><span id="page-26-0"></span>Puede realizar tareas básicas de gestión de llamadas mediante una amplia gama de funciones y servicios. La disponibilidad de las funciones puede variar. Para obtener más información, consulte al administrador del sistema.

# <span id="page-26-2"></span><span id="page-26-1"></span>**Realización de llamadas: Opciones básicas**

A continuación se detallan algunos métodos sencillos para realizar llamadas en el teléfono IP de Cisco Unified.

![](_page_26_Picture_238.jpeg)

#### **Sugerencias**

- **•** Puede marcar con el teléfono colgado, sin un tono de marcado (marcación previa). Para la marcación previa, introduzca un número, a continuación, descuelgue el teléfono levantando el auricular o pulsando Marcar,  $\bigcirc$  o  $\bigcirc$ .
- **•** Cuando realiza la marcación previa, el teléfono intenta anticiparse al número que está marcando mostrando los números que coinciden (si los hay) del registro de Llamadas realizadas. Esto se denomina Marcación automática. Para llamar a un número que ha aparecido mediante la marcación automática, pulse el número o desplácese hasta él y descuelgue el teléfono.
- **•** Si se equivoca al marcar, pulse **<<** para borrar dígitos.

### <span id="page-27-0"></span>**Realización de llamadas: Opciones básicas**

Puede realizar llamadas utilizando funciones y servicios especiales disponibles en su teléfono. Para obtener más información sobre estas opciones adicionales, consulte al administrador del sistema.

![](_page_27_Picture_191.jpeg)

![](_page_28_Picture_267.jpeg)

![](_page_29_Picture_244.jpeg)

# <span id="page-29-0"></span>**Respuesta de llamadas**

Puede contestar una llamada simplemente levantando el auricular o mediante otras opciones que estén disponibles en el teléfono.

![](_page_29_Picture_245.jpeg)

![](_page_30_Picture_208.jpeg)

#### **Sugerencia**

Si los participantes de una llamada oyen un pitido, es posible que la llamada esté siendo controlada o grabada. Solicite más información al administrador del sistema.

## <span id="page-31-0"></span>**Finalización de una llamada**

Para finalizar una llamada, cuelgue. A continuación se ofrece información más detallada.

![](_page_31_Picture_179.jpeg)

# <span id="page-31-2"></span><span id="page-31-1"></span>**Utilización de Espera y Continuar**

Puede colocar llamadas en espera y continuarlas. Cuando pone una llamada en espera, el icono Espera <sup>6</sup>m aparece junto al ID de la persona que llama, y el botón de línea correspondiente parpadea en verde ...

Si tiene activada la función Reversión en espera en el teléfono, las llamadas que ponga en espera volverán a sonar en su teléfono tras un cierto periodo de tiempo. La llamada revertida permanecerá en espera hasta que la reanude o hasta que la Reversión en espera se termine.

El teléfono indica la presencia de una llamada de reversión:

- **•** Alertándole cada cierto tiempo mediante un solo tono (o destello, o pitido, según la configuración de la línea telefónica).
- **•** Mostrando brevemente un mensaje de "Reversión en espera" en la barra de estado de la parte inferior de la pantalla del teléfono.
- Mostrando el icono animado Reversión en espera  $\oplus$  into al ID de la persona que ha efectuado la llamada en espera.
- Mostrando un botón de línea intermitente de color ámbar (según el estado de línea).

![](_page_31_Picture_180.jpeg)

![](_page_32_Picture_133.jpeg)

#### **Sugerencias**

- **•** Normalmente, al activar la función Espera sonará música o un pitido.
- **•** Si recibe la alerta de una llamada entrante y una llamada de reversión al mismo tiempo, el teléfono mostrará en pantalla, de forma predeterminada, la llamada entrante. El administrador del sistema puede cambiar esta configuración de prioridad.
- **•** Si utiliza una línea compartida, la Reversión en espera sólo sonará en el teléfono con el que puso la llamada en espera, y no en los otros teléfonos de la línea compartida.
- **•** El administrador del sistema es quien determina la duración entre las alertas de Reversión en espera.

# <span id="page-32-1"></span><span id="page-32-0"></span>**Utilización de Silencio**

Cuando active esta función podrá oír a las personas que participan en la llamada, pero ellos no le podrán oír. Puede utilizar la función Silencio con el auricular, el teléfono de altavoz o los auriculares.

![](_page_32_Picture_134.jpeg)

# <span id="page-33-0"></span>**Slternancia entre varias llamadas**

Puede alternar entre varias llamadas en una o varias líneas. Si la llamada a la que desea cambiar no está resaltada de forma automática, desplácese hasta ella.

![](_page_33_Picture_197.jpeg)

### <span id="page-33-1"></span>**Cambio de una llamada en curso a otro teléfono**

Puede cambiar llamadas en curso entre el teléfono de escritorio y el teléfono móvil u otro destino remoto.

![](_page_33_Picture_198.jpeg)

# <span id="page-34-3"></span><span id="page-34-0"></span>**Visualización de varias llamadas**

Al conocer el modo en el que se presentan en el teléfono varias llamadas, puede organizarse mejor en sus tareas de gestión de llamadas.

En el modo de visualización estándar, el teléfono muestra las llamadas de la línea resaltada como se explica a continuación:

- **•** Las llamadas con mayor precedencia y duración aparecen en la parte superior de la lista.
- **•** Las llamadas similares se incluyen en un mismo grupo. Por ejemplo, las llamadas con las que ha interactuado se agrupan cerca de la parte superior y las llamadas en espera se agrupan al final.

Para visualizar varias llamadas de varias líneas, puede utilizar, además, los siguientes métodos:

![](_page_34_Picture_151.jpeg)

### <span id="page-34-2"></span><span id="page-34-1"></span>**Transferencia de llamadas**

Esta función redirige una llamada conectada. El *destino* es el número al que desea transferir la llamada.

![](_page_34_Picture_152.jpeg)

![](_page_35_Picture_216.jpeg)

#### **Sugerencias**

- **•** Si su teléfono tiene activada la transferencia con el teléfono colgado, podrá finalizar la llamada colgando.
- **•** En caso de que su teléfono *no* sea compatible con la transferencia con el teléfono colgado, cuando cuelgue sin volver a pulsar **Trnsf**., se pondrá la llamada en espera.
- **•** No se puede utilizar la tecla programada **Trnsf**. para redirigir una llamada en espera. Pulse **Cont**. para quitar la llamada del estado en espera antes de transferirla.

### <span id="page-35-0"></span>**Envío de una llamada a un sistema de mensajes de voz**

Puede utilizar **Desviar** para enviar una llamada activa, que esté sonando o en espera a su sistema de mensajes de voz. En función del tipo de llamada y de la configuración del teléfono, también podrá utilizar **Desviar** para enviar la llamada al sistema de mensajes de voz de otro participante.

- **•** Si la llamada se envió en un primer momento al teléfono de otra persona, la función **Desviar** le permite redirigir la llamada a su propio sistema de mensajería de voz o al sistema de mensajería de voz del participante al que se llamó al principio. El administrador del sistema es el encargado de que esta opción esté disponible.
- **•** Si se le envió la llamada directamente a usted (no le ha llegado transferida o reenviada), o si el teléfono no admite la opción descrita antes, al utilizar **Desviar**, se redirige la llamada a su sistema de mensajes de voz.
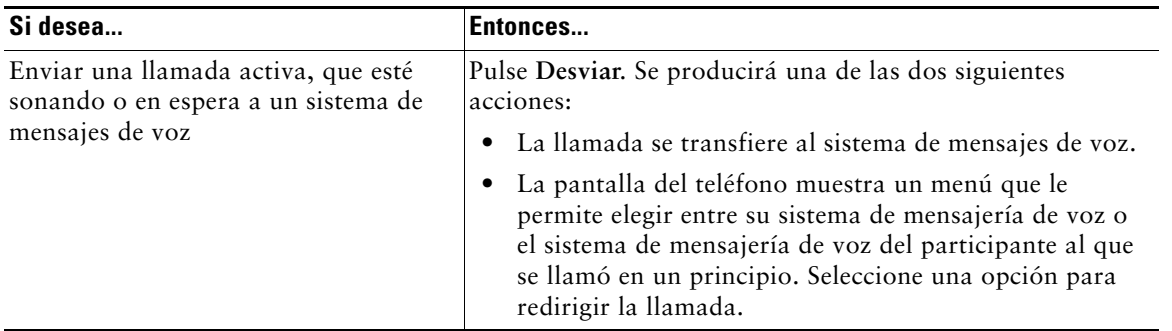

#### **Sugerencia**

Si el teléfono muestra un menú que desaparece antes de que haya realizado su selección, puede pulsar **Desviar** de nuevo para volver a visualizar el menú. Asimismo, podrá solicitar al administrador del sistema que configure un valor de tiempo de espera mayor.

## **Desvío de llamadas a otro número**

Puede utilizar la función de desvío de llamadas para redirigir las llamadas entrantes desde su teléfono a otro número.

El administrador del sistema puede permitirle elegir entre dos tipos de funciones de desvío de llamadas:

- **•** Desvío de llamadas incondicional (Desvío incondicional): se aplica a todas las llamadas que reciba.
- **•** Desvío de llamadas condicional (Desvío de llamadas sin respuesta, Desvío de llamadas ocupado, Desvío de llamadas sin cobertura): se aplica únicamente a algunas de las llamadas que reciba, dependiendo de distintas condiciones.

Puede acceder al Desvío incondicional desde el teléfono; sólo podrá acceder a otras funciones de desvío de llamadas desde las páginas web Opciones de usuario. El administrador del sistema se encarga de determinar qué servicios tendrá disponibles.

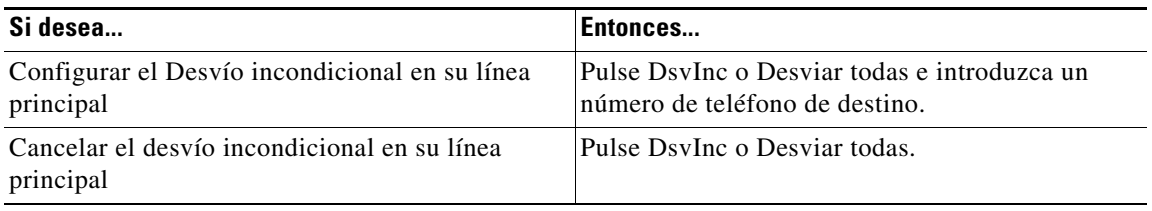

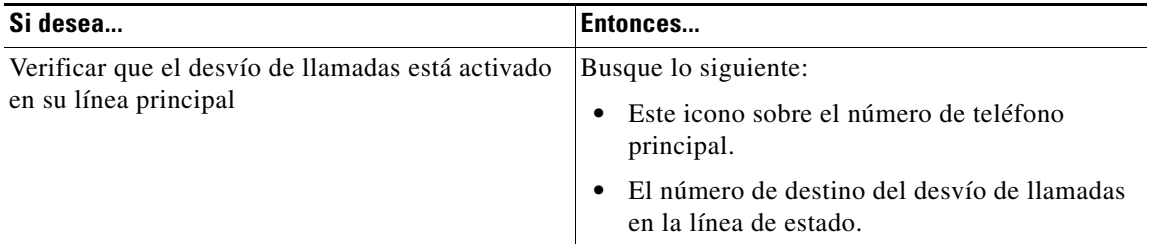

#### **Sugerencias**

- **•** Introduzca el número de destino de desvío de las llamadas tal y como lo marca desde su teléfono. Por ejemplo, introduzca un código de acceso o el prefijo si fuera necesario.
- **•** Es posible desviar sus llamadas a un teléfono analógico tradicional o a otro teléfono IP, aunque el administrador del sistema puede restringir la función de desvío de llamadas a los números pertenecientes a su empresa.
- **•** El desvío de llamadas es específico para cada línea telefónica. Si le llega una llamada a través de una línea que no tiene el desvío activado, ésta sonará de forma habitual.
- **•** El administrador del sistema puede habilitar una función para anular el desvío de llamadas, lo que permitirá que la persona a la que ha desviado las llamadas se ponga en contacto con usted. Cuando está habilitada la función de anulación, una llamada realizada desde el teléfono de destino a su teléfono no se desvía y suena de forma habitual.
- **•** El administrador del sistema tiene la posibilidad de cambiar las condiciones del desvío de llamadas de las líneas telefónicas.

## **Utilización de la función No molestar**

Puede emplear la función No molestar (NoMlsta) para evitar que las llamadas entrantes suenen en su teléfono. El administrador del sistema es quien activa la función NoMlsta en el teléfono.

Si ambas funciones, NoMlsta y Desvío de llamadas, están activadas en el teléfono, las llamadas se desviarán y la persona que realice la llamada no oirá un tono de línea ocupada.

Las líneas de intercomunicación seguirán sonando aunque NoMlsta esté activado.

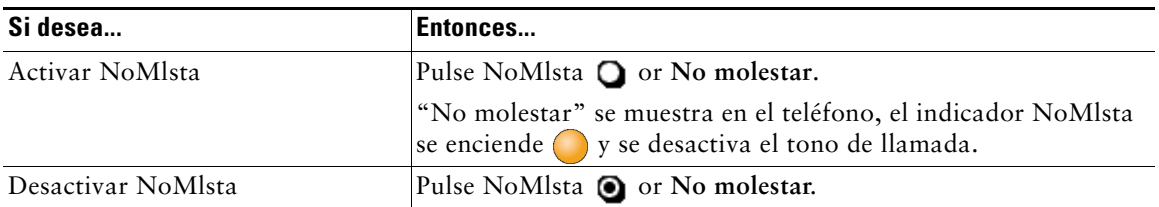

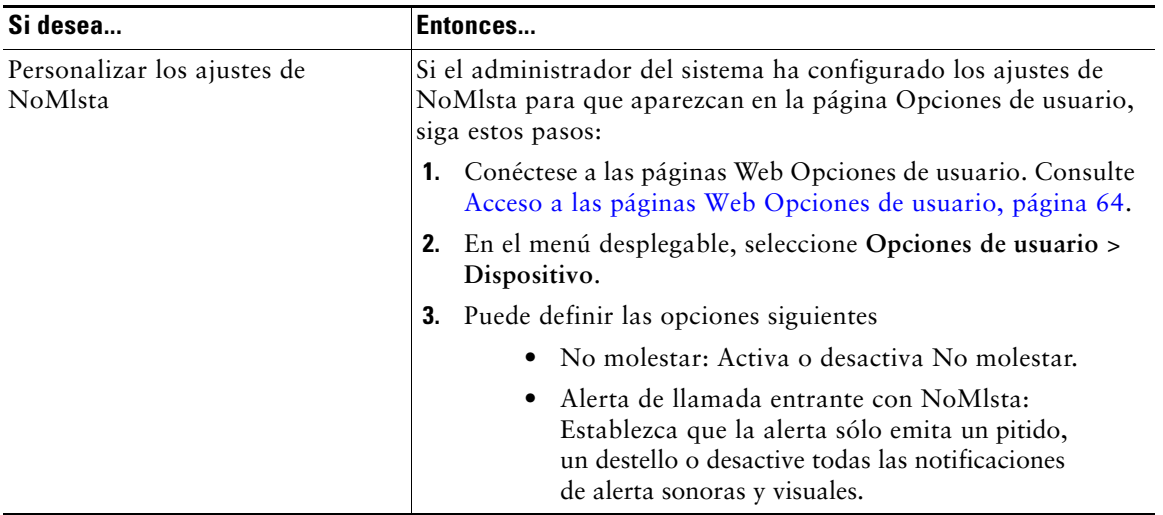

### <span id="page-38-0"></span>**Realización de conferencias**

El teléfono IP de Cisco Unified le permite hablar de forma simultánea con varios participantes en una conferencia.

### **Uso de las funciones de conferencia**

Puede crear conferencias estándar de varias formas, dependiendo de sus necesidades y de las funciones disponibles en su teléfono.

- **•** Conferencia: Permite crear una conferencia estándar (ad hoc) llamando a cada participante. Utilice la tecla programada **Confr.** o el botón **Confr**. La función Confr. está disponible en la mayoría de los teléfonos.
- **•** Conectar: Permite crear una conferencia estándar (ad hoc) mediante la combinación de llamadas existentes. Utilice la tecla programada o el botón **Conectar**. Conect. sólo está disponible en los teléfonos SCCP.
- **•** IntruCf: Permite crear una conferencia estándar (ad hoc) añadiéndose a una llamada en una línea compartida. Pulse un botón de línea o utilice la tecla programada o el botón **IntruCf**. cBarge sólo está disponible en los teléfonos que utilizan líneas compartidas.
- **•** Meet-Me: Permite crear o conectar una conferencia llamando a un número de conferencia. Utilice la tecla programada o el botón **MeetMe**.

### <span id="page-39-0"></span>**Utilización de las conferencias**

La conferencia le permite llamar a cada participante. La función Confr. está disponible en la mayoría de los teléfonos.

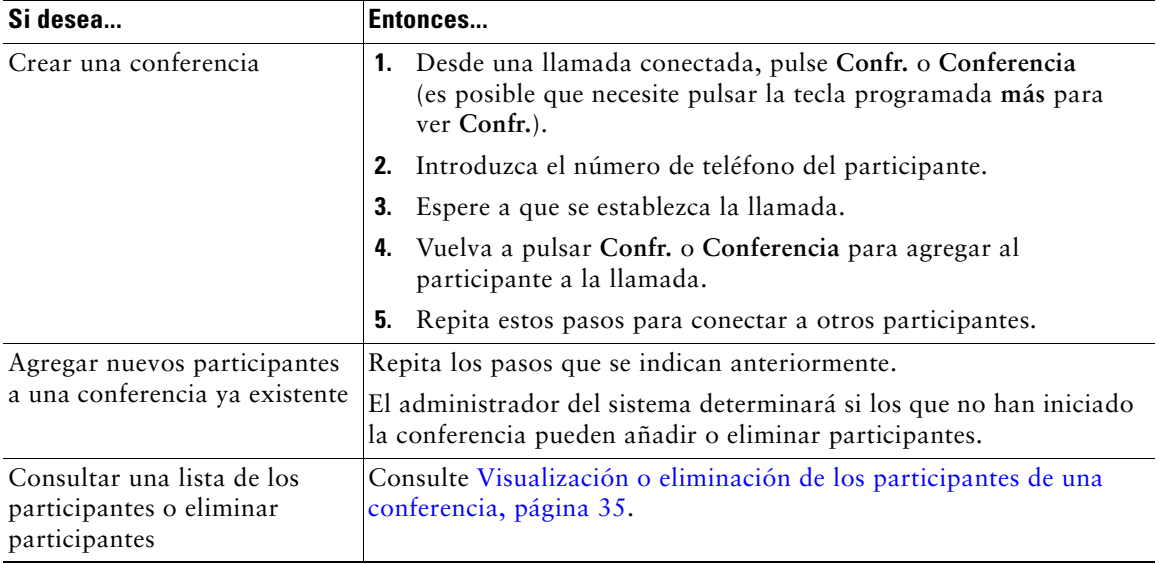

### **Utilización de la función Conectar**

(Sólo para teléfonos SCCP.)

La función Conectar permite combinar dos o más llamadas existentes para crear una conferencia en la que participará.

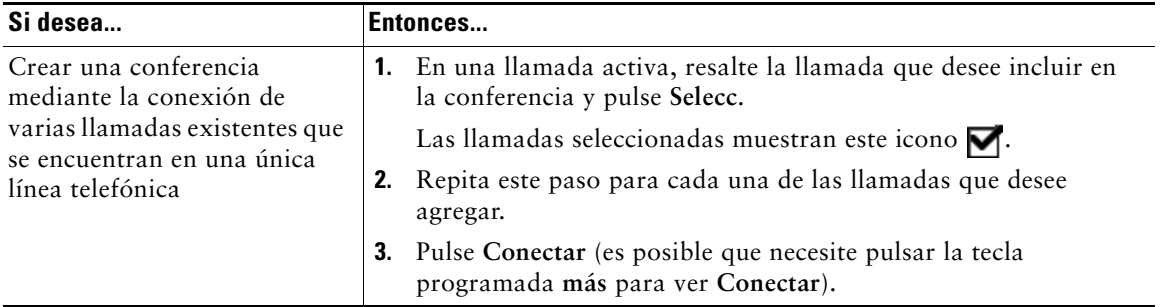

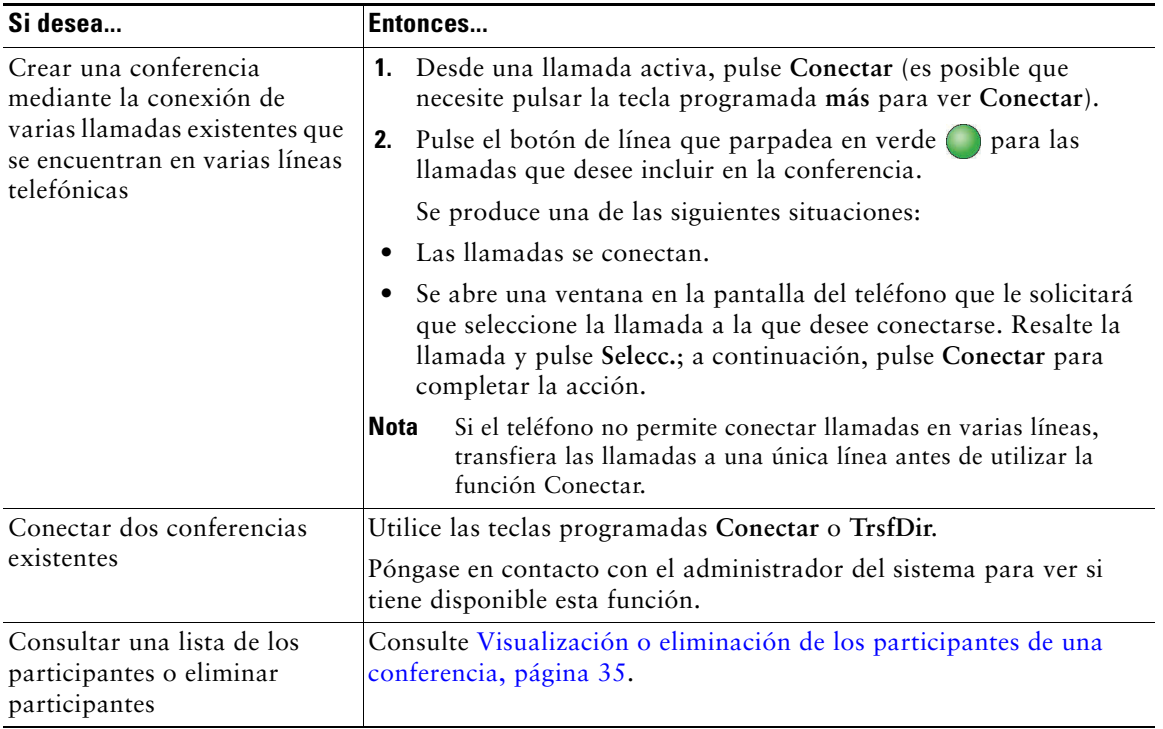

### **Uso de IntruCf**

Puede crear una conferencia mediante la función IntruCf para agregarse a una llamada en una línea compartida.

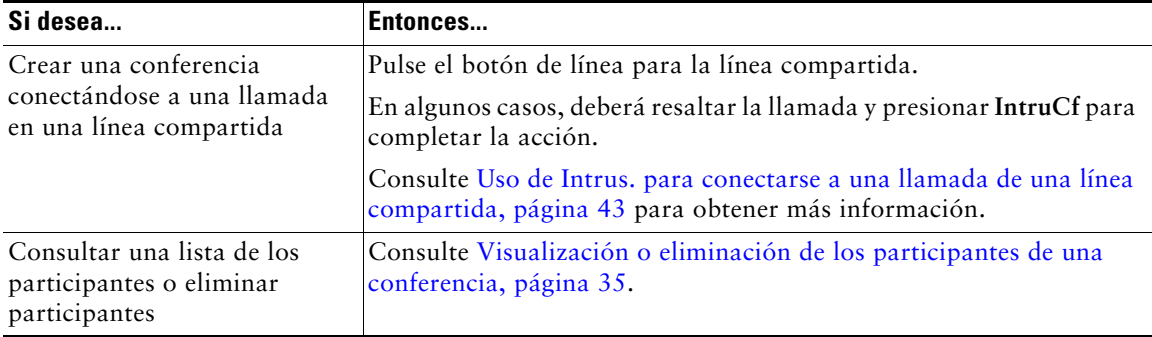

#### **Uso de Meet-Me**

La conferencia Meet-Me le permite iniciar una conferencia o participar en ella marcando el número de la conferencia.

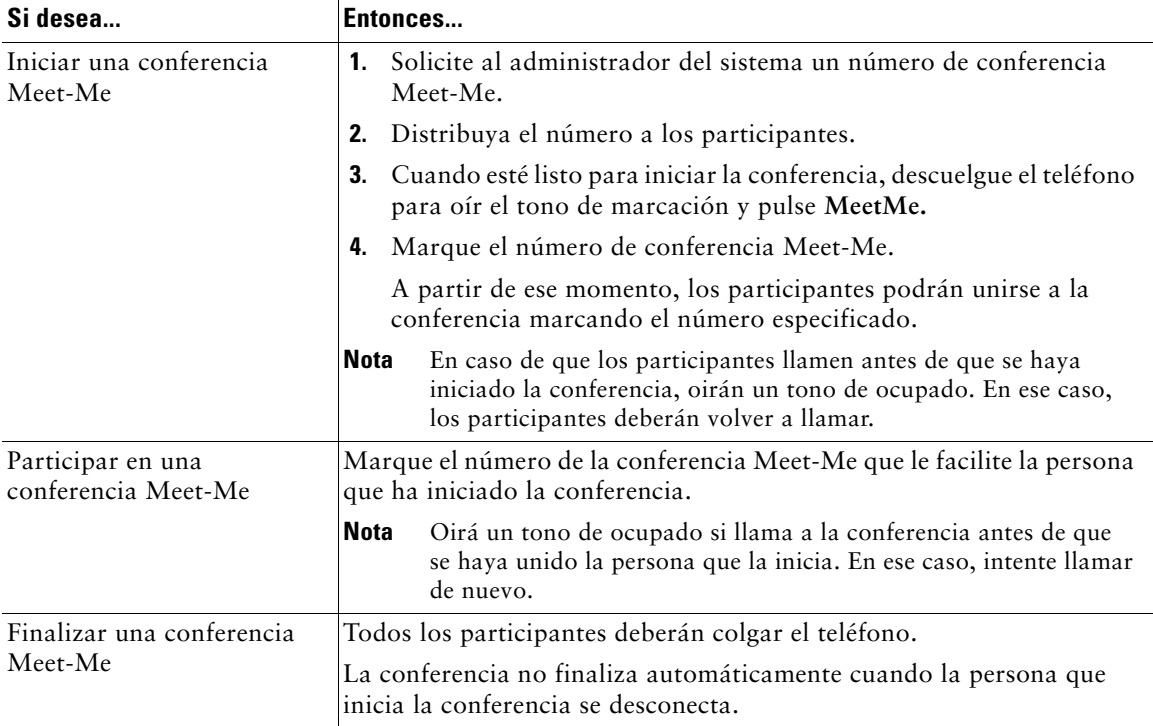

#### **Sugerencia**

Si llama a un número de conferencia Meet-Me seguro desde un teléfono no seguro, dicho teléfono le mostrará el mensaje "Dispositivo no autorizado." Para obtener más información, consulte [Realización y recepción de llamadas seguras, página](#page-53-0) 46.

### <span id="page-42-1"></span><span id="page-42-0"></span>**Visualización o eliminación de los participantes de una conferencia**

Durante una conferencia estándar (ad hoc) puede ver una lista de los participantes, así como eliminar participantes.

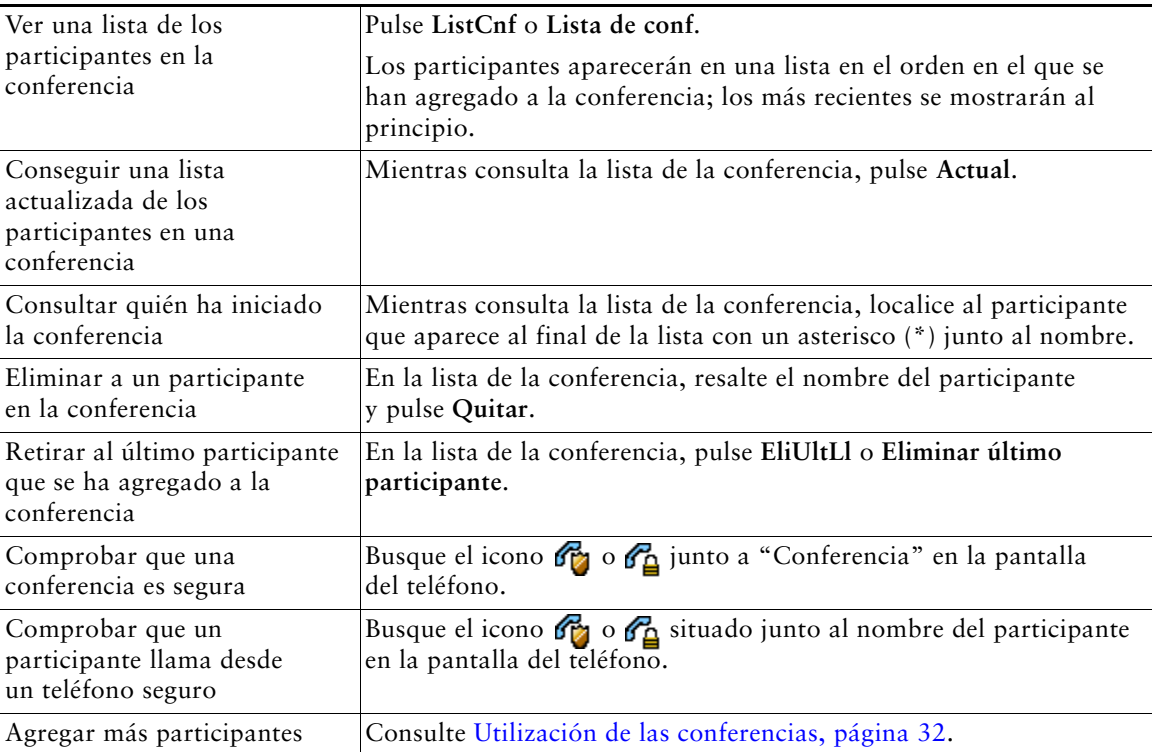

### **Inicio de una conferencia Meet-Me o participación en ella**

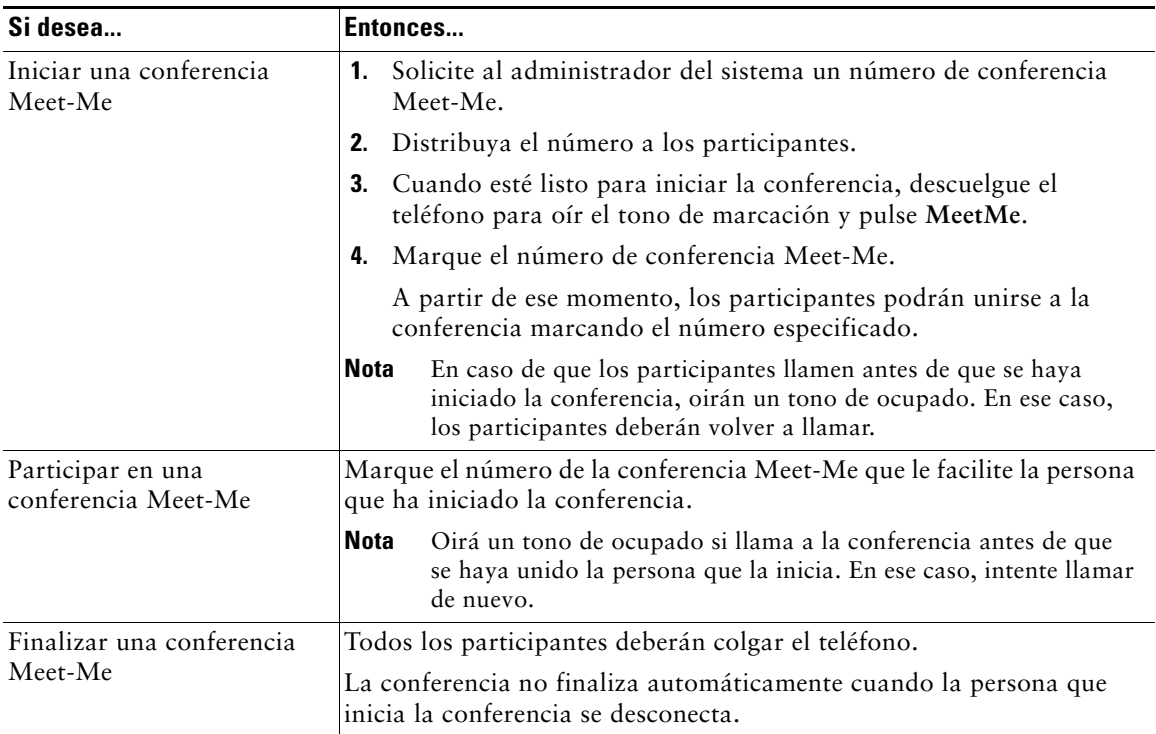

La conferencia Meet-Me le permite iniciar una conferencia o participar en ella marcando el número de la conferencia.

#### **Sugerencia**

Si llama a un número de conferencia Meet-Me seguro desde un teléfono no seguro, dicho teléfono le mostrará el mensaje "Dispositivo no autorizado." Para obtener más información, consulte [Realización y recepción de llamadas seguras, página](#page-53-0) 46.

### **Realización o recepción de llamadas de intercomunicación**

Puede realizar una llamada de intercomunicación a un teléfono de destino que contestará la llamada de forma automática en modo de teléfono de altavoz aunque la función de silencio esté activada. La llamada de intercomunicación unidireccional permite enviar un mensaje corto al destinatario. Si el auricular o los auriculares del destinatario están en uso, el sonido se envía al dispositivo que se está utilizando. La actividad de llamadas actual que esté realizando el destinatario continuará de forma simultánea.

El destinatario recibe un tono de alerta de intercomunicación y puede elegir entre las posibilidades siguientes:

- **•** Escuchar al que realiza la llamada con el micrófono silenciado (puede oír a quien ha llamado, pero él no podrá oírle a usted).
- **•** Finalizar la llamada de intercomunicación mediante la tecla programada FinLlam. Lleve a cabo esta acción si no desea oír el mensaje.
- **•** Hable con quien ha efectuado la llamada pulsando el botón de intercomunicación activo y utilice el auricular, los auriculares o el altavoz. La llamada de intercomunicación se convierte en una conexión bidireccional, de manera que puede hablar con quien ha realizado la llamada.

Cuando utilice la función de intercomunicación, tenga en cuenta lo siguiente:

- **•** Desde una línea de intercomunicación, sólo puede ponerse en contacto con otras líneas de intercomunicación.
- **•** Sólo puede utilizar una línea de intercomunicación a la vez.
- **•** Cuando la llamada activa se esté controlando o grabando, no podrá recibir ni realizar llamadas de intercomunicación.
- **•** No se puede poner en espera la llamada de intercomunicación.

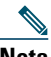

**Nota** Si se conecta al teléfono de la oficina todos los días mediante el perfil Extensión móvil, asegúrese de que el administrador del sistema configura el perfil Extensión móvil para incluir la función de intercomunicación.

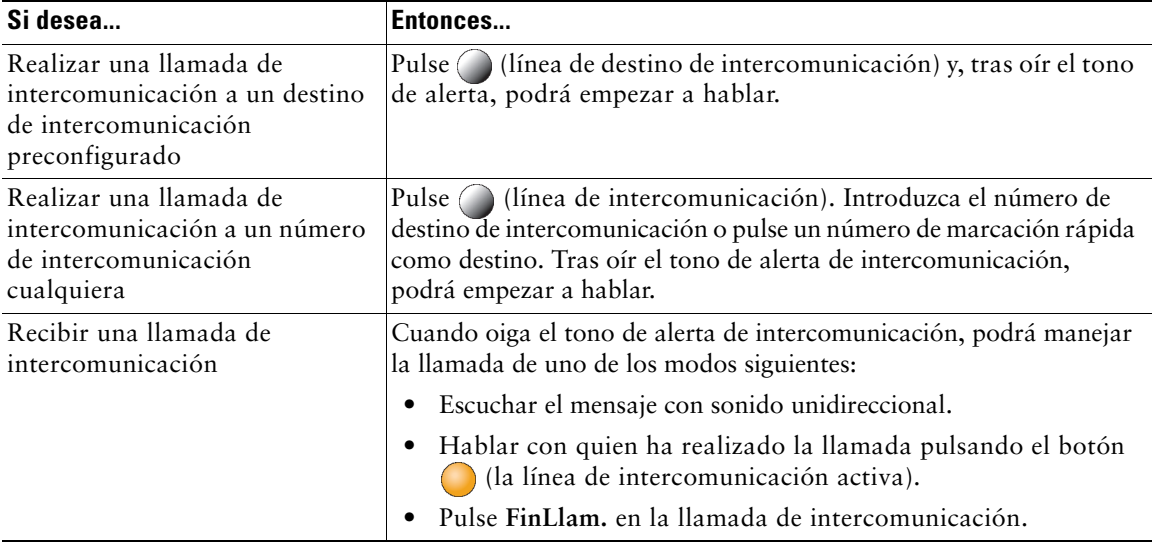

# **Manejo avanzado de llamadas**

Las tareas avanzadas de gestión de llamadas incluyen funciones especiales que el administrador del sistema puede configurar en su teléfono dependiendo de sus necesidades de gestión de llamadas y entorno de trabajo.

## **Marcación rápida**

La marcación rápida le permite introducir un número de índice, pulsar un botón o seleccionar un elemento de la pantalla del teléfono para realizar una llamada. Dependiendo de la configuración, su teléfono puede ser compatible con varias funciones de marcación rápida:

- **•** Botones de marcación rápida
- **•** Marcación abreviada
- **•** Marcaciones abreviadas

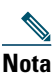

- **Nota •** Para configurar botones de marcación rápida y Marcación abreviada, debe dirigirse a las páginas Web Opciones de usuario. Consulte Acceso a [las páginas Web Opciones de](#page-71-0)  [usuario, página](#page-71-0) 64.
	- **•** Para configurar Marcaciones rápidas, debe dirigirse a la función Directorio personal. Consulte [Utilización del Directorio personal en el teléfono, página](#page-67-0) 60.
	- **•** De forma alternativa, el administrador del sistema también podrá configurar las funciones de marcación rápida.

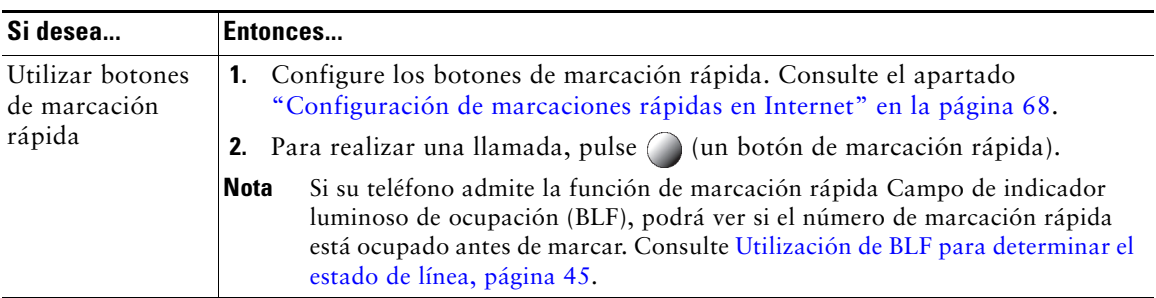

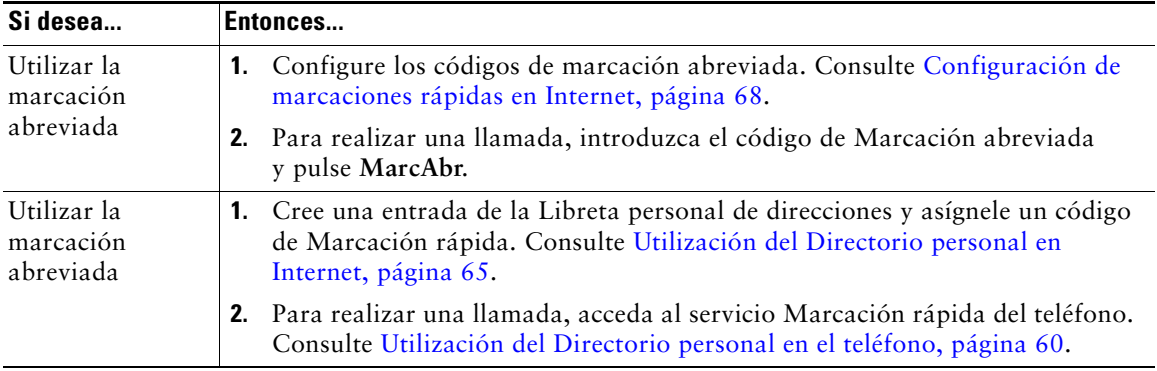

## **Captura de llamadas redirigidas en su teléfono**

La Captura de llamada le permite redirigir a su teléfono una llamada que esté sonando en el teléfono de un compañero de trabajo para poder contestarla. Puede utilizar la Captura de llamada si comparte la gestión de llamadas con compañeros.

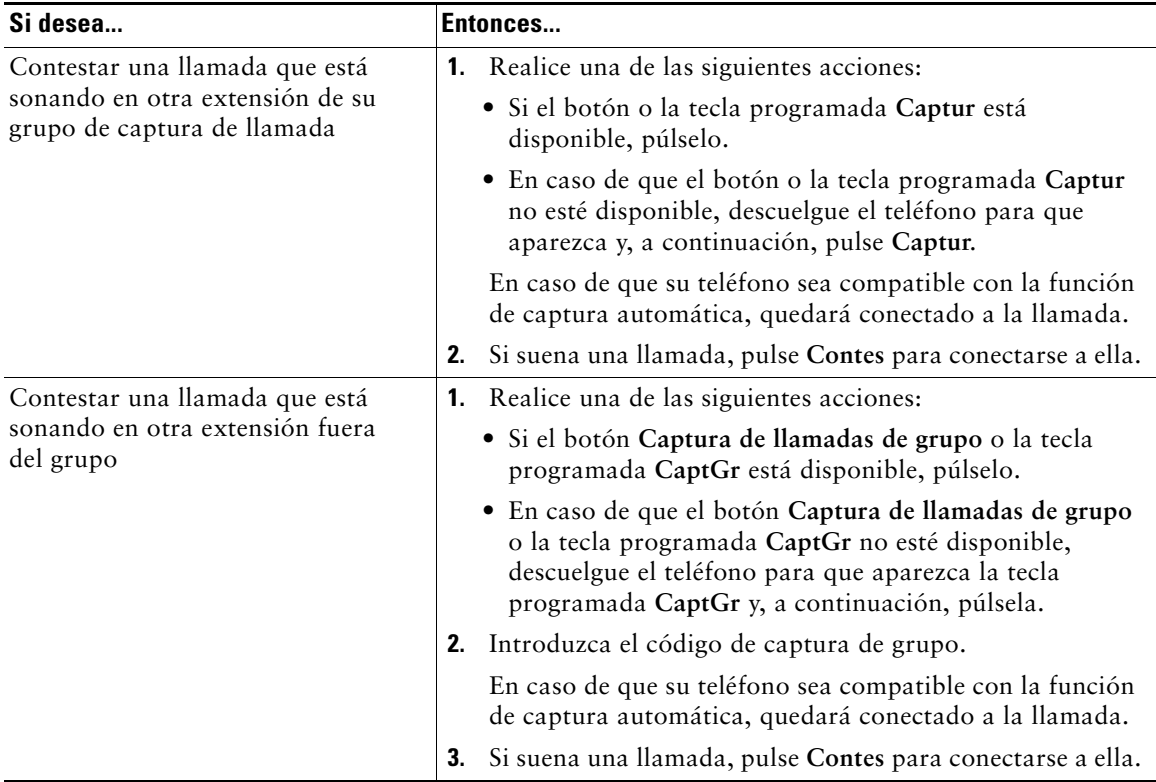

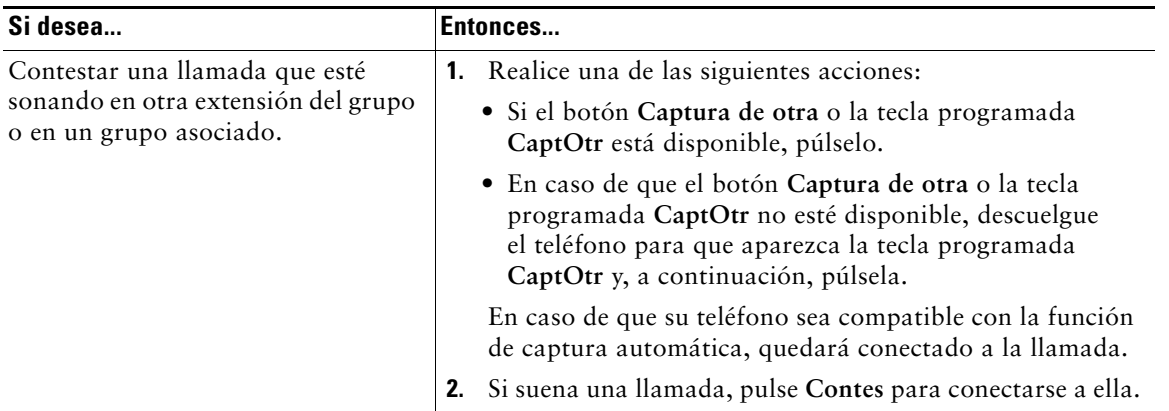

#### **Sugerencias**

- **•** Según la configuración de su teléfono, podrá recibir un aviso sonoro o visual de la llamada en su grupo de captura.
- **•** Al pulsar **Captur, CaptGr** o **Captura de llamadas de grupo**, se conectará a la llamada que haya estado sonando durante más tiempo.
- **•** Al pulsar **CaptOtr** o **Captura de otra**, se conectará a la llamada del grupo de captura de mayor prioridad.
- **•** Si dispone de varias líneas y desea contestar la llamada en una línea que no sea la principal, deberá pulsar, en primer lugar, para la línea deseada y, a continuación, la tecla programada o el botón de captura de llamada.

## **Almacenamiento y recuperación de llamadas aparcadas**

Puede recurrir al aparcamiento de llamadas si desea almacenar una llamada para que usted u otra persona puedan recuperarla desde otro teléfono del sistema Cisco Unified Communications Manager (por ejemplo, un teléfono del escritorio de un compañero o de una sala de conferencias). Puede aparcar una llamada mediante los siguientes métodos:

- **•** Aparcar llamada: Utilice la tecla programada **Aparcar** para almacenar la llamada. El teléfono muestra el número de la llamada aparcada en el lugar en el que el sistema almacenó su llamada. Debe registrar este número y después utilizarlo para recuperar la llamada.
- **•** Aparcamiento de llamadas dirigido: Utilice la tecla programada **Transferir** para dirigir la llamada a un número disponible de aparcamiento de llamadas dirigido que haya marcado o para el que haya utilizado la marcación rápida. Para recuperar una llamada de un número de aparcamiento de llamadas dirigido, debe marcar el prefijo de recuperación de aparcamiento y, a continuación, marcar de forma normal o rápida el mismo número de aparcamiento de llamadas dirigido. Puede utilizar el botón Aparcamiento de llamadas dirigido para marcar de manera rápida el número de aparcamiento de llamadas dirigido y controlar si éste está ocupado o disponible.

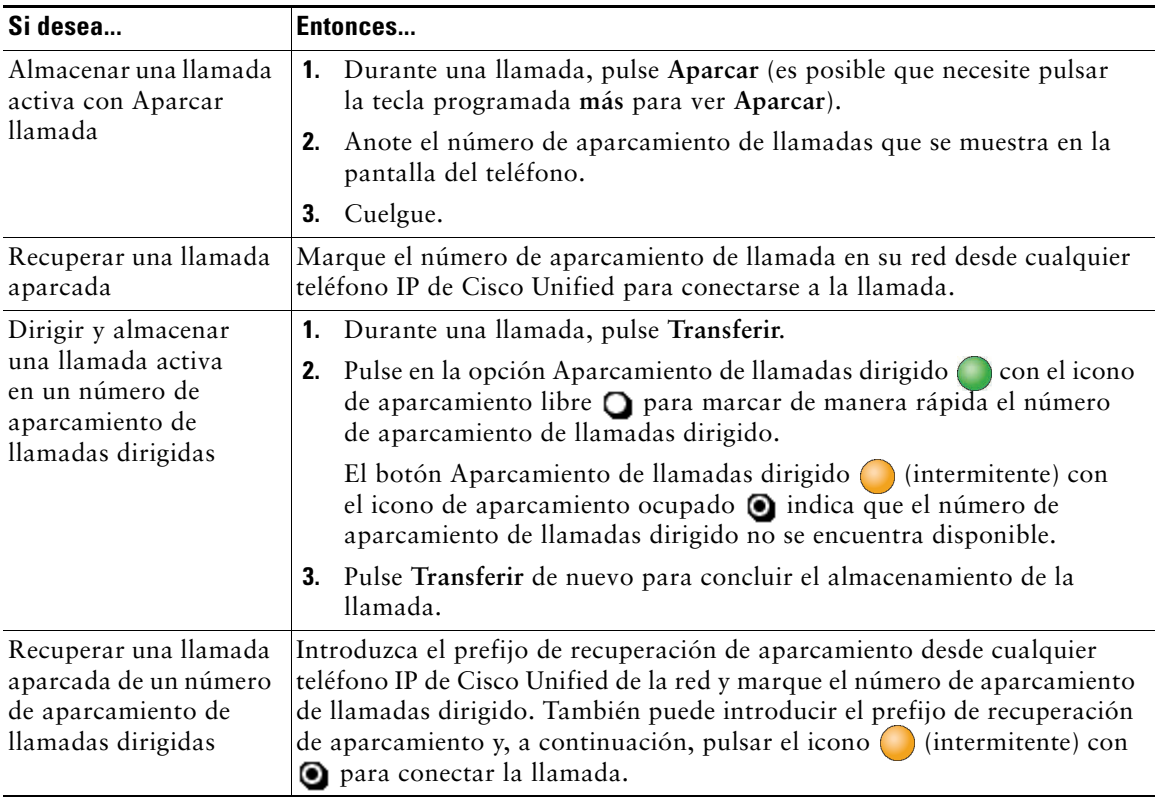

#### **Sugerencias**

- **•** Dispondrá de un tiempo limitado para recuperar una llamada aparcada antes de que vuelva a sonar en el destino original. Consulte al administrador del sistema para obtener más información.
- **•** El administrador del sistema puede asignar botones de aparcamiento de llamadas dirigidas a los botones de líneas disponibles en su teléfono IP 7965G de Cisco Unified que tenga un módulo de expansión 7914 del teléfono IP de Cisco Unified (el teléfono IP 7945G de Cisco Unified no admite el módulo de expansión IP 7914 de Cisco Unified).
- **•** Puede marcar números de aparcamiento de llamadas dirigidas si no dispone de botones de aparcamiento de llamadas dirigidas en su teléfono. Sin embargo, no podrá visualizar el estado del número de aparcamiento de llamadas dirigidas.

## **Desconexión de los grupos de salto**

Si su organización recibe un gran número de llamadas entrantes, es posible que sea miembro de un grupo de salto. Un grupo de salto incluye una serie de números de directorio que comparte la carga de llamadas entrantes. Cuando el primer número de directorio del grupo de salto está ocupado, el sistema salta al siguiente número de directorio disponible del grupo y dirige la llamada a ese teléfono.

Cuando no se encuentra cerca del teléfono, puede evitar llamadas de los grupos de salto desconectándose de ellos.

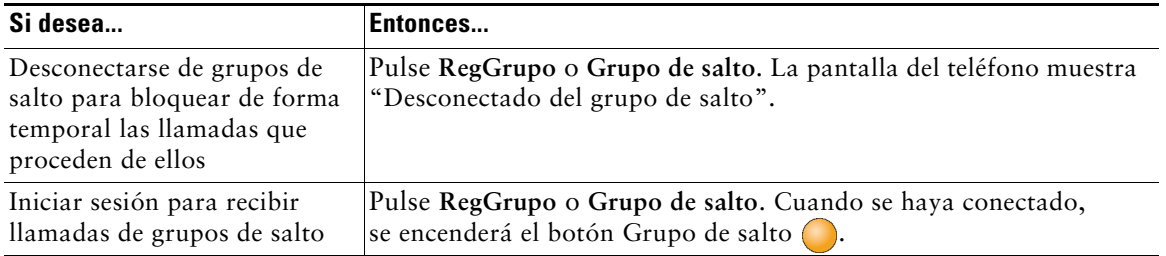

#### **Sugerencia**

Al desconectarse de los grupos de salto no impedirá que otros grupos que no sean de salto llamen a su teléfono.

### <span id="page-49-0"></span>**Utilización de una línea compartida**

Puede que el administrador del sistema le solicite que utilice una línea compartida si:

- **•** Tiene varios teléfonos y desea un solo número de teléfono.
- **•** Comparte tareas de gestión de llamadas con otros compañeros de trabajo.
- **•** Gestiona llamadas en nombre de un gestor.

### **Líneas compartidas**

#### **Icono de utilización remota**

El icono de remoto en uso  $\mathbb Z$  aparece cuando otro teléfono de su línea compartida tiene una llamada conectada. Puede realizar y recibir llamadas de la forma habitual con la línea compartida, incluso cuando aparece el icono de remoto en uso.

#### **Intercambio de información de llamadas e intrusión**

Los teléfonos que comparten una línea muestran información sobre las llamadas efectuadas y recibidas en la línea compartida. Esta información puede incluir la identificación de la persona que llama y la duración de la llamada. (Consulte [Privacidad](#page-50-1) para obtener información sobre las excepciones.)

Cuando la información de la llamada está visible de este modo, tanto usted como los compañeros que compartan la línea podrán agregarse a las llamadas con las teclas **Intrus.** o **IntruCf**. Consulte [Uso de](#page-50-2)  [Intrus. para conectarse a una llamada de una línea compartida, página](#page-50-2) 43.

#### <span id="page-50-1"></span>**Privacidad**

Si no desea que los compañeros con los que comparte la línea accedan a la información de sus llamadas, active la función Privacidad. Al hacerlo también impide que sus compañeros se conecten a sus llamadas. Consulte [Cómo evitar que otras personas vean o entren en una llamada de una línea compartida,](#page-52-1)  [página](#page-52-1) 45.

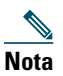

**Nota** El número máximo de llamadas que admite una línea compartida puede variar de un teléfono a otro.

### <span id="page-50-2"></span><span id="page-50-0"></span>**Uso de Intrus. para conectarse a una llamada de una línea compartida**

Puede utilizar las funciones de intrusión (IntruCf o Intrus.) para entrar en una llamada de su línea compartida. (Las llamadas no deben ser privadas. Consulte [Utilización de una línea compartida,](#page-49-0)  [página](#page-49-0) 42.)

#### **Funciones de intrusión**

#### **IntruCf e Intrus.**

Dependiendo de la configuración del teléfono, puede agregarse a una llamada de una línea compartida mediante Intrus. o IntruCf.:

- **•** La función IntruCf convierte la llamada en una conferencia estándar, lo que le permite agregar nuevos participantes. (Consulte [Realización de conferencias, página](#page-38-0) 31 para obtener información sobre conferencias estándar.)
- **•** La intrusión también le permite agregarse a la llamada, pero no convierte la llamada en conferencia ni permite que agregue nuevos participantes.

#### **Intrusión mediante uno o varios botones**

El administrador del sistema determina si la función de intrusión del teléfono (IntrusCf o Intrus.) funciona con uno o varios botones.

- **•** La intrusión mediante un solo botón le permite pulsar un botón de línea para entrar en una llamada.
- **•** La intrusión mediante varios botones le permite ver la información de la llamada antes de realizar la intrusión.

#### **Uso de las funciones de intrusión**

La tabla siguiente describe cómo utilizar las funciones de intrusión para entrar en una llamada de una línea compartida.

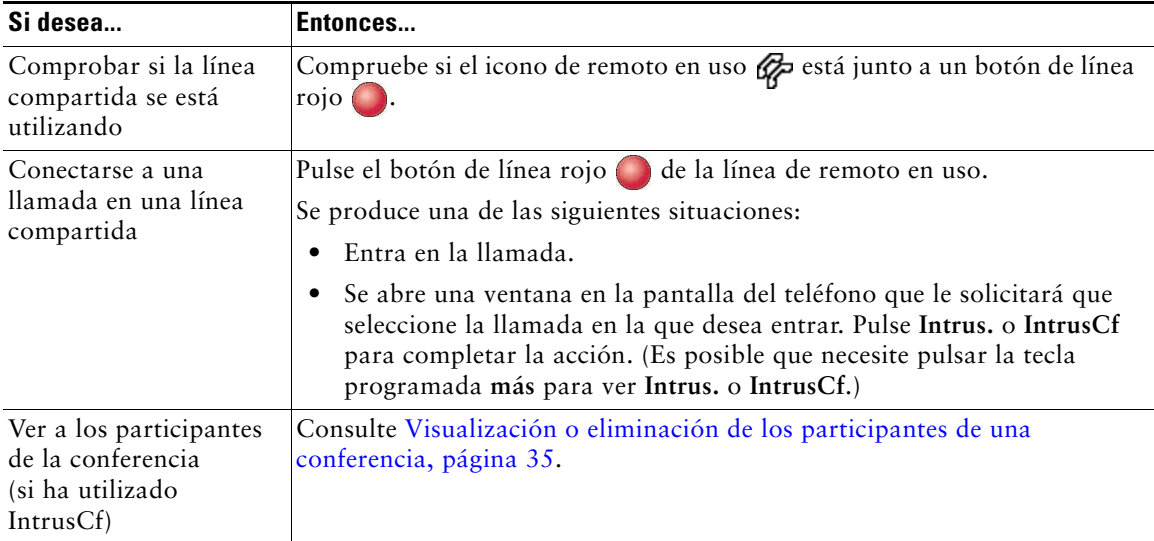

#### **Sugerencias**

- **•** Cuando utilice la función de intrusión, las otras partes escucharán un pitido que les anunciará su presencia. Con la función IntrusCf, los demás participantes oirán un tono y una breve interrupción del sonido; la pantalla del teléfono cambia para mostrar los detalles de la conferencia.
- **•** Cuando un teléfono que utilice una línea compartida tenga activada la función Privacidad, las teclas programadas de información de llamada e intrusión no aparecerán en los otros teléfonos que compartan la línea.
- **•** Se le desconectará de una llamada a la que se haya conectado mediante Intrus. si la llamada se coloca en espera, se transfiere o se convierte en una conferencia.

### <span id="page-52-1"></span>**Cómo evitar que otras personas vean o entren en una llamada de una línea compartida**

Si comparte una línea de teléfono, puede utilizar la función Privacidad para evitar que otras personas que comparten la línea puedan ver o conectarse a sus llamadas (agregándose a éstas).

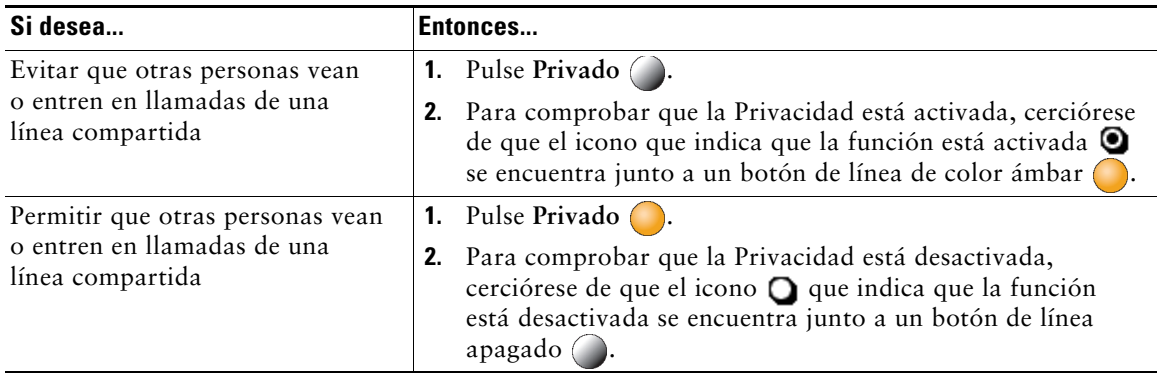

#### **Sugerencias**

- **•** Si el teléfono que comparte su línea tiene activada la función Privacidad, podrá realizar y recibir llamadas utilizando la línea compartida de la forma habitual.
- **•** La función Privacidad se aplica a todas las líneas compartidas de su teléfono. Por consiguiente, si tiene varias líneas compartidas en su teléfono y ha activado la función Privacidad, ninguno de sus compañeros podrá ver o entrar en las llamadas de ninguna de las líneas compartidas.

### <span id="page-52-2"></span><span id="page-52-0"></span>**Utilización de BLF para determinar el estado de línea**

Según la configuración, puede utilizar la función Campo de indicador luminoso de ocupación (BLF) para determinar el estado de una línea telefónica mediante un botón de marcación rápida, un registro de llamadas o un listado de directorio del teléfono. Puede realizar una llamada a esta línea independientemente del estado de BLF. Esta función no evita la marcación.

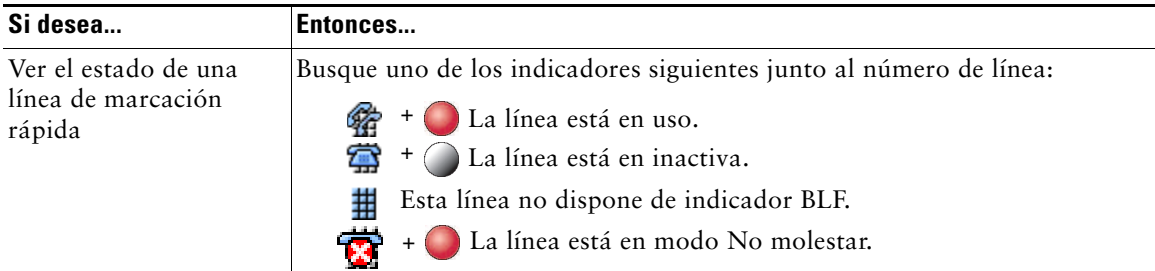

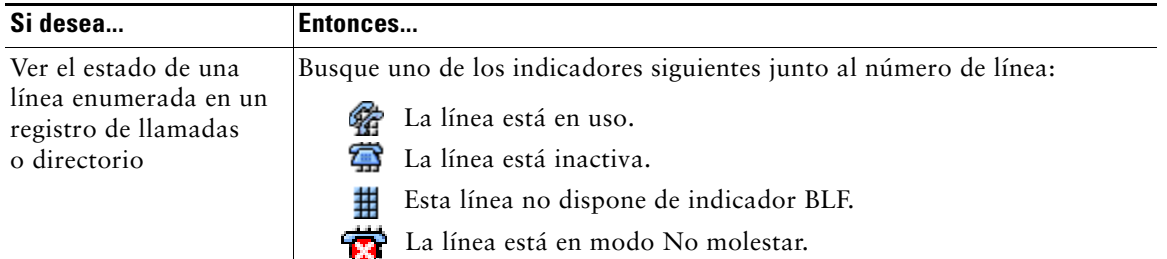

## <span id="page-53-0"></span>**Realización y recepción de llamadas seguras**

Dependiendo de la manera en la que el administrador del sistema haya configurado el sistema telefónico, el teléfono puede admitir la realización y recepción de llamadas seguras.

Su teléfono puede admitir los tipos de llamadas siguientes:

- **•** Llamada *autenticada*: Se han verificado las identidades de todos los teléfonos que participan en la llamada.
- **•** Llamada *encriptada*: El teléfono recibe y transmite sonido encriptado (su conversación) a través de la red IP de Cisco. Las llamadas cifradas también están autenticadas.
- **•** Llamada *no segura*: Al menos uno de los teléfonos participantes o la conexión no admite estas funciones de seguridad; o bien los teléfonos no se pueden verificar.

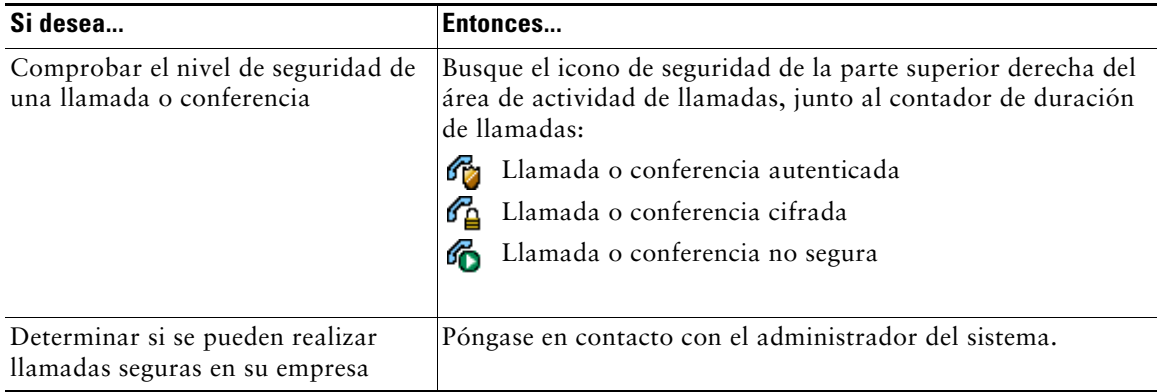

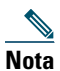

**Nota** Existen interacciones, restricciones y limitaciones que influyen en el funcionamiento de estas funciones de seguridad en su teléfono. Si desea más información, consulte al administrador del sistema.

## **Seguimiento de llamadas sospechosas**

(Sólo para teléfonos SCCP.)

Si recibe llamadas sospechosas o maliciosas, el administrador del sistema puede agregar la función de identificación de llamadas maliciosas (IdLlMali) al teléfono. Esta función permite identificar llamadas activas como sospechosas, lo que da comienzo a una serie de mensajes automáticos de seguimiento y notificación.

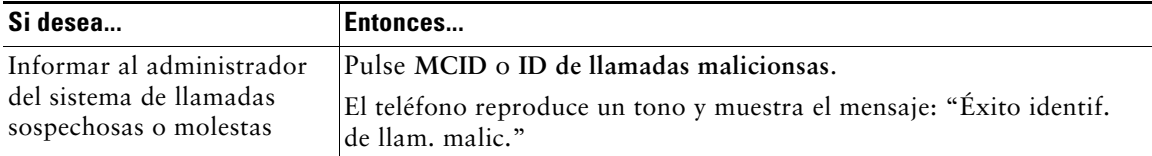

## **Concesión de prioridad a las llamadas importantes**

(Sólo para teléfonos SCCP.)

En determinados entornos especializados, como instituciones militares o gubernamentales, puede resultar necesario realizar y recibir llamadas urgentes o importantes. Si necesita esta función especial de gestión de llamadas, el administrador del sistema puede agregar un servicio de precedencia multinivel y de preferencia (MLPP) a su teléfono.

Recuerde:

- **•** *Precedencia* indica la prioridad asociada a una llamada.
- **•** *Preferencia* es el proceso de terminación de una llamada de prioridad menor mientras se acepta una llamada de prioridad mayor en su teléfono.

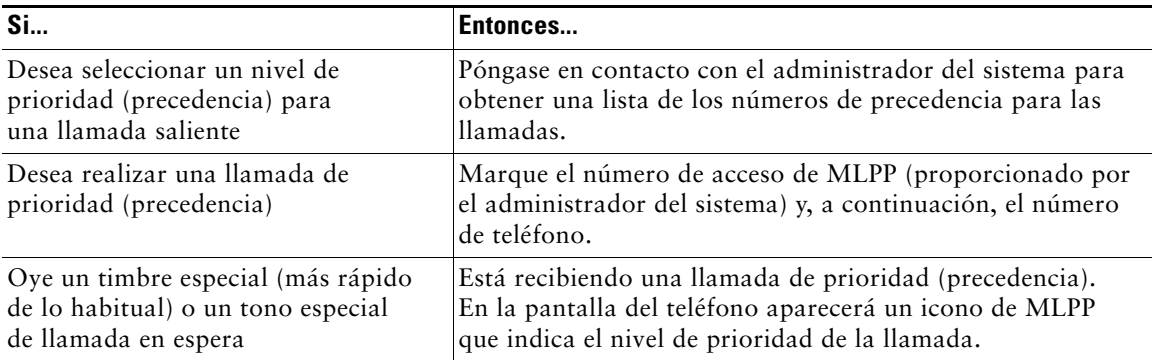

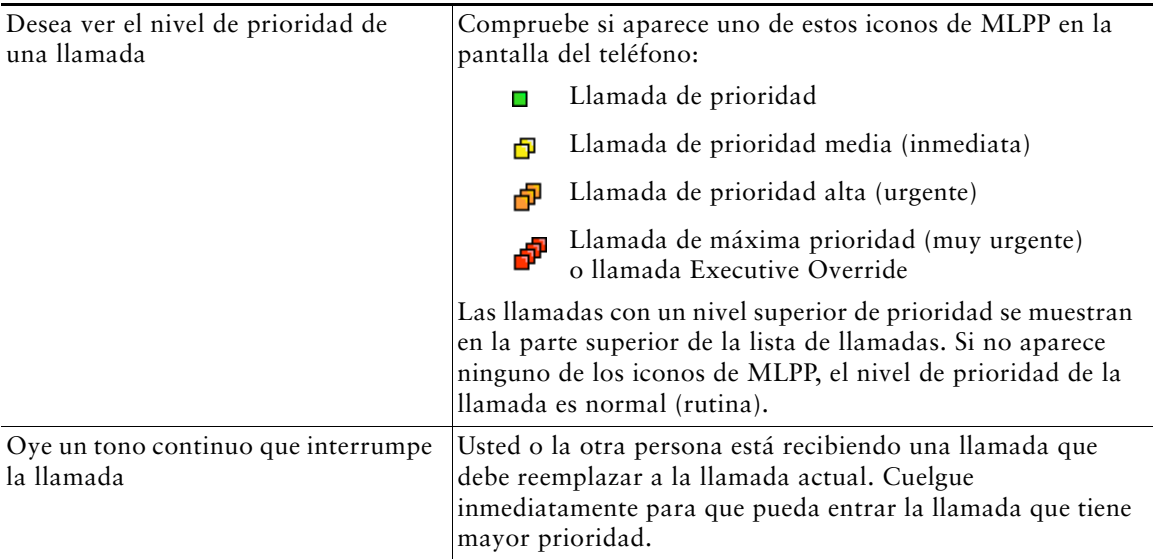

#### **Sugerencias**

- **•** Al realizar o recibir una llamada con la opción de MLPP activada, oirá tonos especiales y tonos de llamada en espera diferentes a los tonos estándar.
- **•** Si introduce un número de acceso de MLPP no válido, un mensaje de voz le avisará de que ha cometido un error.
- **•** Una llamada con la opción de MLPP activada mantendrá su estado de prioridad cuando:
	- **–** Ponga la llamada en espera
	- **–** Transfiera la llamada
	- **–** Añada la llamada a una conferencia a tres
	- **–** Conteste la llamada mediante Captur
- **•** MLPP tiene prioridad sobre la función No molestar.

# **Utilización de la Extensión móvil de Cisco**

La Extensión móvil (EM) de Cisco permite configurar de forma temporal el teléfono IP de Cisco Unified como el suyo propio. Una vez conectado a EM, el teléfono adopta el perfil de usuario, incluidas las líneas telefónicas, funciones, servicios establecidos y configuraciones basadas en la Web. El administrador del sistema es quien debe configurar EM.

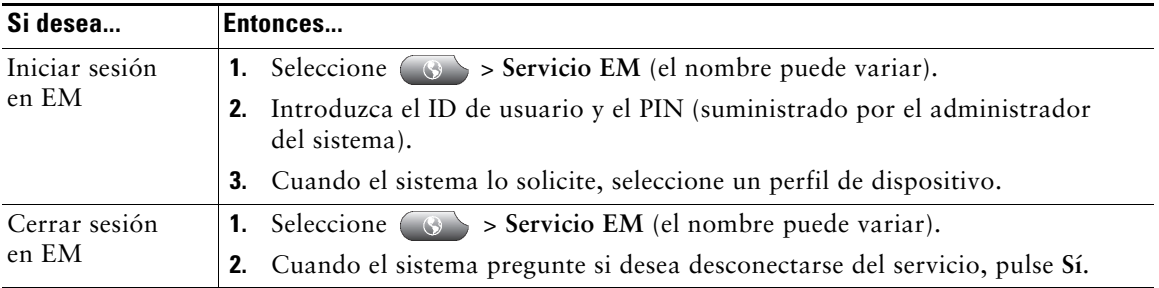

#### **Sugerencias**

- **•** Transcurrido un determinado periodo de tiempo, el sistema se desconecta automáticamente de EM. El administrador del sistema es quien establece este límite de tiempo.
- **•** Los cambios realizados en el perfil de EM (desde las páginas Web Opciones de usuario) se aplicarán la próxima vez si ha iniciado sesión en EM en el teléfono; de lo contrario, los cambios entrarán en vigor la próxima vez que inicie sesión.
- **•** Los cambios realizados en el teléfono desde las páginas Web Opciones de usuario se aplicarán de inmediato si no está conectado a EM; de lo contrario, los cambios entrarán en vigor después de haber cerrado la sesión.
- **•** La configuración regional del teléfono no se conservará en el perfil EM.

## **Manejo de llamadas de negocios mediante un único número de teléfono**

Si tiene instaladas las opciones de conexión móvil y de acceso de voz móvil, podrá emplear el teléfono móvil para manejar llamadas asociadas a su número de teléfono de escritorio. Un *smartphone* (teléfono inteligente) es un teléfono móvil con funciones de ordenador, como navegación Web, correo electrónico, libreta de direcciones y calendario.

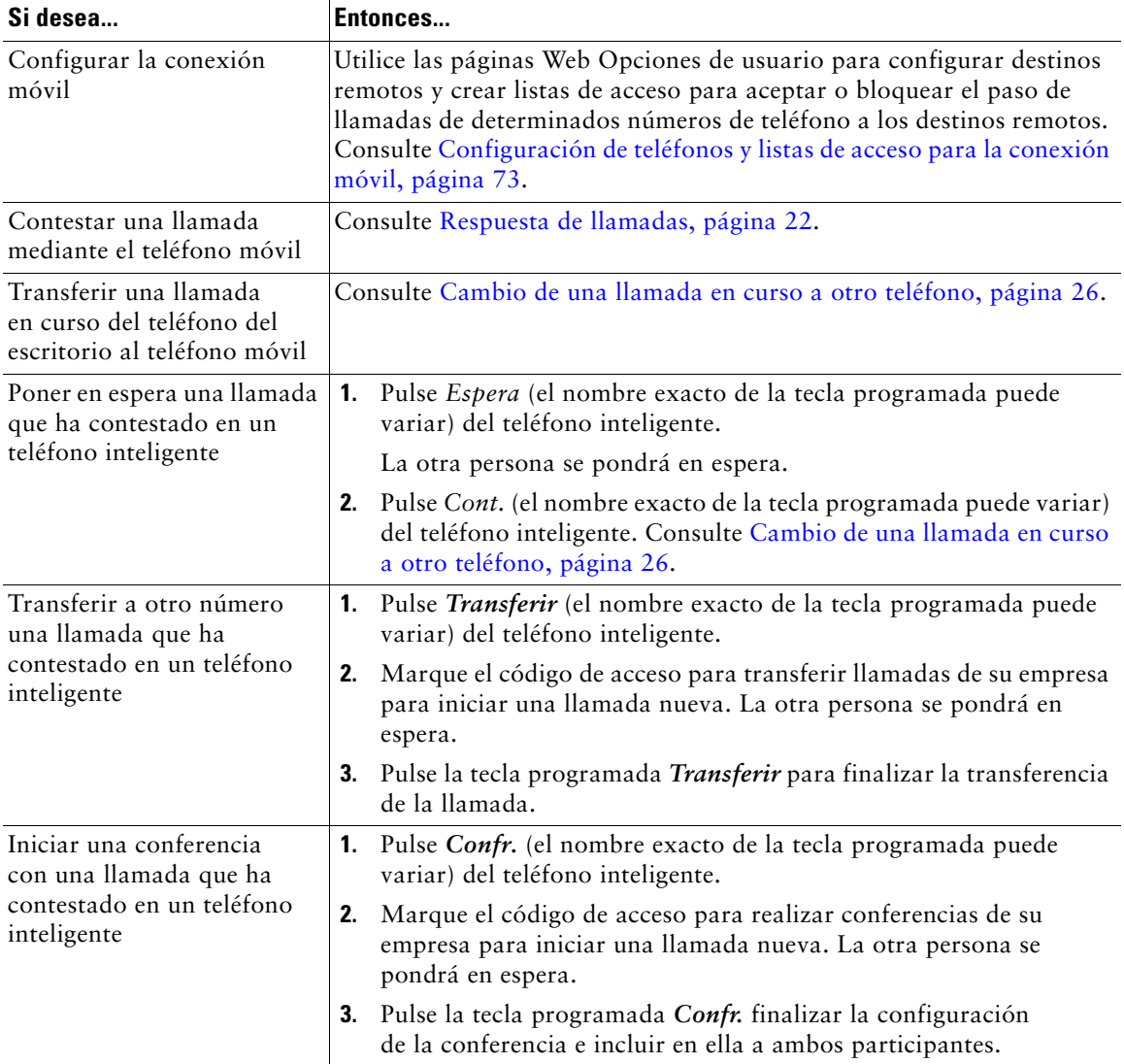

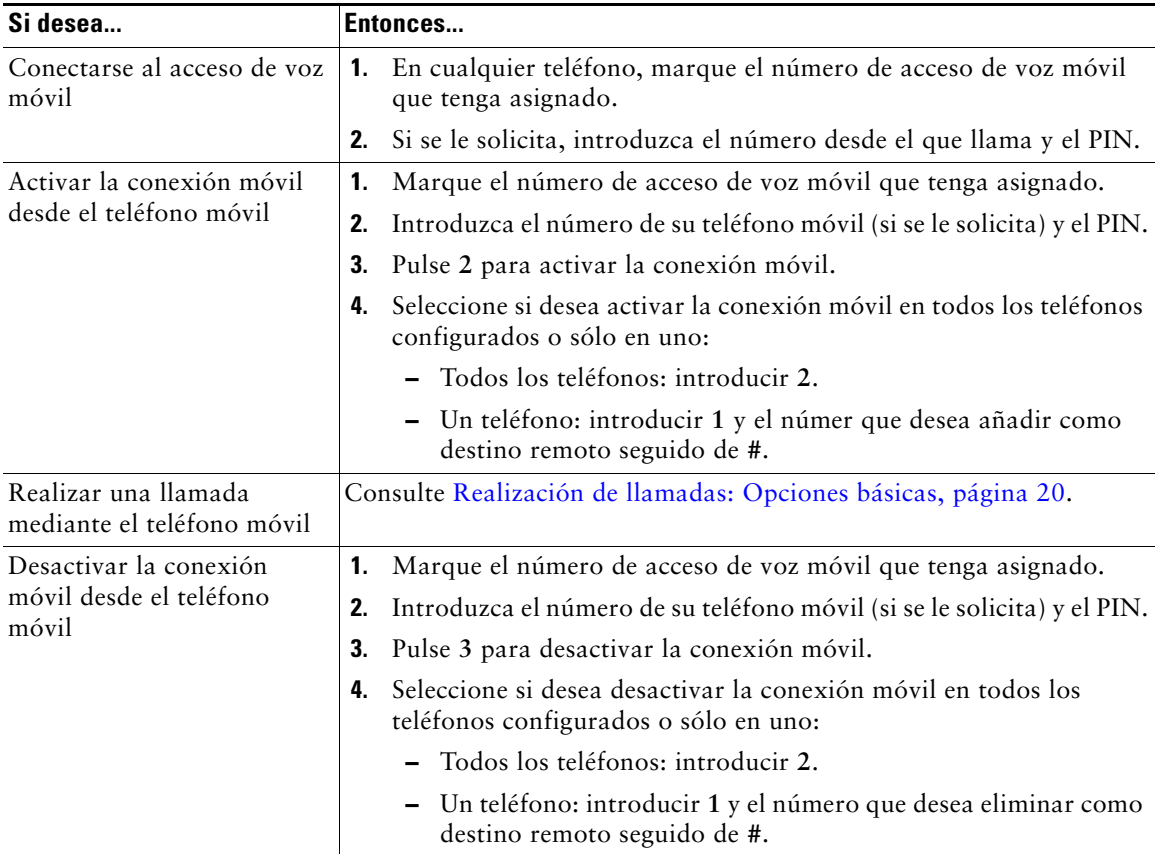

#### **Sugerencias**

- **•** Cuando solicite el acceso de voz móvil, deberá introducir el número desde el que llama, además del PIN, si se produce alguna de estas situaciones:
	- **–** El número desde el que llama no es uno de los destinos remotos.
	- **–** El número ha sido bloqueado por usted o la portadora (mostrado como "Número desconocido").
	- **–** El número no coincide exactamente con la base de datos de Cisco Unified Communications Manager; por ejemplo, si su número es 510-666-9999, pero figura como 666-9999 en la base de datos, o su número es 408-999-6666, pero se ha introducido como 1-408-999-6666 en la base de datos.
- **•** Si introduce de forma incorrecta cualquier información que se le solicite (como el número del teléfono móvil o el PIN) tres veces seguidas, la llamada de acceso de voz móvil se desconectará y se bloqueará durante un periodo de tiempo. Póngase en contacto con el administrador del sistema si necesita ayuda.

# **Utilización del auricular, los auriculares y el teléfono de altavoz**

Puede utilizar el teléfono con un auricular, unos auriculares o un teléfono de altavoz.

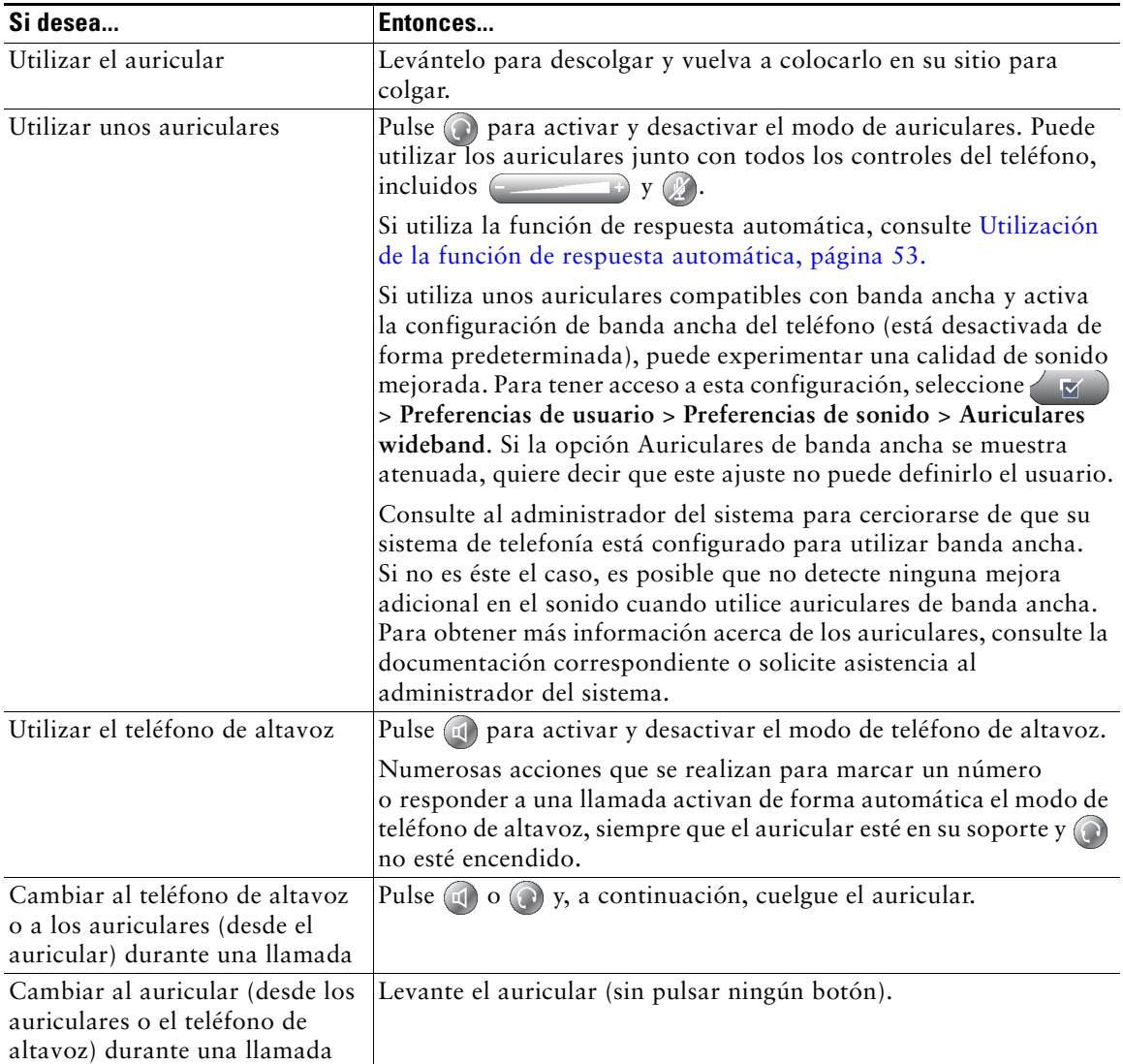

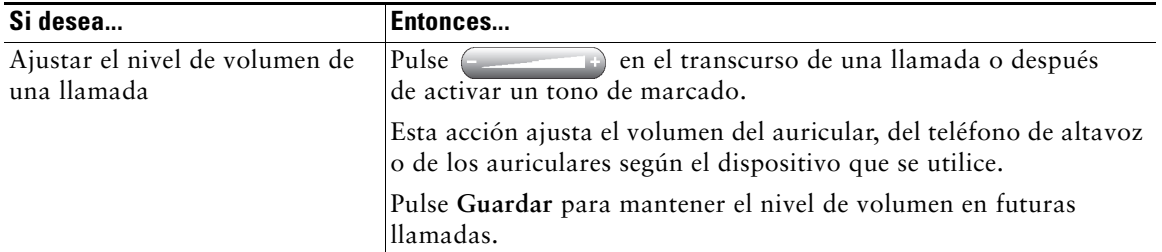

### **Adquisición de los auriculares**

El teléfono admite conectores hembra de auriculares de cuatro o seis cables. Para obtener más información acerca de la obtención de auriculares, consulte [Información acerca de los auriculares,](#page-13-0)  [página](#page-13-0) 6.

# <span id="page-60-0"></span>**Utilización de la función de respuesta automática**

Cuando esté activada la función de respuesta automática, el teléfono responderá a las llamadas entrantes de forma automática cuando haya sonado un determinado número de veces. El administrador del sistema configura la función de respuesta automática para utilizar el teléfono de altavoz o los auriculares. Puede utilizar la función de respuesta automática si recibe un gran volumen de llamadas entrantes.

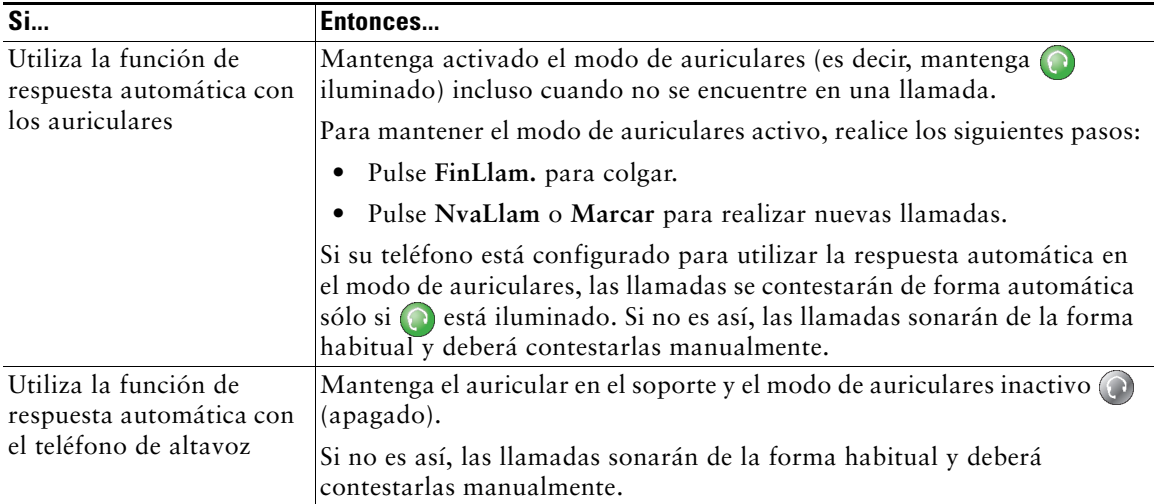

#### **Sugerencia**

La función de contestación automática se desactiva al activar la función No molestar.

# **Cambio de las opciones del teléfono**

Puede personalizar el teléfono IP de Cisco Unified ajustando el tono de llamada, la imagen de fondo y otras opciones.

# <span id="page-61-0"></span>**Personalización de timbres e indicadores de mensajes**

Puede personalizar el método que utiliza el teléfono para indicar una llamada entrante y un nuevo mensaje de voz. También es posible ajustar el volumen del timbre de su teléfono.

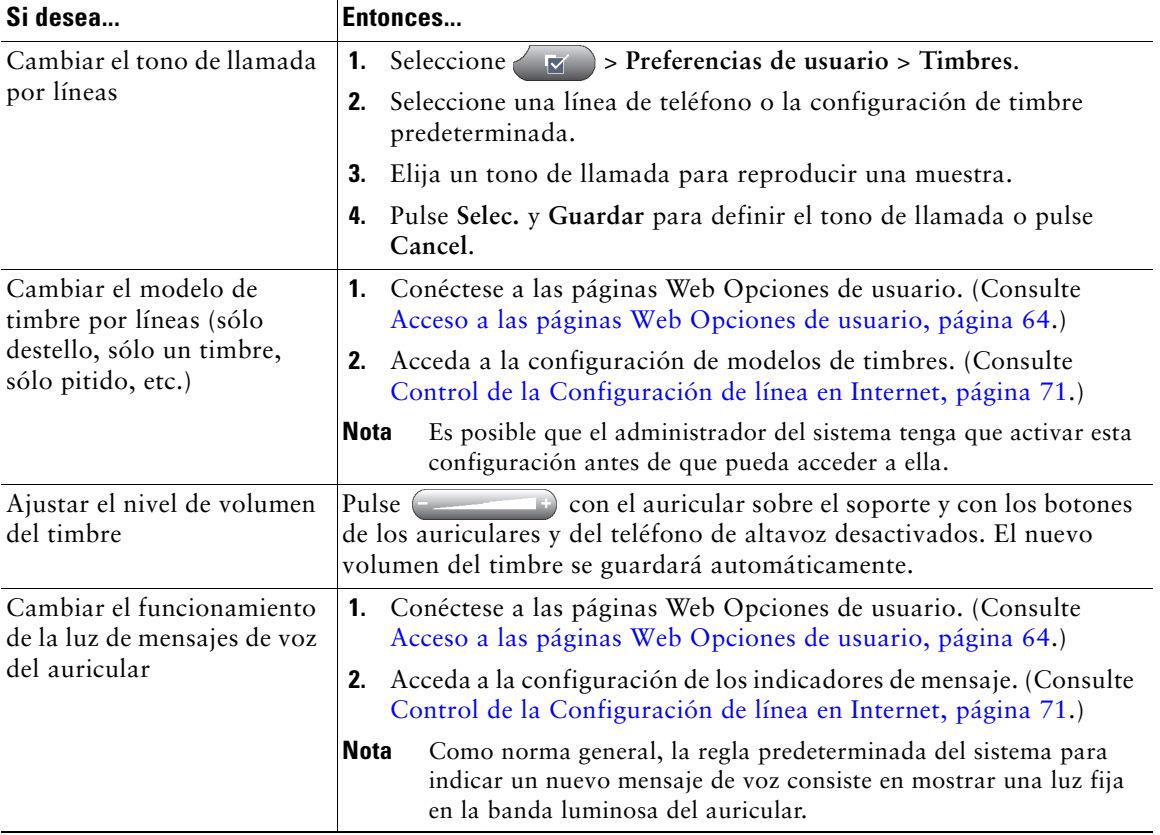

## **Personalización de la pantalla del teléfono**

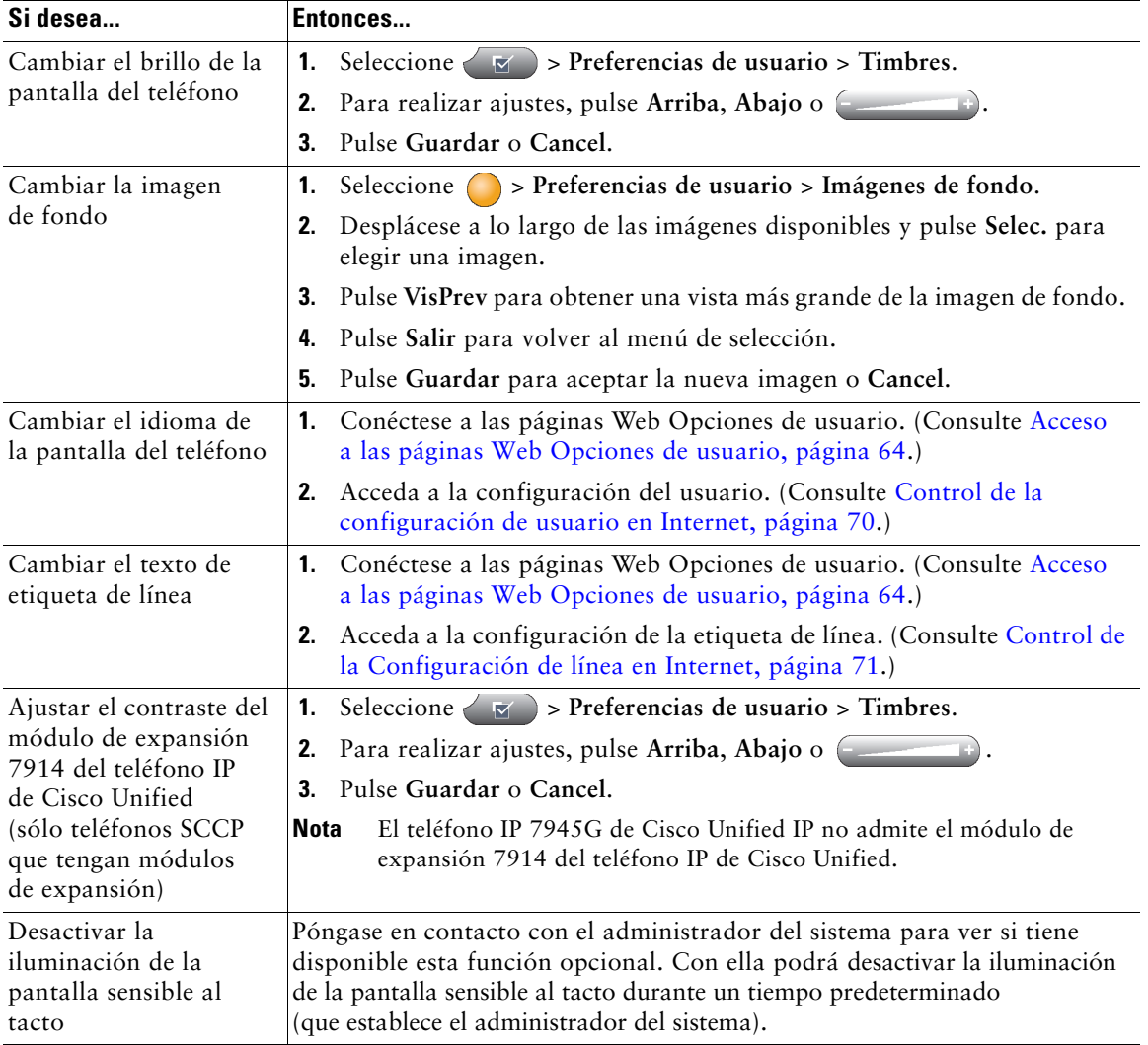

Es posible ajustar las características de la pantalla del teléfono.

# **Utilización de los registros de llamadas y directorios**

Este apartado describe el modo de utilizar los registros de llamadas y directorios. Para tener acceso a las dos funciones, utilice el botón Directorios .

### **Utilización de registros de llamadas**

El teléfono mantiene los registros de llamadas. Los registros de llamadas contienen una relación de las llamadas perdidas, realizadas y recibidas.

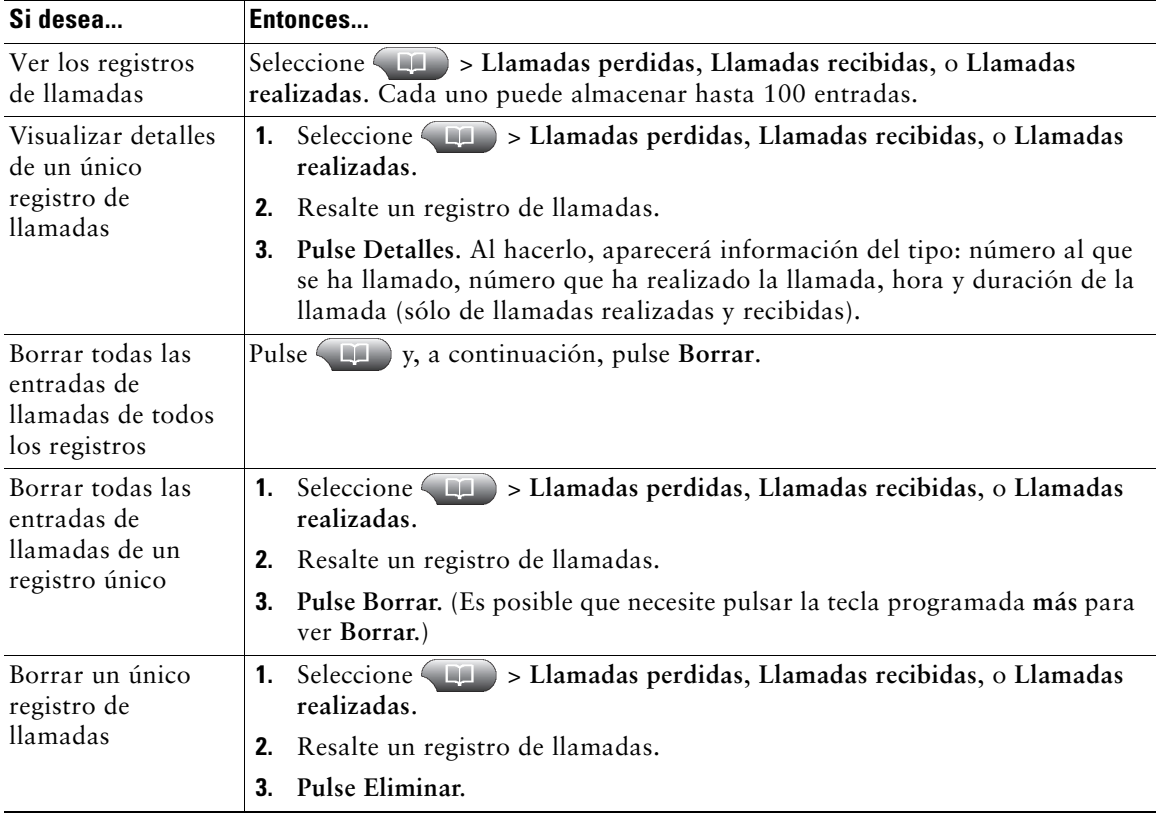

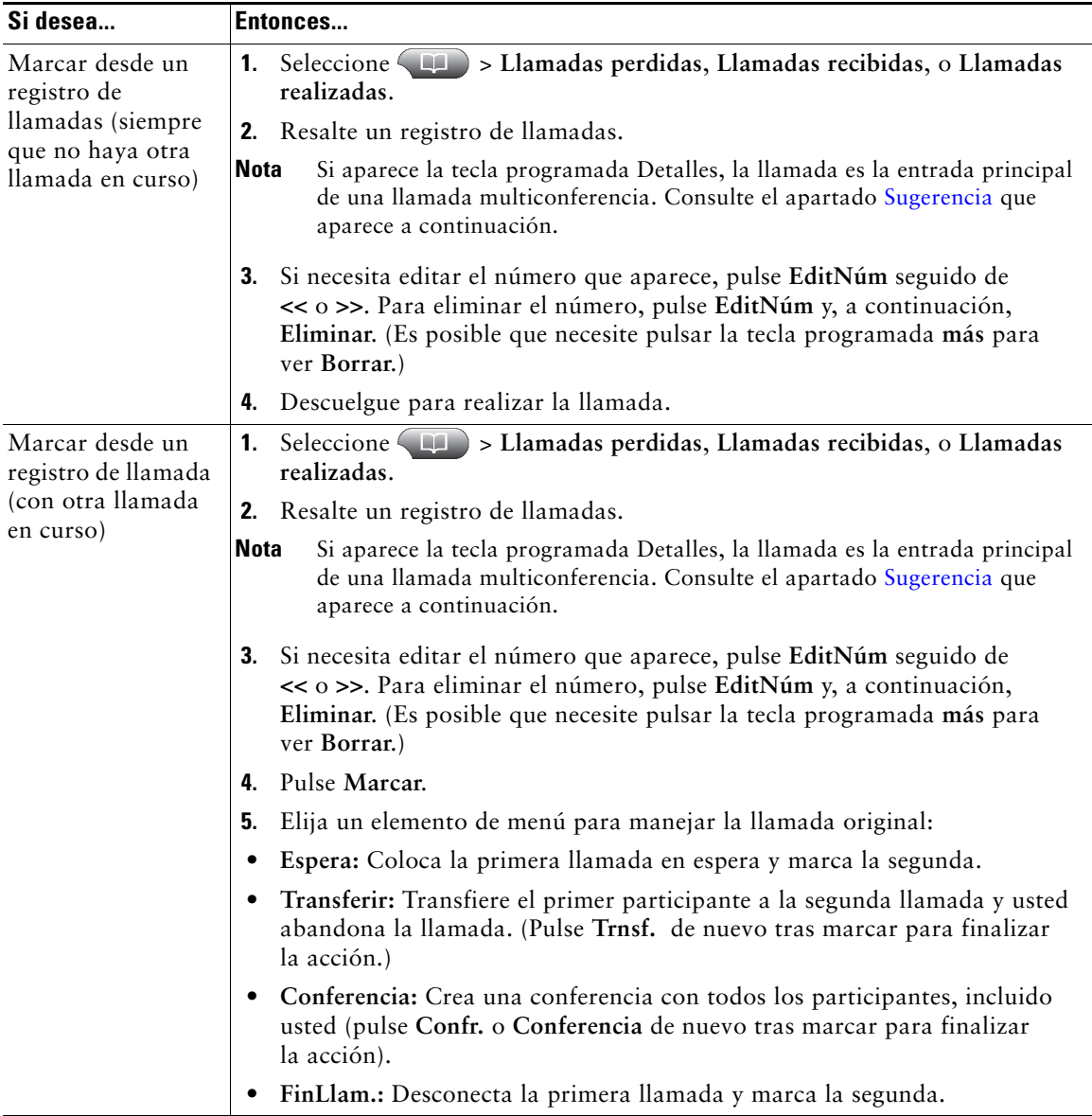

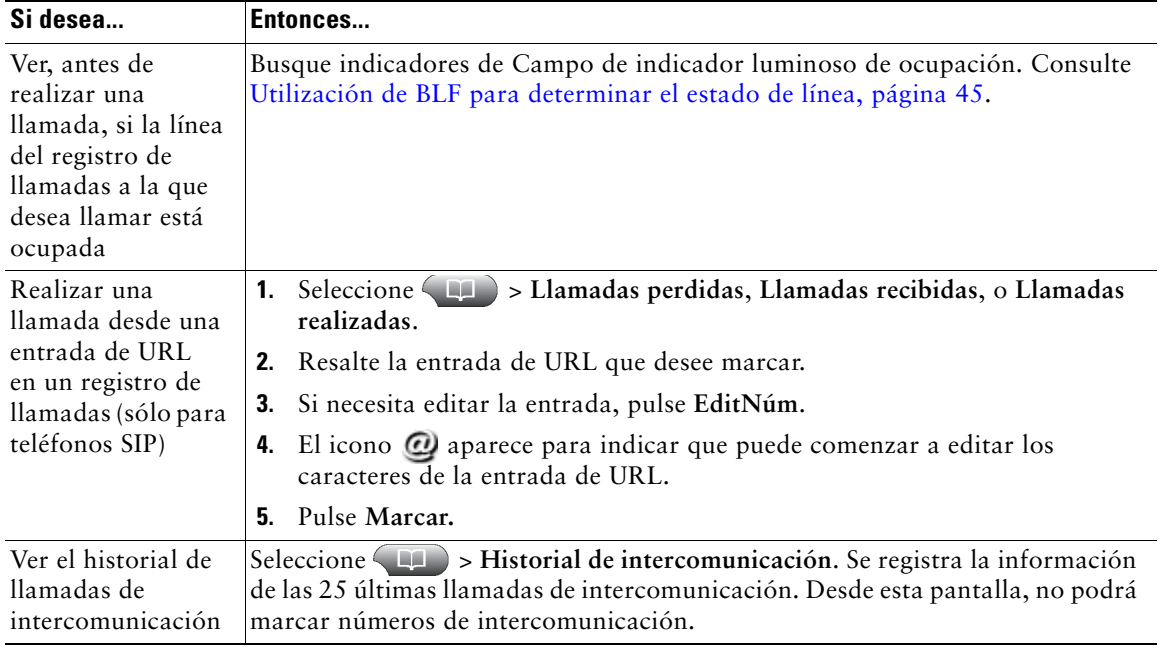

#### <span id="page-65-0"></span>**Sugerencia**

(Sólo para teléfonos SCCP.)

Para ver el registro de llamadas completo de una llamada multiconferencia (por ejemplo, de una que se le haya desviado o transferido a usted), resalte el registro de llamadas y pulse **Detalles**. El registro Detalles muestra dos entradas para cada multiconferencia perdida o recibida. Las entradas se enumeran en orden cronológico inverso:

- **•** La primera entrada registrada es el nombre o número de la última llamada finalizada de una multiconferencia recibida en el teléfono.
- **•** La segunda entrada registrada es el nombre o número de la primera llamada finalizada de una multiconferencia recibida en el teléfono.

## **Marcación por directorio**

Dependiendo de su configuración, es posible que su teléfono ofrezca funciones de directorio personal y corporativo:

- **•** Directorio corporativo: incluye los contactos de la empresa a los que puede acceder desde el teléfono. El administrador del sistema es quien configura y realiza el mantenimiento del Directorio corporativo.
- **•** Directorio personal: Incluye, si está disponible, contactos personales y códigos de marcación rápida asociados que podrá configurar y a los que podrá acceder desde su teléfono y desde las páginas Web de Opciones de usuario. El Directorio personal está compuesto por la Libreta personal de direcciones (PAB) y Marcaciones rápidas:
	- **–** La libreta PAB es un directorio de contactos personales.
	- **–** Los números de Marcaciones rápidas permiten asignar códigos a las entradas de la libreta PAB para marcar los números con más rapidez.

### **Utilización de directorios corporativos en el teléfono**

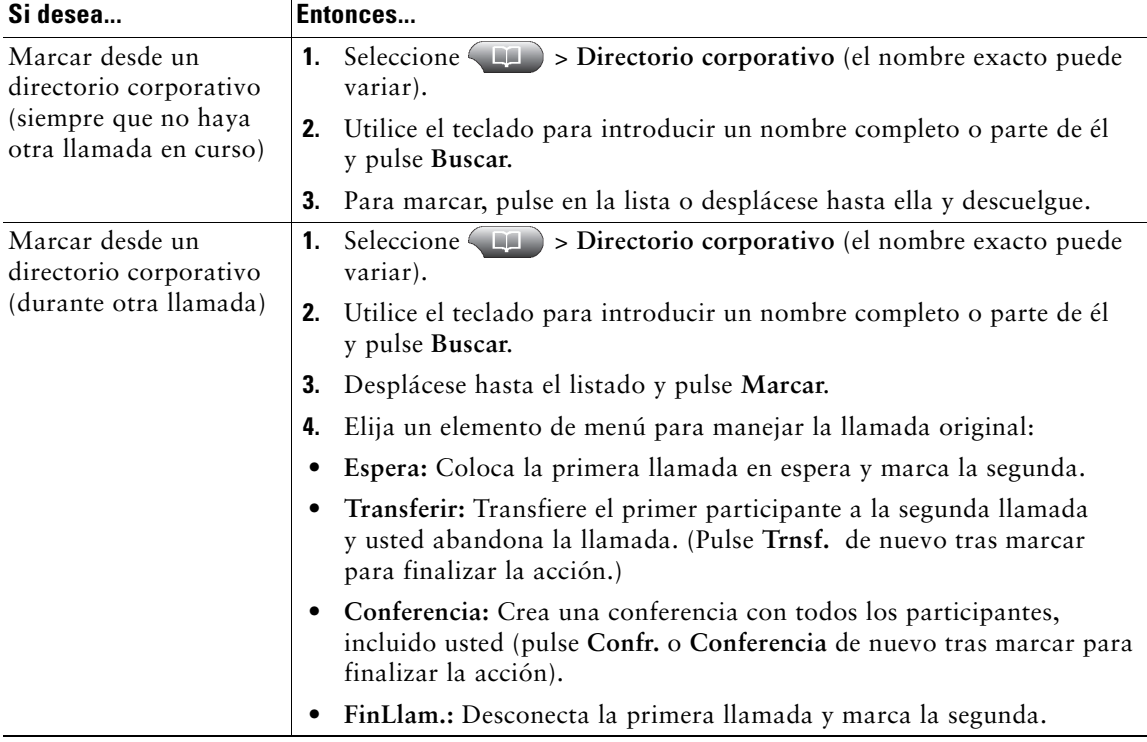

Es posible utilizar el directorio corporativo para realizar llamadas a compañeros.

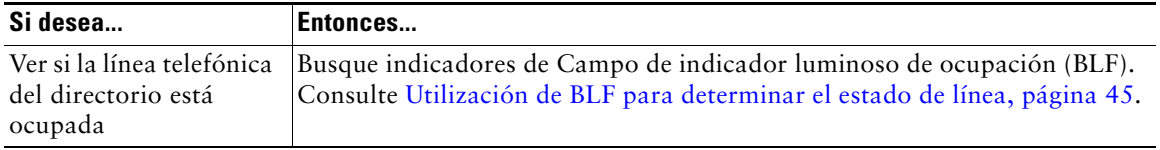

#### **Sugerencia**

Utilice los números del teclado para introducir caracteres en la pantalla del teléfono. Utilice el botón de navegación de su teléfono para moverse por los campos de entrada.

### <span id="page-67-0"></span>**Utilización del Directorio personal en el teléfono**

El conjunto de funciones del Directorio personal incluye la Libreta personal de direcciones (PAB) y Marcaciones abreviadas. En este apartado se describe el modo de configurar y utilizar el Directorio personal en su teléfono. También puede consultar ["Utilización del Directorio personal en Internet"](#page-72-0)  en [la página](#page-72-0) 65.

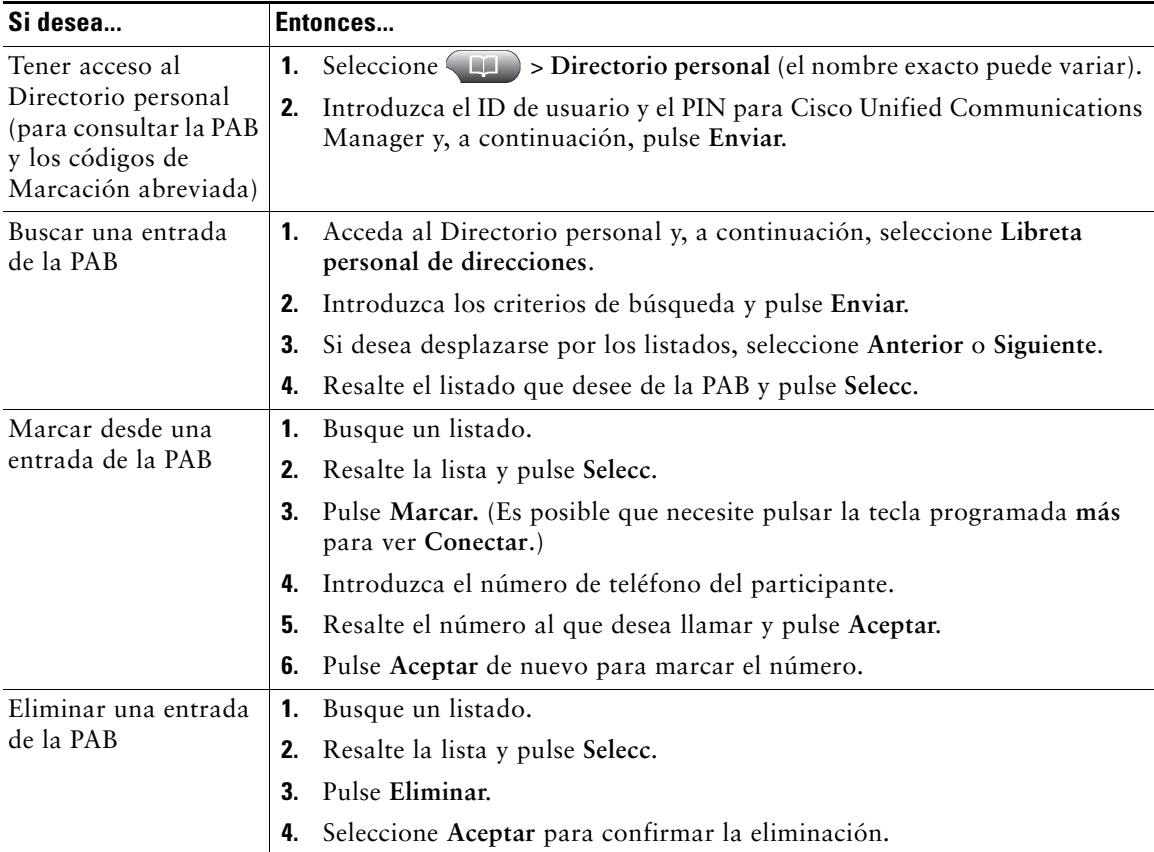

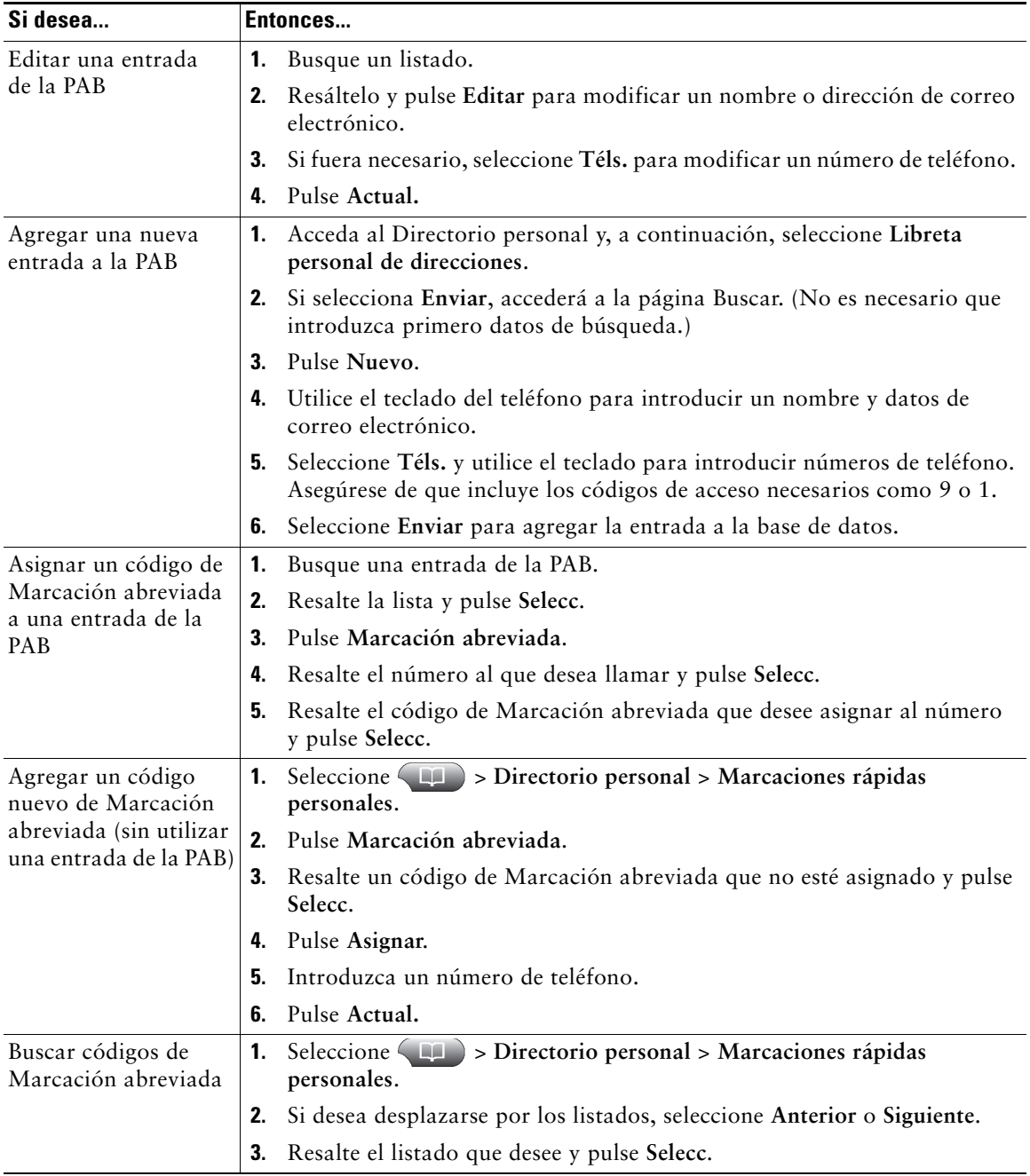

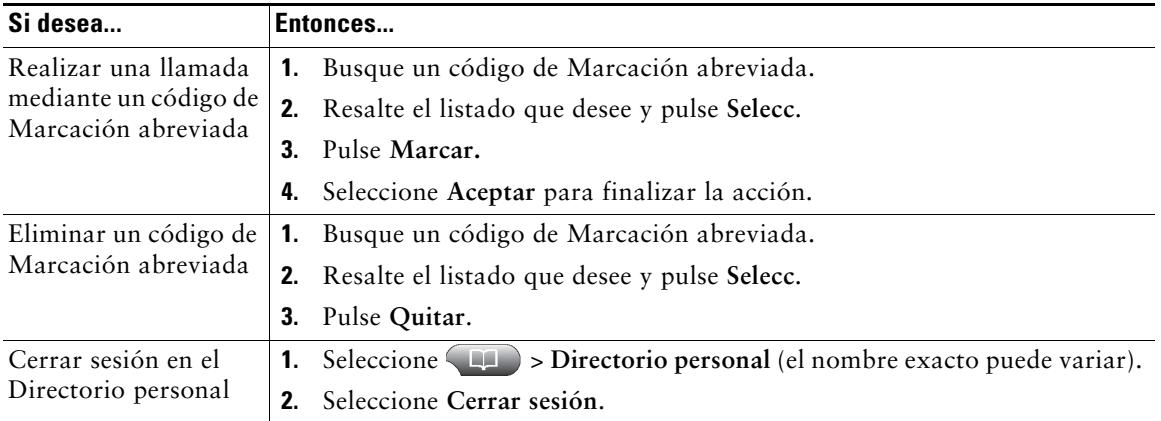

#### **Sugerencias**

- **•** El administrador del sistema puede proporcionarle el ID de usuario y el PIN necesarios para iniciar sesión en el Directorio personal.
- **•** El Directorio personal le desconecta de forma automática después de un determinado intervalo de tiempo. Este límite de tiempo puede variar. Solicite más información al administrador del sistema.
- **•** Utilice los números del teclado para introducir caracteres en la pantalla del teléfono. Utilice el botón de navegación de su teléfono para moverse por los campos de entrada.

Para obtener acceso a los mensajes de voz, utilice el botón Mensajes  $\overline{\mathbb{R}}$ .

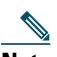

**Nota** La empresa será la que determine el servicio de mensajes de voz que utilizará el sistema telefónico. Para obtener información precisa y detallada, consulte la documentación de su servicio de mensajes de voz.

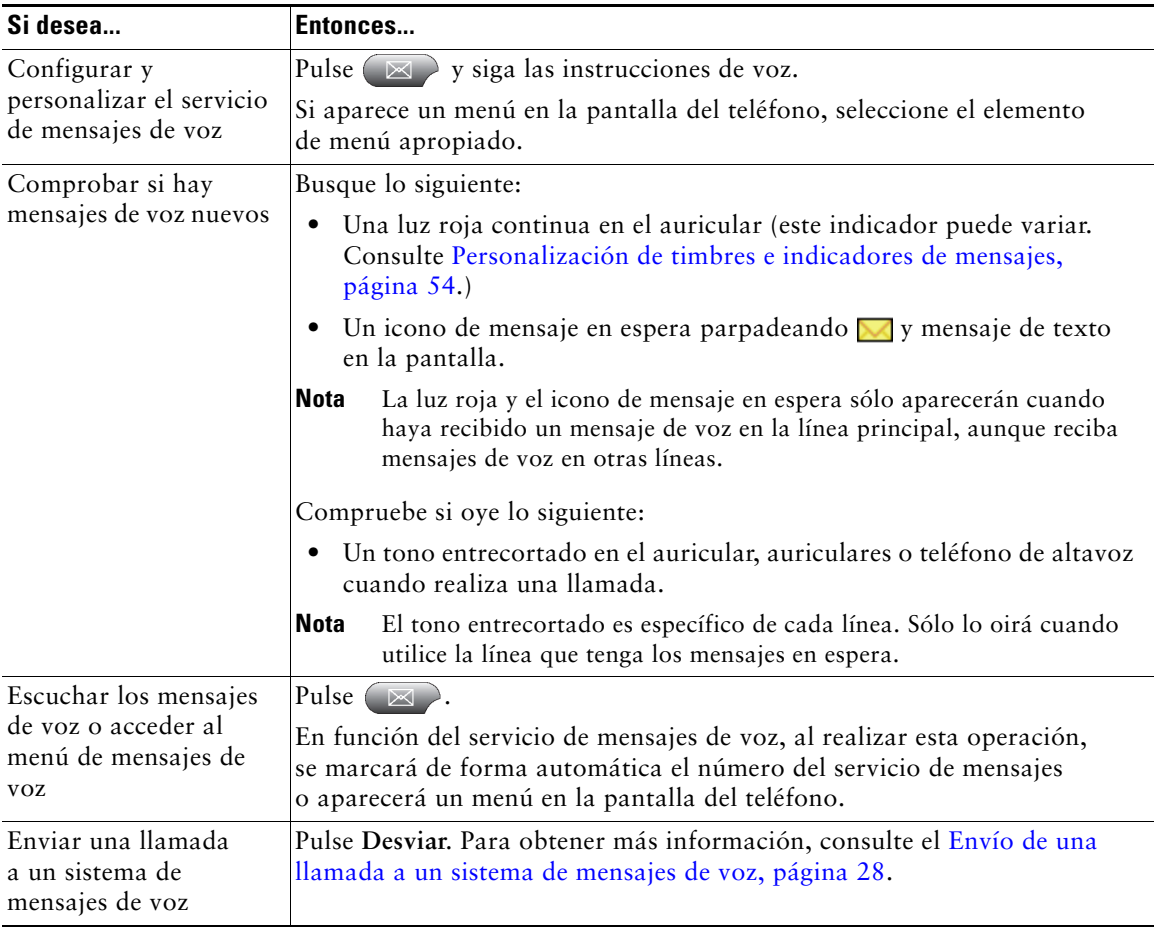

El teléfono IP de Cisco Unified es un dispositivo de red que puede compartir información con otros dispositivos de red de su empresa, incluido su propio equipo. Puede utilizar su equipo para iniciar sesión en las páginas Web Opciones de usuario de Cisco Unified CM, donde puede controlar las funciones, la configuración y los servicios del teléfono IP de Cisco Unified. Por poner un ejemplo, desde las páginas Web Opciones de usuario puede configurar los botones de marcación rápida.

## <span id="page-71-0"></span>**Acceso a las páginas Web Opciones de usuario**

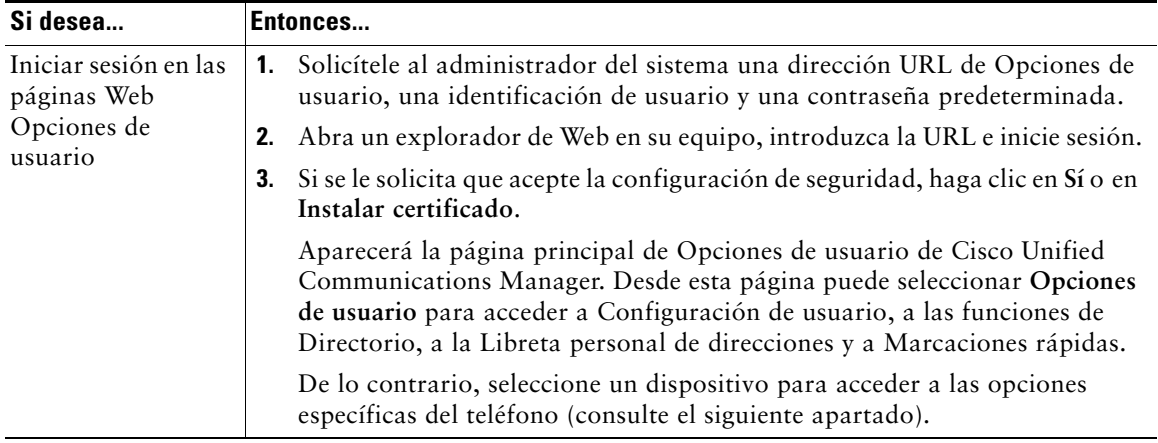

En este apartado se describe el modo de iniciar sesión y seleccionar un dispositivo telefónico.
<span id="page-72-1"></span>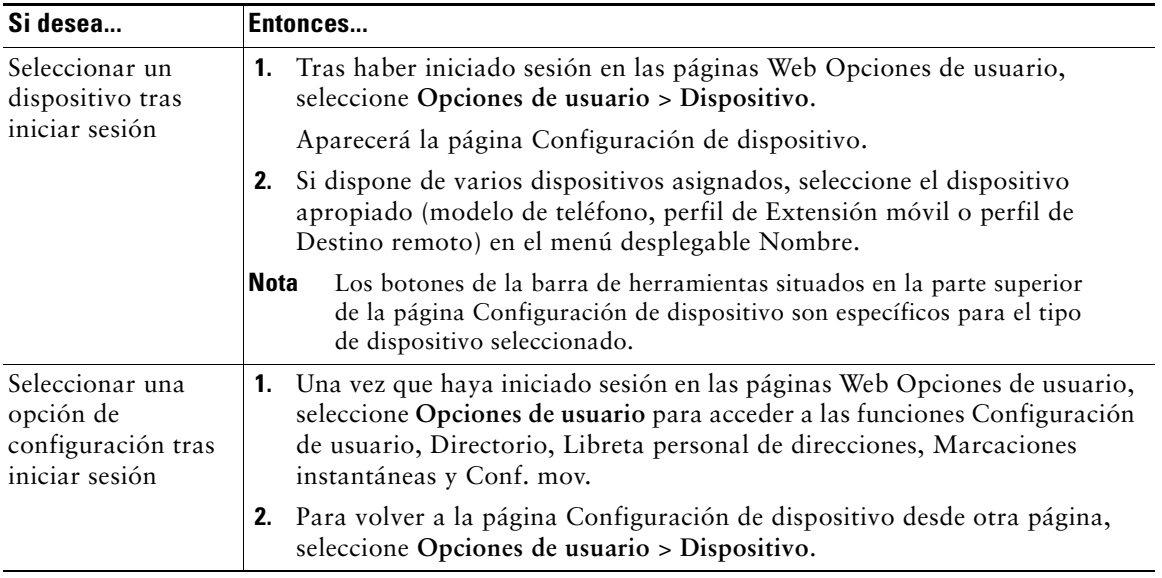

## <span id="page-72-2"></span>**Configuración de funciones y servicios en Internet**

Los temas de este apartado describen el modo de configurar las funciones y los servicios desde las páginas Web Opciones de usuario tras haber iniciado sesión. Consulte Acceso a [las páginas Web](#page-71-0)  [Opciones de usuario, página](#page-71-0) 64.

## <span id="page-72-0"></span>**Utilización del Directorio personal en Internet**

El conjunto de funciones del Directorio personal al que puede acceder desde su equipo consta de:

- **•** Una Libreta personal de direcciones (PAB)
- **•** Marcaciones abreviadas
- **•** Sincronizador de Cisco Unified Communications Manager Address Book

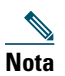

**Nota** También puede acceder a la PAB y a las Marcaciones abreviadas desde el teléfono. Consulte [Utilización del Directorio personal en el teléfono, página](#page-67-0) 60.

### <span id="page-73-3"></span><span id="page-73-0"></span>**Utilización de la Libreta personal de direcciones en Internet**

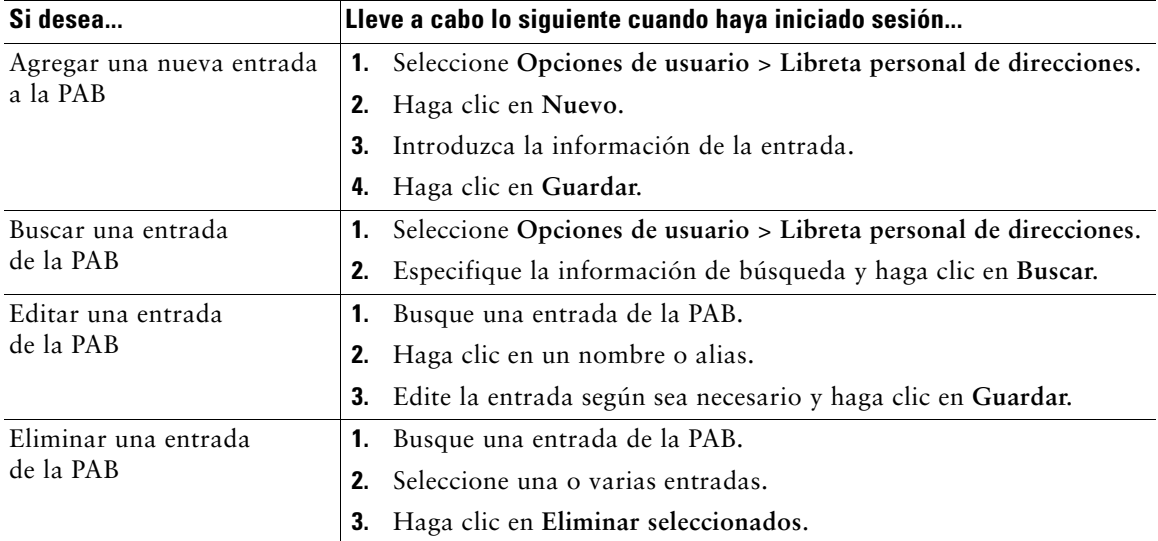

En este apartado se describe el modo de utilizar la PAB desde las páginas Web Opciones de usuario.

### <span id="page-73-2"></span><span id="page-73-1"></span>**Configuración de Marcaciones abreviadas en Internet**

En este apartado se describe el modo de asignar Marcaciones abreviadas desde las páginas Web Opciones de usuario.

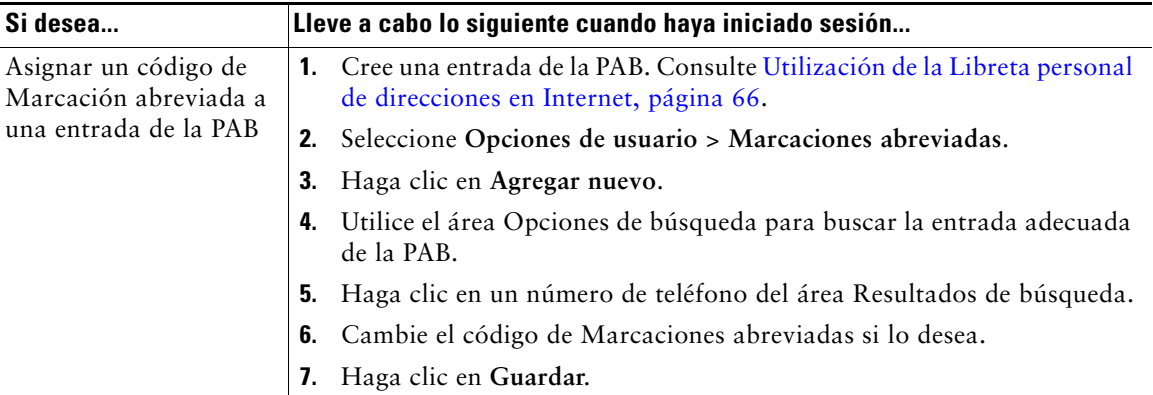

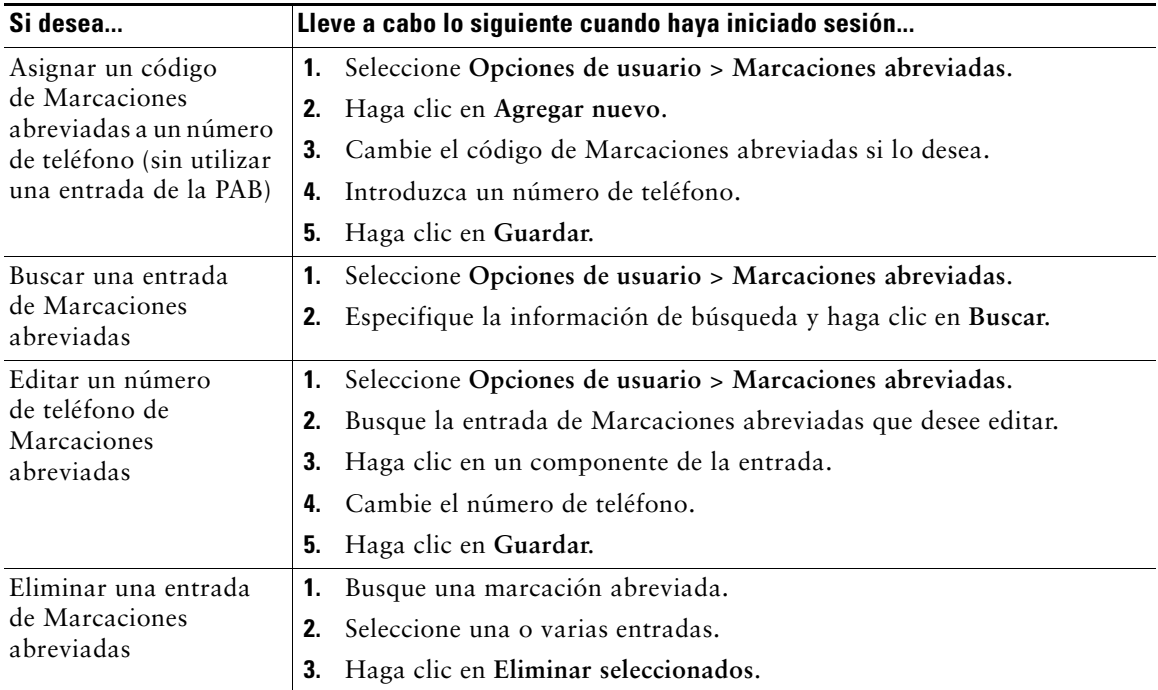

#### **Sugerencias**

- **•** Es posible crear hasta 500 entradas de Marcación abreviada y de la PAB.
- **•** Puede crear una entrada de Marcación abreviada nueva sin utilizar una entrada de la PAB. Estas entradas de Marcaciones abreviadas aparecen en las páginas Opciones de usuario con la etiqueta "sin patrón" y no muestran un texto que se pueda configurar.

### <span id="page-74-2"></span><span id="page-74-1"></span><span id="page-74-0"></span>**Utilización de la herramienta de sincronización de la libreta de direcciones**

Puede utilizar la herramienta de sincronización de la libreta de direcciones (TABSynch) para sincronizar la libreta de direcciones de Microsoft Windows (si corresponde) con su PAB. Con ello, podrá acceder a las entradas de la libreta de direcciones de Microsoft Windows desde el teléfono IP de Cisco Unified y desde las páginas Web Opciones de usuario. El administrador del sistema puede darle acceso a TABSynch y proporcionarle instrucciones detalladas.

## <span id="page-75-1"></span>**Configuración de marcaciones rápidas en Internet**

Dependiendo de la configuración, su teléfono puede ser compatible con varias funciones de marcación rápida:

- **•** Botones de marcación rápida
- **•** Marcación abreviada
- **•** Marcaciones abreviadas

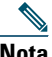

**Nota** Para obtener ayuda a la hora de utilizar las funciones de marcación rápida, consulte [Marcación rápida, página](#page-45-0) 38.

<span id="page-75-0"></span>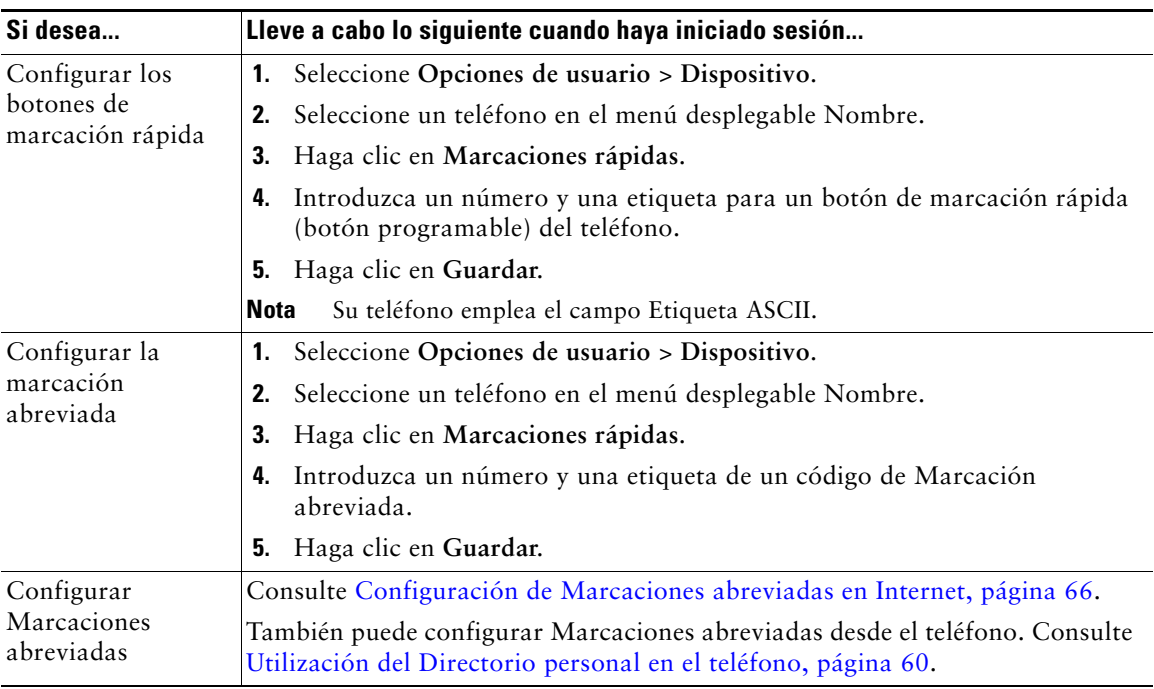

 $\varOmega$ 

**Sugerencia** Puede configurar un botón de marcación rápida para cada botón programable del teléfono que no esté reservado como botón de línea. Como alternativa, utilice Marcación abreviada o Marcación rápida.

## <span id="page-76-0"></span>**Configuración de servicios del teléfono en Internet**

Los servicios del teléfono pueden incluir funciones especiales del teléfono, datos de red e información basada en la Web (como cotizaciones de bolsa y listados de películas). Antes de acceder a un servicio desde el teléfono debe suscribirse a él.

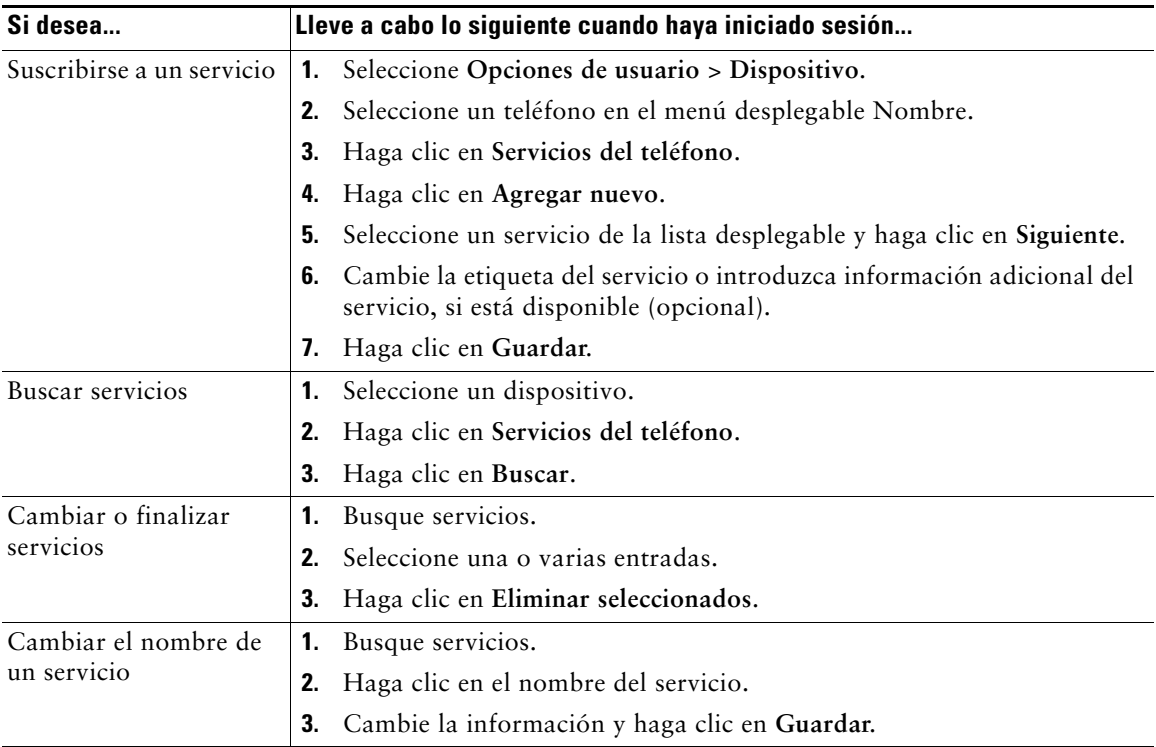

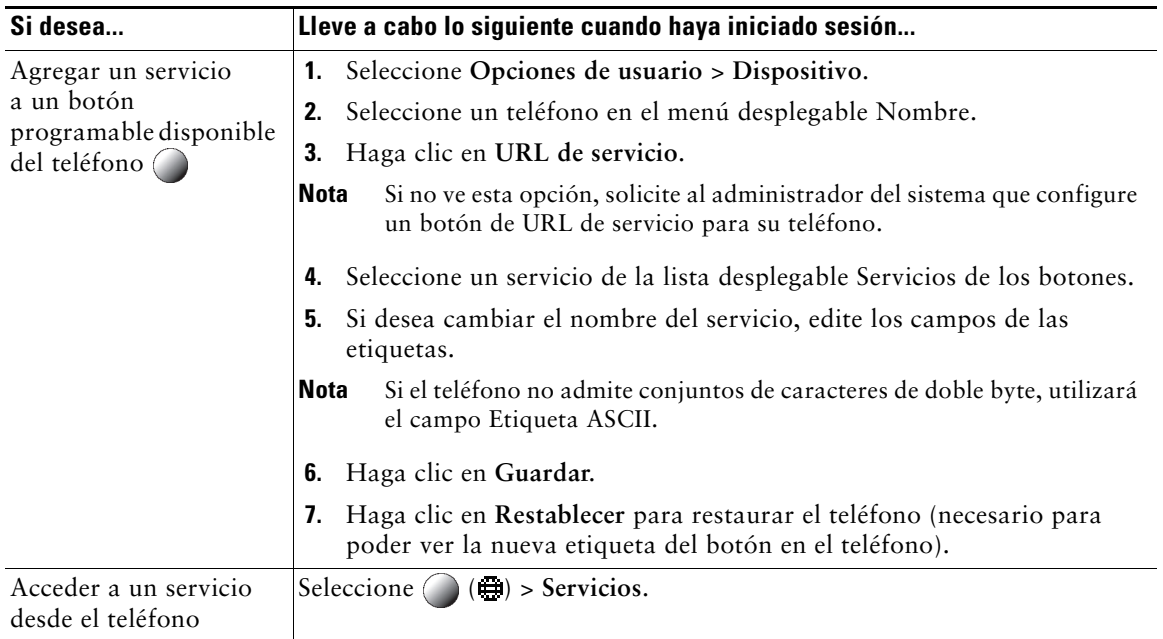

## <span id="page-77-0"></span>**Control de la configuración de usuario en Internet**

La Configuración de usuario incluye la contraseña, el PIN y el idioma (configuración regional).

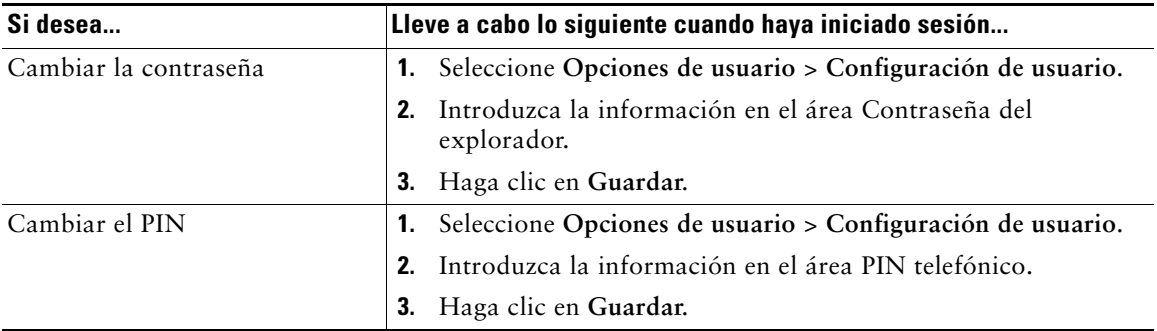

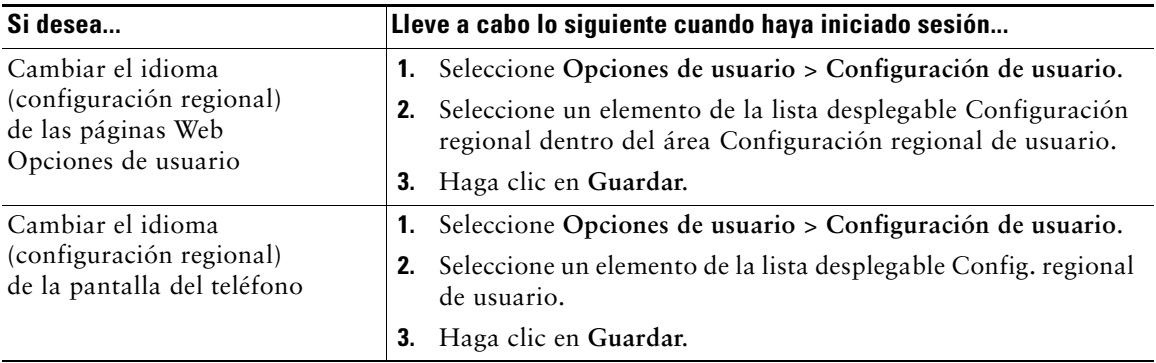

#### **Sugerencia**

El PIN y la contraseña le permiten acceder a diversas funciones y servicios. Por ejemplo, con el PIN puede iniciar sesión en Extensión móvil de Cisco o en el Directorio personal del teléfono. Mediante la contraseña puede iniciar sesión en las páginas Web Opciones de usuario y en Cisco WebDialer del equipo. Si desea más información, consulte al administrador del sistema.

## <span id="page-78-1"></span><span id="page-78-0"></span>**Control de la Configuración de línea en Internet**

La configuración de línea afecta a una línea telefónica determinada (número de directorio) del teléfono. La Configuración de línea puede incluir desvíos de llamadas, indicadores de mensajes de voz, modelos de timbre y etiquetas de línea.

Puede definir otra configuración de línea directamente en su teléfono:

- **•** Configurar el desvío de llamadas de la línea telefónica principal (consulte [Desvío de llamadas](#page-36-0)  a [otro número, página](#page-36-0) 29).
- **•** Cambiar tonos, visualizaciones y otras funciones específicas del modelo de teléfono (consulte [Cambio de las opciones del teléfono, página](#page-61-0) 54).

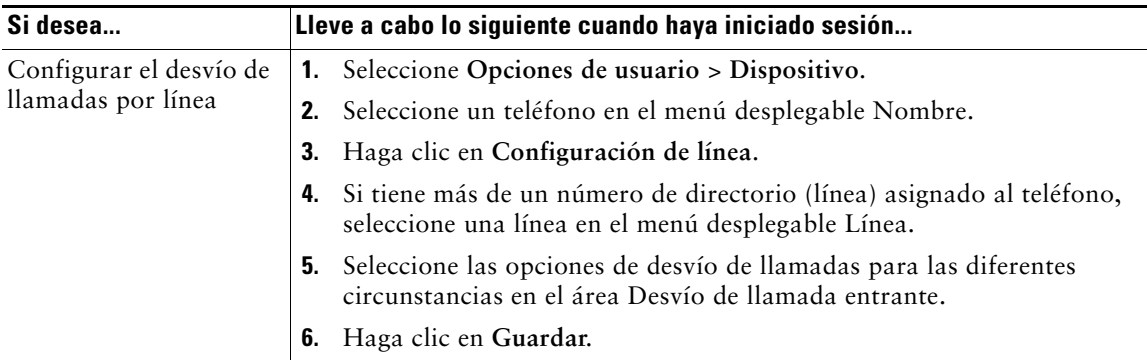

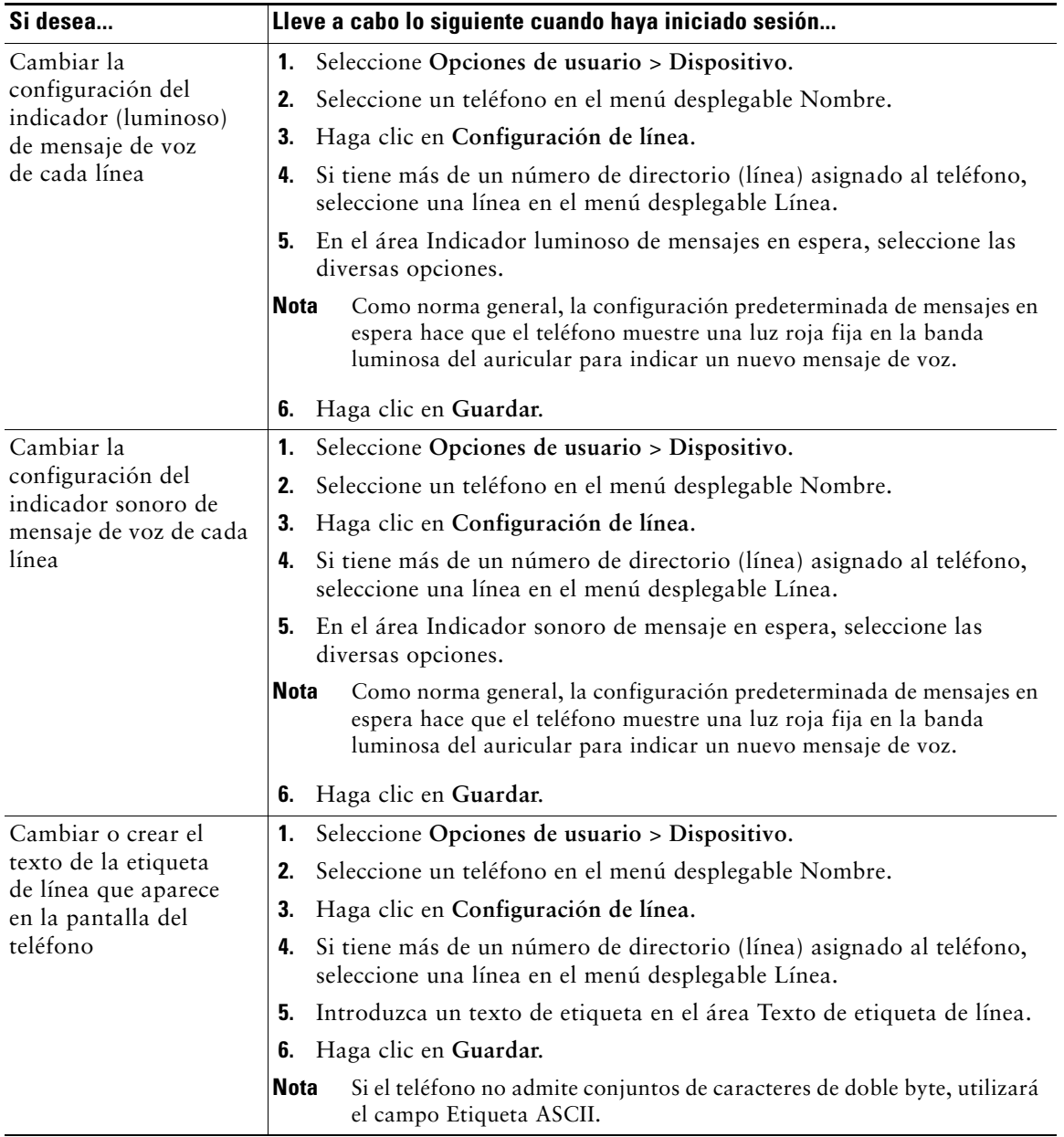

## **Configuración de teléfonos y listas de acceso para la conexión móvil**

Al utilizar la conexión móvil de Cisco, debe añadir los teléfonos móviles y otros teléfonos que desee utilizar para efectuar y recibir llamadas mediante los mismos números de directorio que los empleados en el teléfono de escritorio. Estos teléfonos se denominan *destinos remotos*. También puede definir listas de acceso para restringir o permitir el envío de llamadas de determinados números al teléfono móvil.

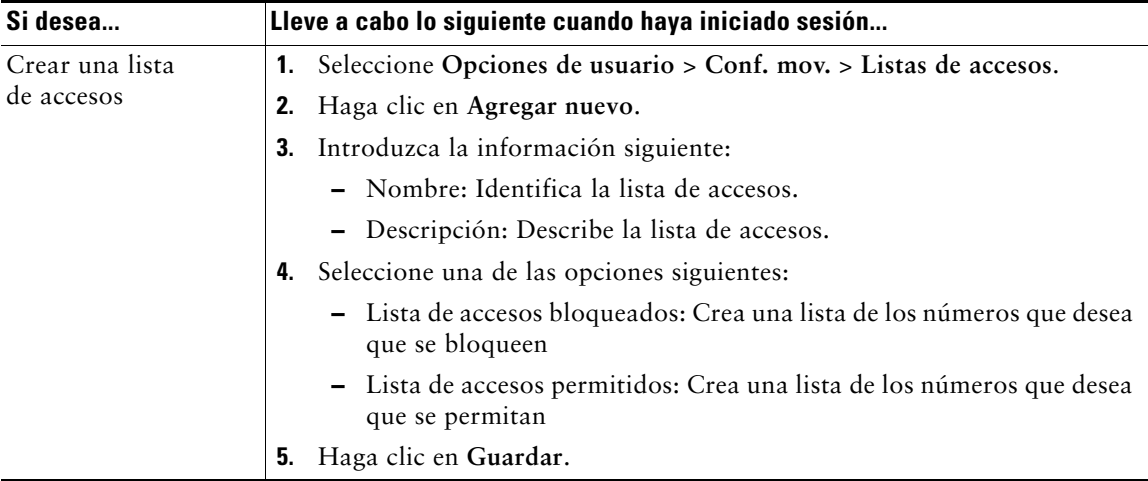

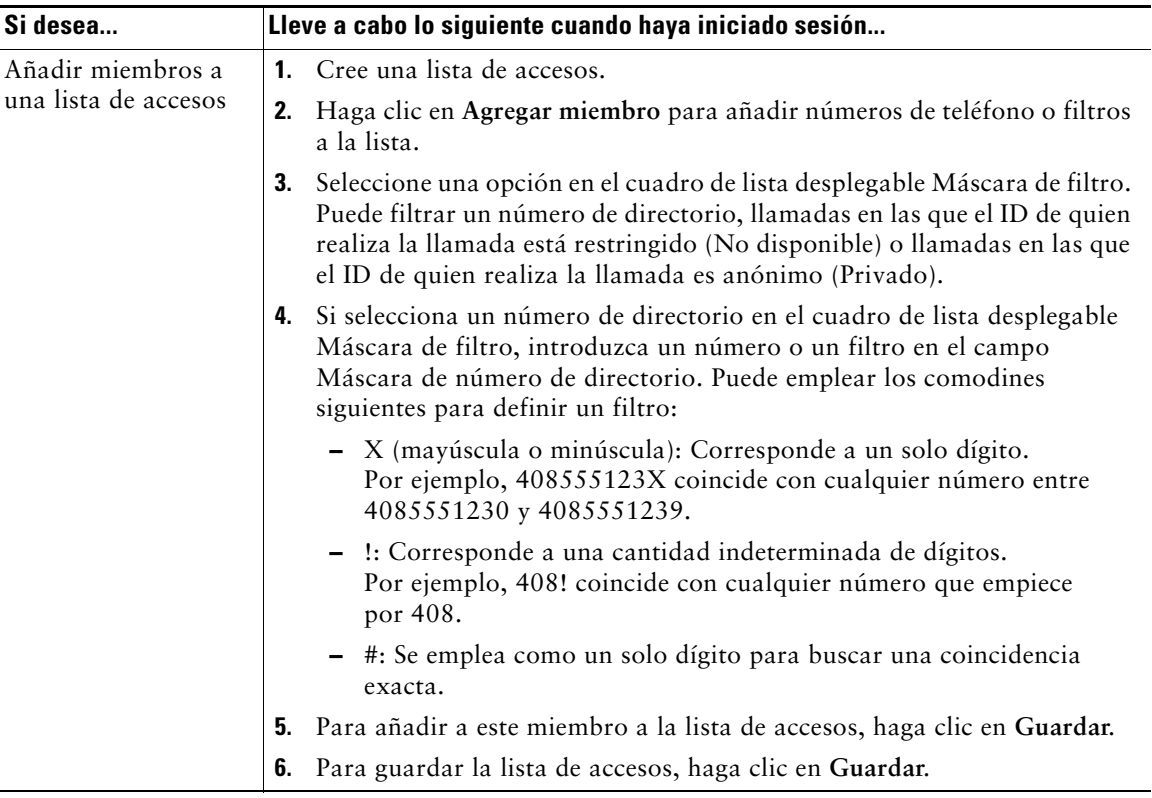

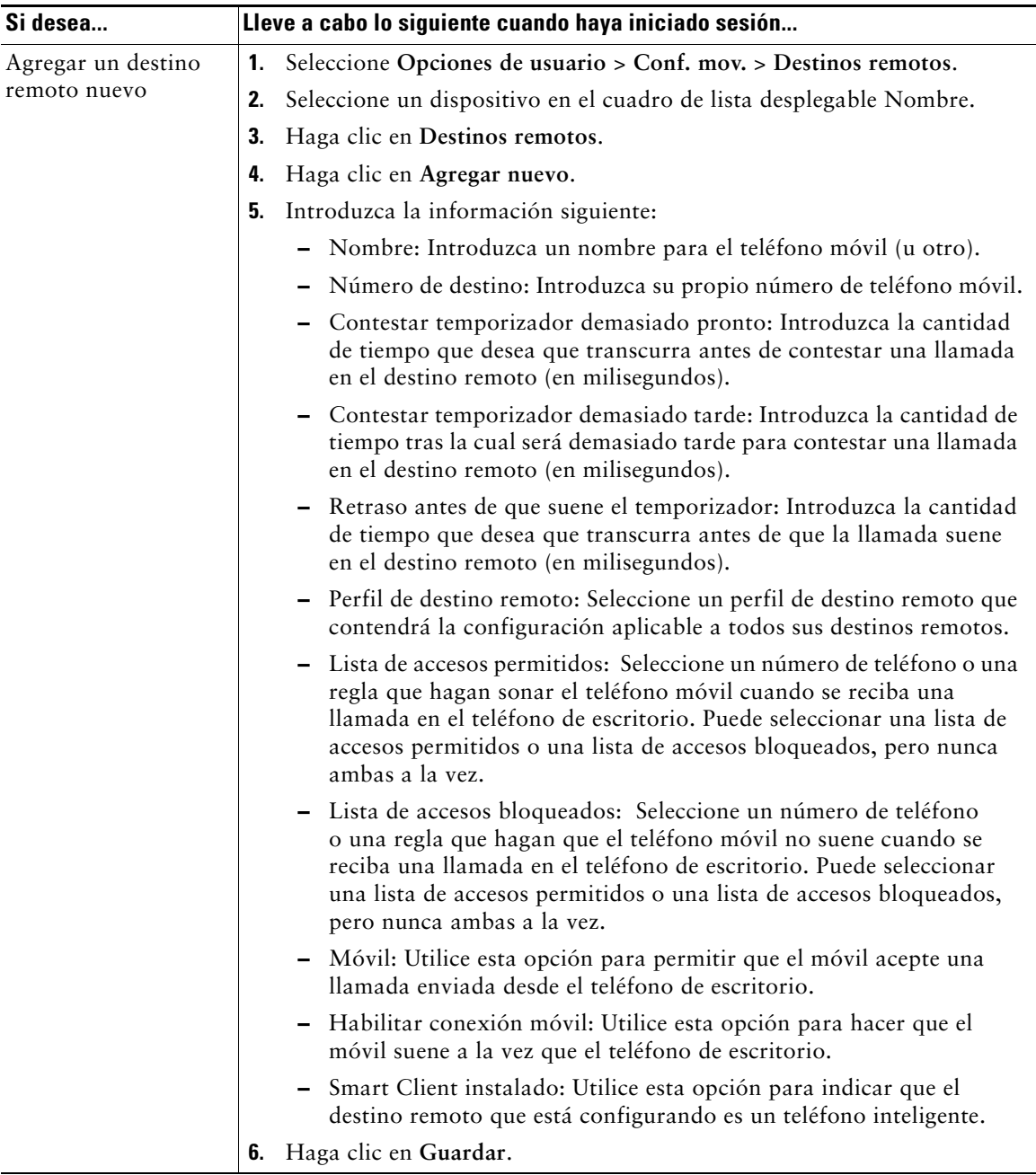

## <span id="page-83-0"></span>**Utilización de Cisco WebDialer**

Cisco WebDialer le permite realizar llamadas desde el teléfono IP de Cisco Unified a contactos de directorio haciendo clic en elementos de un navegador de Internet. El administrador del sistema debe configurar esta función para usted.

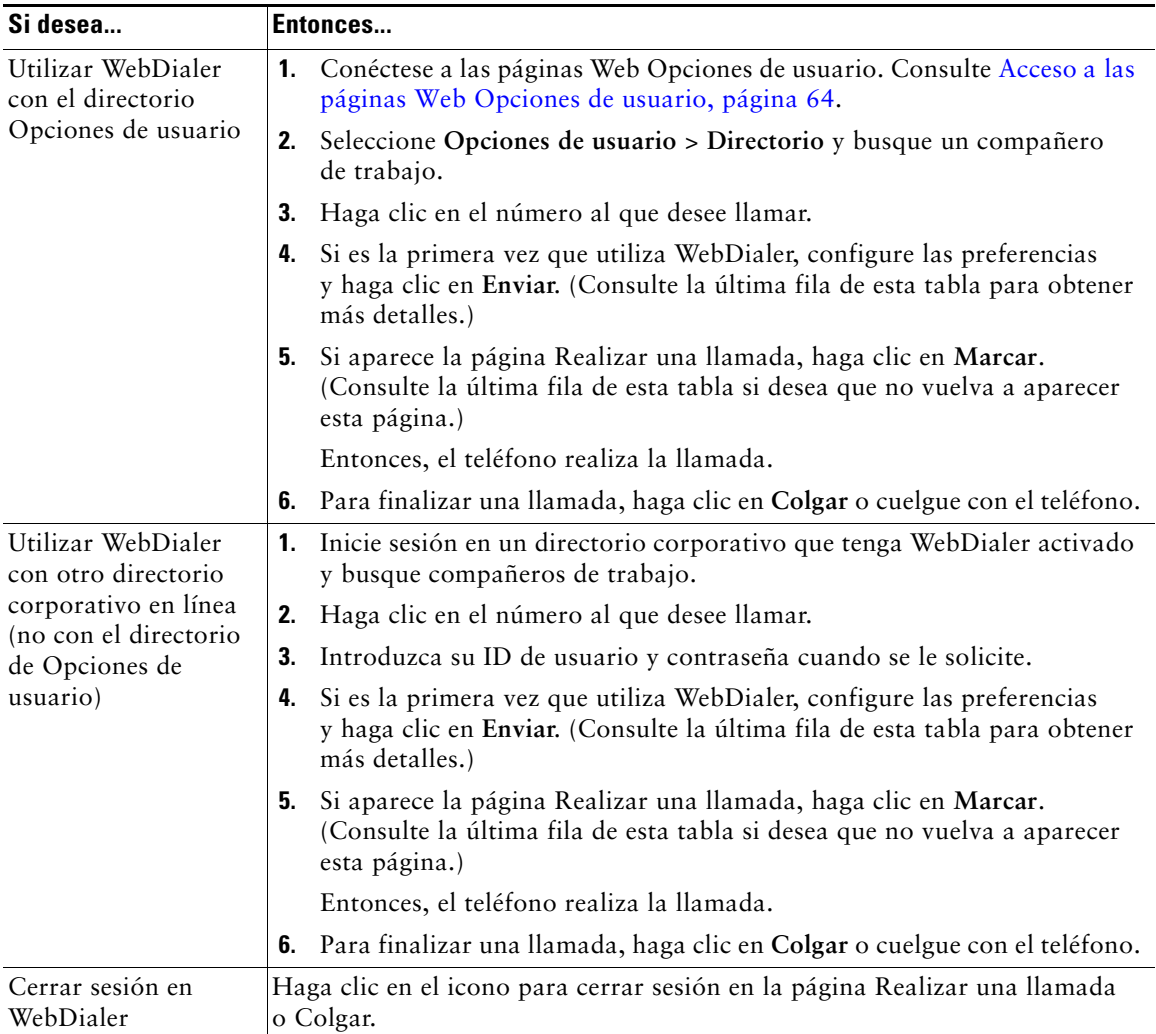

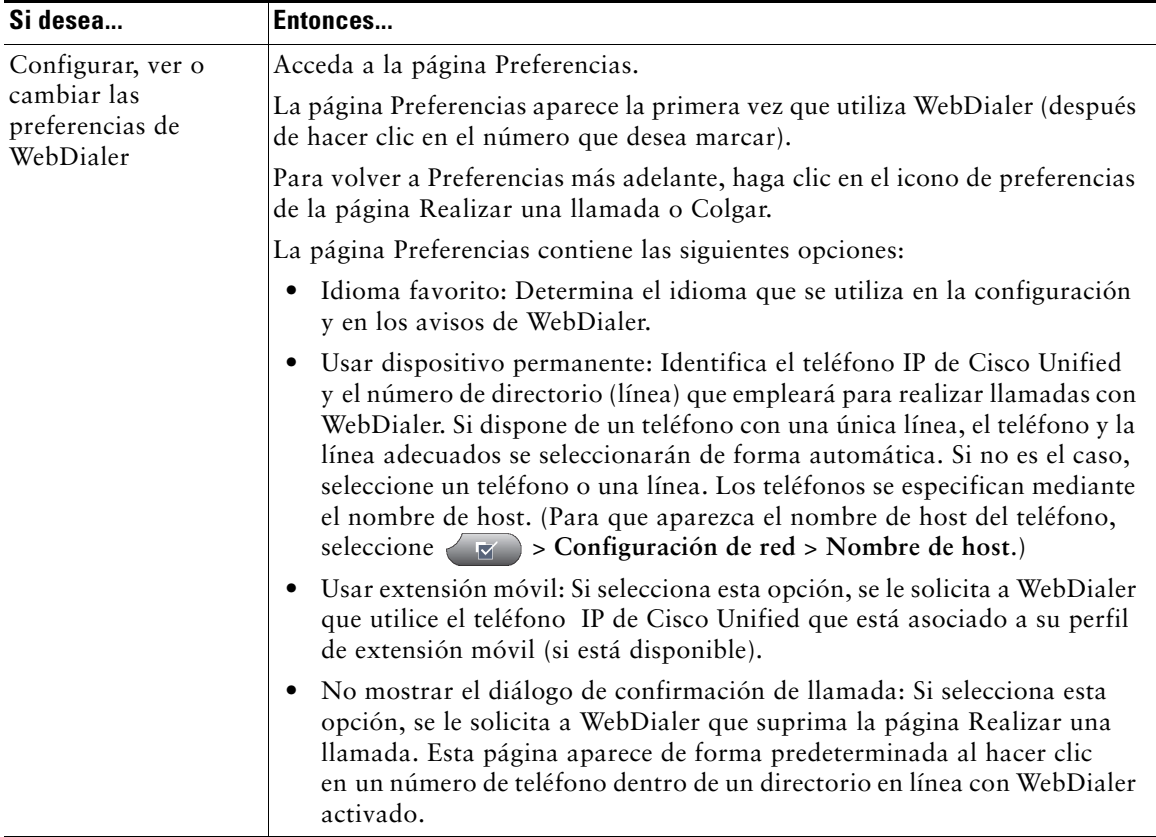

# <span id="page-85-0"></span>**Opciones de configuración adicionales**

El administrador del sistema puede configurar el teléfono para que sea posible utilizar plantillas de botones y teclas programadas específicas junto con servicios y funciones especiales, si es preciso. Esta tabla ofrece una perspectiva general de algunas opciones de configuración que quizá desee tratar con el administrador de su sistema telefónico, teniendo en cuenta sus necesidades en cuanto a llamadas o entorno de trabajo.

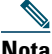

**Nota** Encontrará guías de teléfonos y otros documentos de esta tabla en la siguiente dirección Web: [http://www.cisco.com/en/US/products/hw/phones/ps379/tsd\\_products\\_support\\_series\\_home.](http://www.cisco.com/en/US/products/hw/phones/ps379/tsd_products_support_series_home.html) [htm](http://www.cisco.com/en/US/products/hw/phones/ps379/tsd_products_support_series_home.html)

<span id="page-85-2"></span><span id="page-85-1"></span>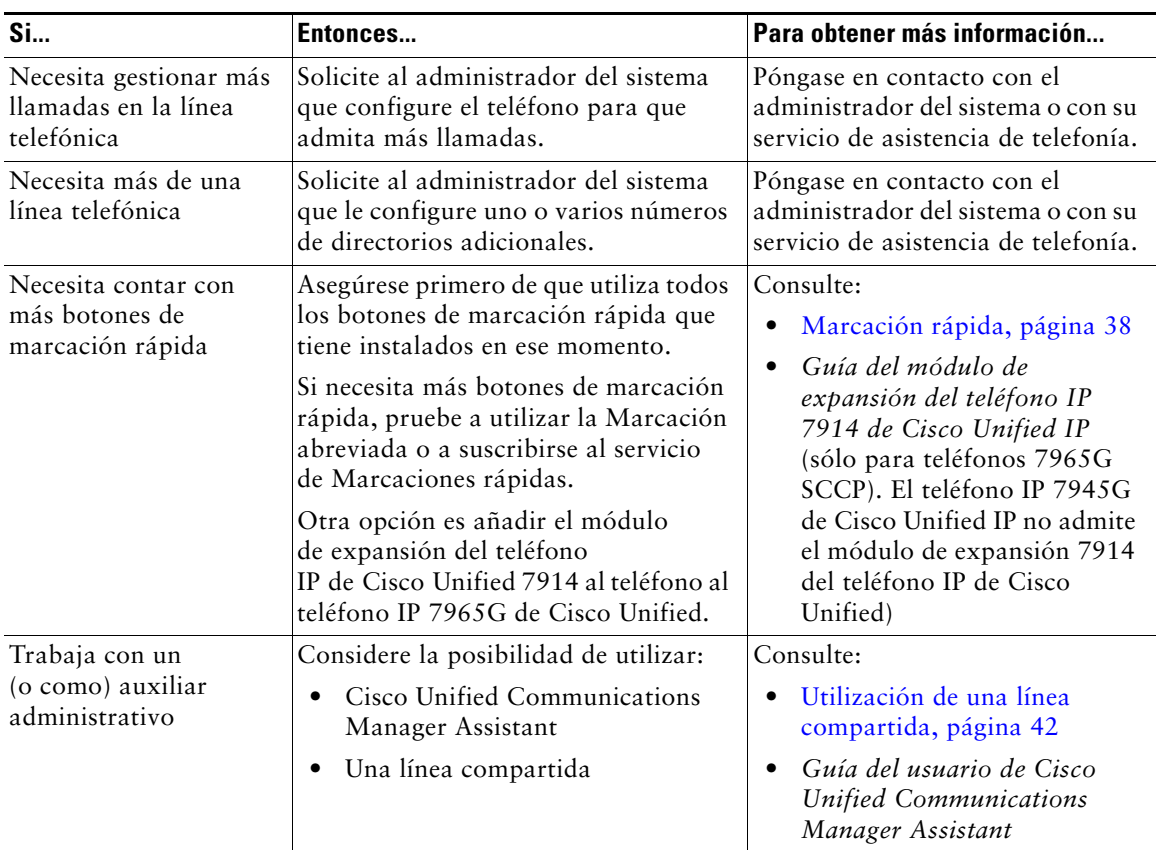

<span id="page-86-0"></span>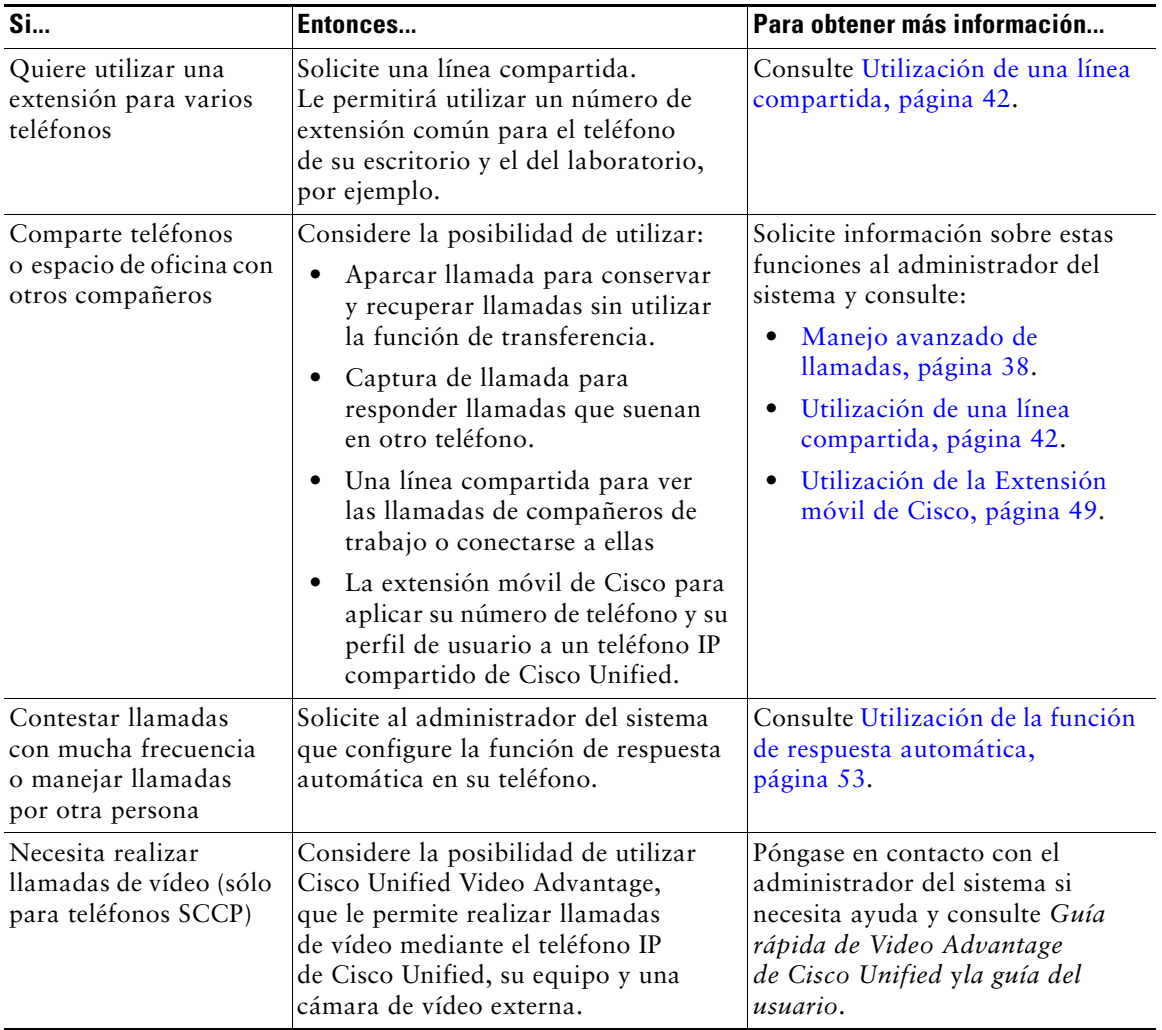

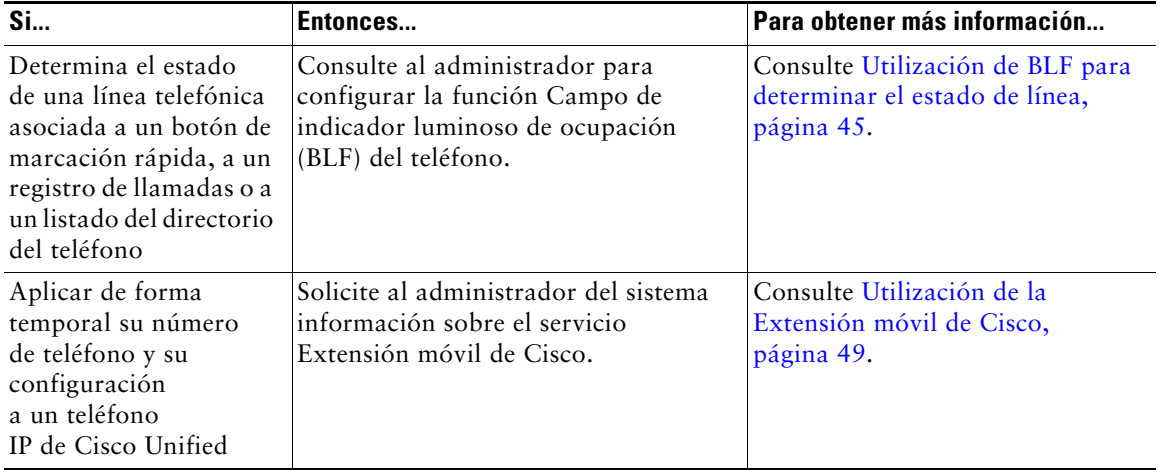

## <span id="page-88-1"></span>**Solución de problemas de su teléfono**

Este apartado ofrece información sobre la solución de problemas en el teléfono IP de Cisco Unified.

## **Solución general de problemas**

Este apartado ofrece información para ayudarle a resolver problemas con el teléfono. Para obtener más información, consulte al administrador del sistema.

<span id="page-88-0"></span>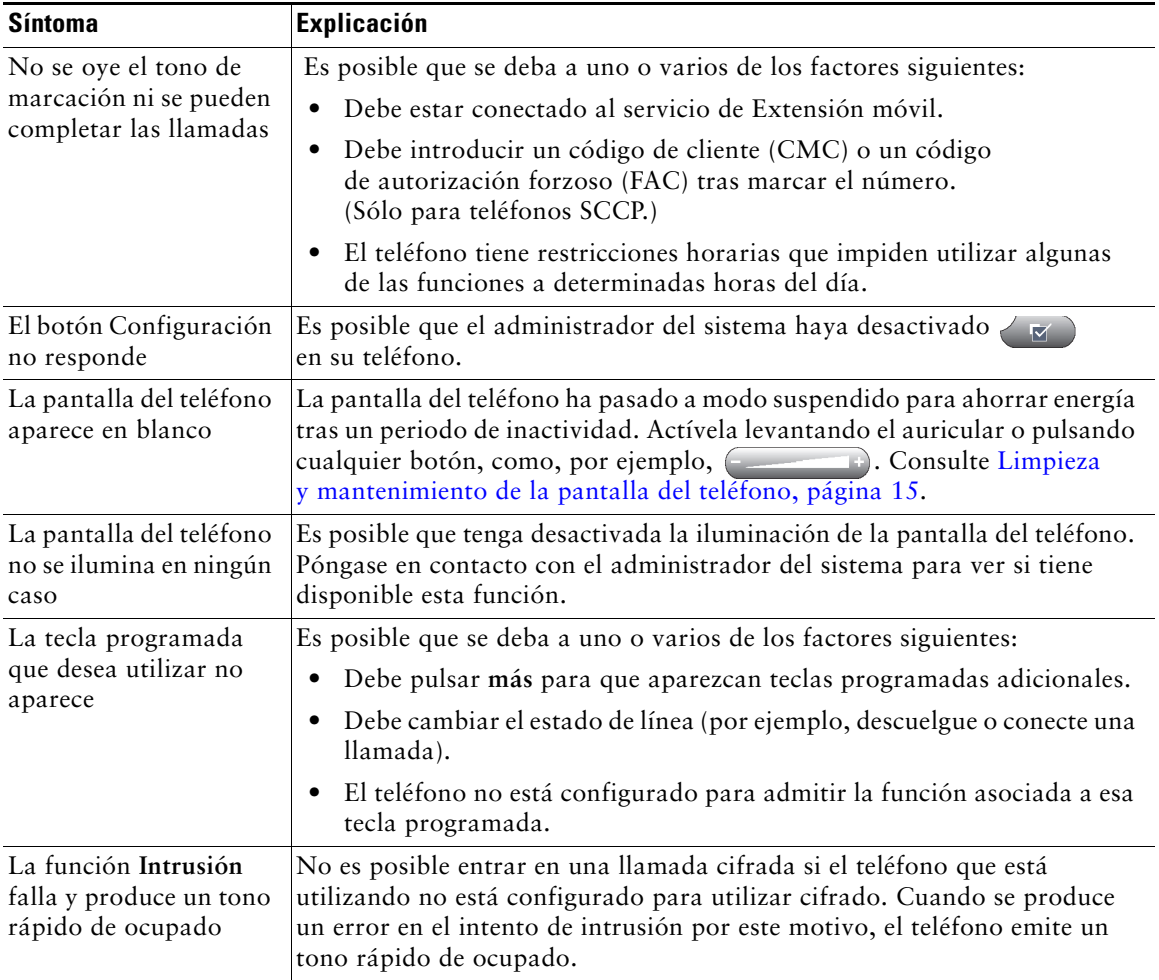

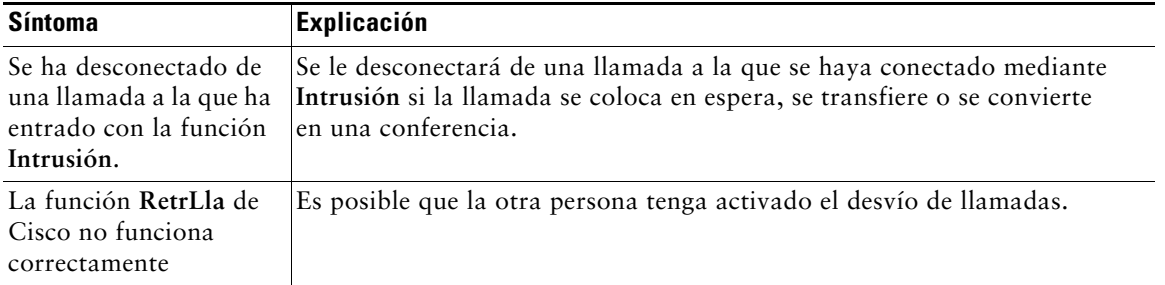

## **Visualización de datos de administración telefónica**

Es posible que el administrador del sistema le solicite que acceda a los datos de administración del teléfono para resolver determinados problemas.

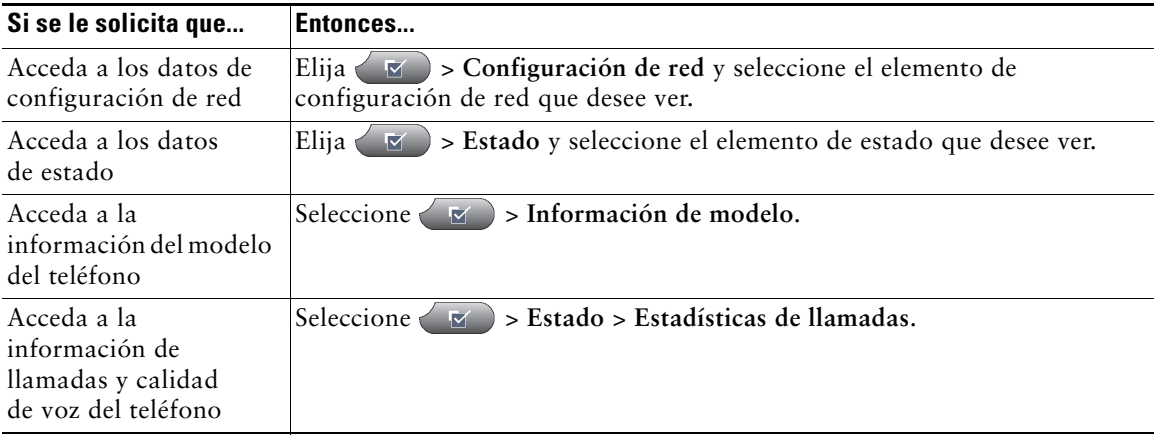

## <span id="page-89-0"></span>**Uso de la herramienta de generación de informes de calidad**

El administrador del sistema puede configurar el teléfono de forma temporal con la herramienta de generación de informes de calidad (QRT) para solucionar los posibles problemas de rendimiento. Pulse **QRT** o **Herramienta de generación de informes de calidad** para enviar la información al administrador del sistema. Dependiendo de la configuración, podrá utilizar la función QRT para lo siguiente:

- **•** Informar de forma inmediata de un problema de sonido en una llamada en curso.
- **•** Seleccionar un problema general de una lista de categorías y elegir códigos de motivos.

## **Términos de la garantía del hardware de Cisco limitada a un año**

Existe una serie de términos especiales que son de aplicación a la garantía del hardware, así como a los diversos servicios de los que puede disfrutar durante el periodo de garantía. Encontrará su Declaración de garantía formal, incluida la garantía y la licencia aplicables al software de Cisco, en la dirección Cisco.com. Siga estos pasos para tener acceso a ella y descargue el *Paquete de información Cisco* y su documento de garantía y licencia desde Cisco.com.

 **1.** Inicie su explorador y vaya a la siguiente dirección URL:

#### [http://www.cisco.com/univercd/cc/td/doc/es\\_inpck/cetrans.htm](http://www.cisco.com/univercd/cc/td/doc/es_inpck/cetrans.htm)

Aparecerá la página Warranties and License Agreements (Garantías y Acuerdos de licencia).

- **2.** Para leer el *Paquete de información Cisco*, siga estos pasos:
	- **a.** Haga clic en el campo **Information Packet Number (Número de paquete de información)** y asegúrese de que quede resaltado el número de pieza 78-5235-03B0.
	- **b.** Seleccione el idioma en el que desee leer el documento.
	- **c.** Haga clic en **Ir**.

Aparecerá la página Cisco Limited Warranty and Software License (Garantía limitada de Cisco y Licencia de software) contenida en el Paquete de información.

- **d.** Lea la documentación en línea o haga clic en el icono **PDF** para descargar e imprimir el documento en Formato de documento portátil de Adobe (PDF).
	- **Nota** Deberá disponer de Adobe Acrobat Reader para examinar e imprimir archivos PDF. Puede descargar esta aplicación desde el sitio Web de Adobe: <http://www.adobe.com>
- **3.** Para leer la información traducida y adaptada de la garantía de su producto, siga estos pasos:
	- **a.** Introduzca este número de parte en el campo Warranty Document Number (Número de documento de la garantía):
		- 78-10747-01C0
	- **b.** Seleccione el idioma en el que desee examinar el documento.
	- **c.** Haga clic en **Ir**.

Aparecerá la página de garantía de Cisco.

 **d.** Lea la documentación en línea o haga clic en el icono **PDF** para descargar e imprimir el documento en Formato de documento portátil de Adobe (PDF).

También puede ponerse en contacto con el sitio Web del servicio y soporte técnico de Cisco si necesita ayuda:

[http://www.cisco.com/public/Support\\_root.shtml](http://www.cisco.com/public/Support_root.shtml).

#### **Duración de la garantía del hardware**

Un (1) año

#### **Política de sustitución, reparación o reembolso del hardware**

Cisco o su centro de servicios emplearán los esfuerzos que sean razonables desde el punto de vista comercial para enviar piezas de repuesto en el plazo de diez (10) días laborables a partir de la recepción de una solicitud de Autorización para la devolución de materiales (RMA). El plazo real de envío puede variar según la ubicación del cliente.

Cisco se reserva el derecho de reembolsar el importe pagado por el cliente como satisfacción exclusiva de la garantía.

#### **Recepción de un número de Autorización para la devolución de materiales (RMA)**

Póngase en contacto con la empresa a través de la cual adquirió el producto. Si lo adquirió directamente de Cisco, póngase en contacto con su delegado de ventas y la asistencia técnica de Cisco. Cumplimente la información que aparece a continuación y consérvela para utilizarla como referencia.

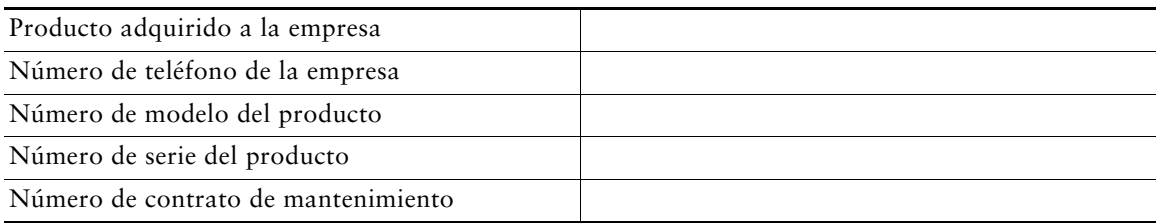

## **Índice**

### **A**

admisión del campo etiqueta ASCII **[68](#page-75-0)** advertencias, seguridad **[2](#page-9-0)** aparcamiento de llamada **[40](#page-47-0)** área de actividad de las llamadas **[14](#page-21-0)** auricular banda luminosa **[12](#page-19-0)** fijación en la base **[5](#page-12-0)** utilización **[52](#page-59-0)** auriculares botón **[11](#page-18-0)** colgar con **[24](#page-31-0)** realización de llamadas con **[19](#page-26-0)** respuesta de llamadas con **[22](#page-29-0)** utilización **[52](#page-59-0)** ayuda en línea, utilización **[16](#page-23-0)** ayuda, utilización **[16](#page-23-0)**

### **B**

banda ancha, auriculares **[52](#page-59-1)** bidireccional **[14](#page-21-1)** BLF **[45](#page-52-1)** botón **[37](#page-44-0)** botón Ayuda **[11,](#page-18-1) [27](#page-34-0)**

botón de configuración **[11](#page-18-2)** Botón de navegación **[12](#page-19-1)** botón de servicios **[11](#page-18-3)** botón de silencio **[11](#page-18-4)** botón de volumen **[11](#page-18-5)** botón Directorios **[11](#page-18-6)** botón Mensajes **[11](#page-18-7)** botón Pantalla **[11,](#page-17-0) [15](#page-22-0)** Botón Selecc. **[12](#page-19-2)** botones de función ayuda **[11](#page-18-1)** configuración **[11](#page-18-2)** directorios **[11](#page-18-6)** mensajes **[11](#page-18-7)** pantalla **[16](#page-23-1)** servicios **[11](#page-18-3)** botones de línea **[10](#page-17-1)** botones de teclas programadas descripción **[12](#page-19-3)** etiquetas **[14](#page-21-0)** botones programables descripción **[10](#page-17-1)** etiquetas **[14](#page-21-2)** botones, identificación **[8](#page-15-0)**

### **C**

### **D**

cambio entre llamadas **[26](#page-33-0)** Campo de indicador luminoso de ocupación **[45](#page-52-1)** captura de llamada **[39](#page-46-0)** captura de llamadas de grupo **[39](#page-46-0)** Cisco Unified Video Advantage **[79](#page-86-0)** Cisco WebDialer **[76](#page-83-0)** clip de gancho conmutador, extracción **[5](#page-12-1)** CMC **[21,](#page-28-0) [81](#page-88-0)** [Código de autorización forzoso, consulte FAC](#page-28-0) [Código de cliente, consulte CMC](#page-28-0) colgar, opciones **[24](#page-31-0)** concesión de prioridad a las llamadas **[47](#page-54-0)** conectada **[14](#page-21-3)** conferencias eliminación de participantes de **[35](#page-42-0)** Meet-Me **[34,](#page-41-0) [36](#page-43-0)** nivel de seguridad de **[35](#page-42-0)** tipos **[31](#page-38-0)** visualización de participantes de **[35](#page-42-0)** conferencias Meet-Me **[34,](#page-41-0) [36](#page-43-0)** conferencias seguras **[35](#page-42-0)** configuración de [idioma \(configuración](#page-77-0)  regional) **70** configuración, personalización **[54](#page-61-0)** continuar, utilización **[24](#page-31-1)** contraseña, cambio **[70](#page-77-0)**

datos de configuración de red, localización **[81](#page-88-1)** datos de estado, localización **[81](#page-88-1)** desconexión de grupos de salto **[42](#page-49-1)** desvío de llamadas configuración desde la página Web **[71](#page-78-0)** directorio corporativo **[59](#page-66-0)** personal **[59,](#page-66-0) [60](#page-67-1)** utilización desde la página Web **[76](#page-83-0)** utilización en el teléfono **[59](#page-66-0)** directorio corporativo utilización desde la página Web **[76](#page-83-0)** utilización en el teléfono **[56,](#page-63-0) [59](#page-66-0)** Directorio personal utilización desde la página Web **[65](#page-72-0)** utilización en el teléfono **[60](#page-67-1)** documentación, acceso **[2](#page-9-1)**

### **E**

#### EM **[49](#page-56-0)**

espera utilización **[24](#page-31-1)** y cambio entre llamadas **[26](#page-33-0)** y transferencia **[27](#page-34-1)** espera, indicadores de recuperación de llamadas revertidas **[24](#page-31-2)** Extensión móvil **[49](#page-56-0)** Extensión móvil de Cisco **[49](#page-56-0)**

## **F**

FAC **[21,](#page-28-0) [81](#page-88-0)** ficha del teléfono **[14](#page-21-4)** fichas de funciones **[14](#page-21-4)** fichas, en la pantalla sensible al tacto **[14](#page-21-0)** finalización de llamadas, opciones **[24](#page-31-0)** función de respuesta automática **[53](#page-60-1)** funciones de telefonía indicador sonoro de mensaje en espera **[63](#page-70-0)** funciones, disponibilidad **[17,](#page-24-0) [78](#page-85-0)**

### **G**

grupos de salto, desconexión **[42](#page-49-1)**

#### **H**

Herramienta de g[eneración de informes](#page-89-0)  de calidad **82** herramienta de sincro[nización de la libreta](#page-74-0)  de direcciones **67** herramienta para la asistencia de teléfonos registrados automáticamente **[6](#page-13-0)**

### **I**

icono de remoto en uso de líneas compartidas **[42](#page-49-2)** iconos de estados de llamada **[13](#page-20-0)** de líneas **[13](#page-20-0)** identificación de la persona que llama **[15](#page-22-1)** Identificación de llamadas maliciosas **[47](#page-54-1)** IdLlMali **[47](#page-54-1)**

inactividad **[13](#page-20-1)** indicador de mensajes de voz cambio de la configuración de **[71](#page-78-0)** descripción **[63](#page-70-1)** indicador sonoro de mensaje en espera **[63](#page-70-0)** instalación, teléfono IP de Cisco Unified **[4](#page-11-0)** intercomunicación, línea **[13,](#page-20-1) [14,](#page-21-5) [37](#page-44-0)** intercomunicación, llamadas **[36](#page-43-1)** intrusión utilización **[43](#page-50-0)** y líneas compartidas **[42](#page-49-3)** y privacidad **[45](#page-52-2)**

### **L**

[Libreta personal de direcciones, consulte PAB](#page-67-1) línea de estado, visualización **[14](#page-21-0)** líneas alternancia entre **[26](#page-33-0)** botones de **[10](#page-17-1)** compartidas **[42](#page-49-4)** configuraci[ón del indicador de mensajes de](#page-78-1)  voz de **71** descripción **[12](#page-19-4)** iconos **[13](#page-20-0)** modelos de timbre de **[71](#page-78-1)** número de llamadas admitidas en **[12,](#page-19-4) [78](#page-85-1)** texto de etiqueta de **[71](#page-78-1)** tonos de llamada de **[54](#page-61-1)** visualización **[14](#page-21-0)** y desvío de llamadas **[71](#page-78-0)** y estados de llamada **[13](#page-20-0)** y utilización de BLF **[45](#page-52-1)**

líneas compartidas con intrusión **[43](#page-50-0)** con privacidad **[45](#page-52-2)** descripción **[42](#page-49-4)** e icono de remoto en uso **[42](#page-49-2)** líneas de teléfono botones de **[10](#page-17-1)** descripción **[12](#page-19-4)** visualización **[14](#page-21-2)** llamada en espera **[22](#page-29-1)** llamadas almacenamiento y recuperación **[40](#page-47-0)** aparcamiento **[40](#page-47-0)** bloqueo **[30](#page-37-0)** comparación con líneas **[12](#page-19-4)** concesión de prioridad **[47](#page-54-0)** desvío **[71](#page-78-0)** evitar la intrusión de **[45](#page-52-2)** finalización **[24](#page-31-0)** funciones de la conferencia **[31](#page-38-1)** generación de informes de problemas con **[82](#page-89-0)** gestión de varias **[26](#page-33-0)** iconos **[13](#page-20-0)** intrusión **[42,](#page-49-5) [43](#page-50-0)** máximo por línea **[13](#page-20-2)** puesta en espera y reanudación **[24](#page-31-1)** realización **[19,](#page-26-1) [20](#page-27-0)** redirección mientras suenan **[39](#page-46-0)** respuesta **[22](#page-29-2)** seguras **[46](#page-53-0)** silenciación **[25](#page-32-0)** transferencia **[27](#page-34-1)** utilización de NoMlsta **[30](#page-37-1)**

varias, cambio entre **[26](#page-33-0)** varios participantes en **[31](#page-38-1)** visualización **[14,](#page-21-2) [27](#page-34-2)** llamadas autenticadas **[46](#page-53-0)** llamadas cifradas **[46](#page-53-0)** llamadas multiconferencia identificación en registros de llamadas **[57](#page-64-0)** visualización de detalles de **[57,](#page-64-0) [58](#page-65-0)** llamadas perdidas, registros de **[56](#page-63-1)** llamadas realizadas, registros de **[56](#page-63-1)** llamadas recibidas, registros de **[56](#page-63-1)** llamadas seguras **[46](#page-53-0)** llamadas sospechosas, seguimiento **[47](#page-54-1)**

#### **M**

manejo de llamadas avanzada **[38](#page-45-2)** básicas **[19](#page-26-2)** Marcación abreviada **[38,](#page-45-0) [68](#page-75-1)** Marcación automática **[20](#page-27-1)** marcación con el auricular colgado **[20](#page-27-2)** marcación de URL, desde un registro de llamadas **[58](#page-65-1)** marcación previa **[20](#page-27-1)** marcación rápida botones de **[10](#page-17-1)** configuración **[38,](#page-45-0) [68](#page-75-1)** descripción **[38](#page-45-0)** etiquetas **[14,](#page-21-0) [68](#page-75-1)** utilización **[20](#page-27-3)** utilización de BLF con **[38](#page-45-0)**

marcación, opciones **[19,](#page-26-1) [20](#page-27-0)** Marcaciones abreviadas configuración desde la página Web **[66](#page-73-2)** utilización en el teléfono **[60](#page-67-1)** mensajes escucha de **[63](#page-70-1)** indicador de **[54,](#page-61-2) [63](#page-70-1)** menús de función **[16](#page-23-1)** menús, utilización **[16](#page-23-1)** MLPP, utilización **[47](#page-54-0)** modelos de timbre, cambio **[71](#page-78-1)** modo de presentación de llamadas **[27](#page-34-2)** modo suspendid[o, activación de la pantalla del](#page-22-2)  teléfono **15** Módulo de expansión 7914 [del teléfono IP de](#page-85-2)  Cisco Unified **[41,](#page-48-0) [55, 7](#page-62-0)8**

### **N**

No molestar **[30](#page-37-0)** NoMlsta **[30](#page-37-0)**

### **P**

#### PAB

utilización desde la página Web **[66](#page-73-3)** utilización en el teléfono **[60](#page-67-1)** página de configuración del dispositivo **[65](#page-72-1)** páginas Web Opciones de usuario acceso **[64](#page-71-1)** configuración de funciones y servicios con **[65](#page-72-2)** suscripción a servicios del teléfono con **[69](#page-76-0)**

pantalla ajuste de la iluminación **[55](#page-62-1)** funciones **[14](#page-21-2)** limpieza **[15](#page-22-2)** modo suspendido **[15](#page-22-2)** pantalla del teléfono ajuste del contraste **[55](#page-62-2)** cambio de idioma **[55](#page-62-2)** PIN, cambio **[70](#page-77-0)** prestaciones de los auriculares, generales **[6](#page-13-1)** privacidad utilización **[45](#page-52-2)** y líneas compartidas **[42](#page-49-3)**

## **Q**

QRT **[82](#page-89-0)**

## **R**

realización de llamadas, opciones **[19,](#page-26-1) [20](#page-27-0)** registros de llamadas borrado **[56](#page-63-2)** marcación desde una entrada de URL en **[58](#page-65-1)** visualización y marcación desde **[56](#page-63-2)** rellamada **[19](#page-26-3)** respuesta de llamadas **[22](#page-29-2)** RetrLla **[21](#page-28-1)**

### **S**

seguridad, advertencias **[2](#page-9-0)** seguridad, en las llamadas **[46](#page-53-0)** servicio de mensajes de voz **[63](#page-70-1)** servicios basados en la Web configuración **[64](#page-71-1)** [consulte también las páginas Web](#page-71-1)  de Opciones de usuario servicios del teléfono [configuración](#page-72-2) [consulte también las páginas Web](#page-72-2)  de Opciones de usuario servicios, suscripción a **[69](#page-76-0)** silencio, utilización **[25](#page-32-0)** Sincronizador de Cisco Unified Com[munications Manager Address](#page-74-1)  Book **67** solución de problemas [consulte también QRT](#page-88-1) general **[81](#page-88-1)** sonido, calidad de **[7](#page-14-0)** soporte base ajuste **[6](#page-13-2)** botón **[10](#page-17-2)** suscripciones, de servicios del teléfono **[69](#page-76-0)** susurro **[14](#page-21-6)**

### **T**

TABSynch **[67](#page-74-2)** TAPS **[6](#page-13-0)** tecla programada Detalles, visualización de llamadas multiconferencia con **[57,](#page-64-0) [58](#page-65-0)** teclado **[12](#page-19-5)** teléfono con altavoz botón **[11](#page-18-8)** colgar con **[24](#page-31-0)** realización de llamadas con **[19](#page-26-4)** respuesta de llamadas con **[22](#page-29-3)** utilización **[52](#page-59-0)** Teléfono IP de Cisco Unified ajuste de la altura de **[6](#page-13-2)** ayuda en línea **[16](#page-23-0)** conexión **[4](#page-11-0)** configuración de funciones **[17,](#page-24-0) [78](#page-85-0)** documentación de **[2](#page-9-1)** fijación del soporte del auricular **[5](#page-12-0)** ilustración de **[8,](#page-15-0) [9](#page-16-0)** registro **[6](#page-13-0)** servicios basados en la Web para **[64](#page-71-1)** solución de problemas **[81](#page-88-1)** timbre indicador de **[12](#page-19-0)** personalización **[54](#page-61-3)** volumen de **[54](#page-61-3)** tonos de llamada, cambio **[54](#page-61-1)** transferencia, opciones **[27](#page-34-1)**

### **U**

unidireccional **[14](#page-21-5)**

### **V**

varias llamadas, gestión **[26](#page-33-0)** volumen del auricular, lo[s auriculares o del teléfono](#page-60-2)  de altavoz **53** del timbre del teléfono **[54](#page-61-4)**

### **W**

WebDialer **[76](#page-83-0)**

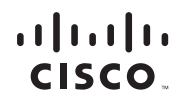

**Sede central de América** Cisco Systems, Inc. 170 West Tasman Drive San José, CA 95134-1706 EE. UU. <www.cisco.com> Tel.: +1 408 526-4000 +1 800 553 NETS (6387) (en los EE. UU.) Fax: +1 408 527-0883

**Sede central de Asia-Pacífico** Cisco Systems, Inc. 168 Robinson Road #28-01 Capital Tower Singapur 068912 <www.cisco.com> Tel.: +65 6317 7777 Fax: +65 6317 7799

**Sede central de Europa** Cisco Systems International BV Haarlerbergpark Haarlerbergweg 13-19 1101 CH Amsterdam Países Bajos [www-europe.cisco.com](http://www-europe.cisco.com) Tel.: +31 0 800 020 0791 Fax: +31 0 20 357 1100

**Cisco cuenta con más de 200 oficinas en todo el mundo. Las direcciones, números de teléfono y números de fax aparecen en el sitio** 

#### **Web de Cisco, en la dirección [www.cisco.com/go/offices.](www.cisco.com/go/offices)**

CCVP, the Cisco logo, and the Cisco Square Bridge logo are trademarks of Cisco Systems, Inc.; Changing the Way We Work, Live, Play, and Learn is a service mark of Cisco Systems, Inc.; and Access Registrar, Aironet, BPX, Catalyst, CCDA, CCDP, CCIE, CCIP, CCNA, CCNP, CCSP, Cisco, the Cisco Certified Internetwork Expert logo, Cisco IOS, Cisco Press, Cisco Systems, Cisco Systems Capital, the Cisco Systems logo, Cisco Unity, Enterprise/Solver, EtherChannel, EtherFast, EtherSwitch, Fast Step, Follow Me Browsing, FormShare, GigaDrive, HomeLink, Internet Quotient, IOS, iPhone, IP/TV, iQ Expertise, the iQ logo, iQ Net Readiness Scorecard, iQuick Study, LightStream, Linksys, MeetingPlace, MGX, Networking Academy, Network Registrar, PIX, ProConnect, ScriptShare, SMARTnet, StackWise, The Fastest Way to Increase Your Internet Quotient, and TransPath are registered trademarks of Cisco Systems, Inc. and/or its affiliates in the United States and certain other countries.

All other trademarks mentioned in this document or Website are the property of their respective owners. The use of the word partner does not imply a partnership relationship between Cisco and any other company. (0709R)

b. © 2007 Cisco Systems, Inc. All rights reserved.

The Java logo is a trademark or registered trademark of Sun Microsystems, Inc. in the U.S. or other countries.

《